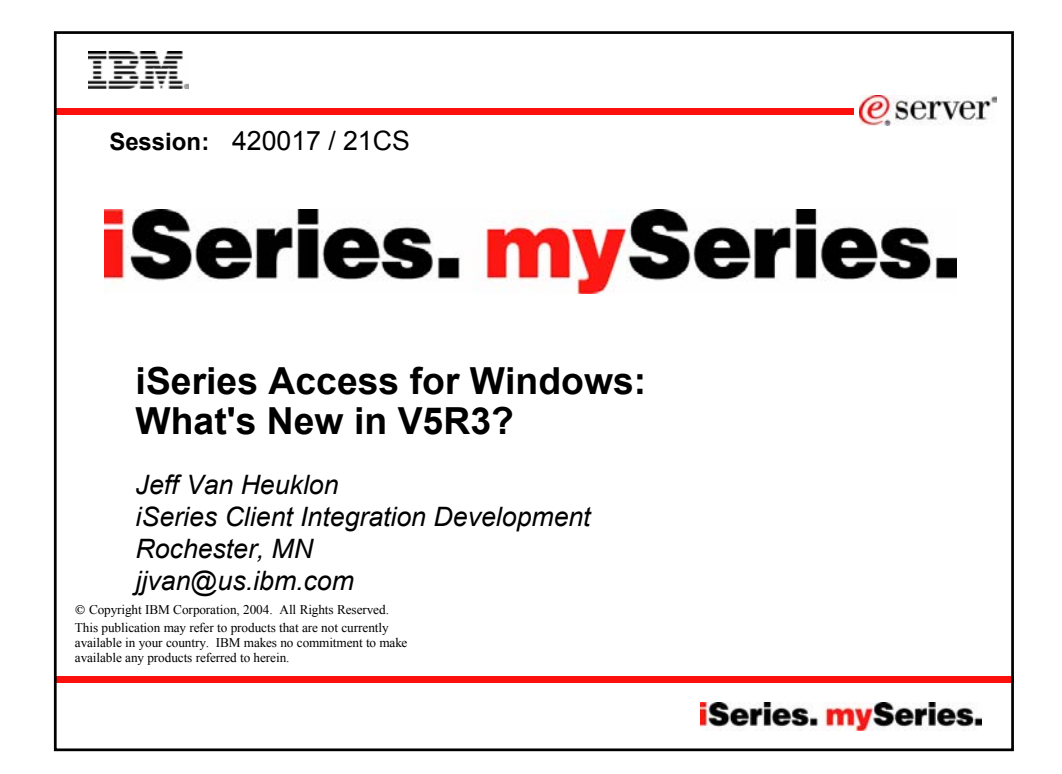

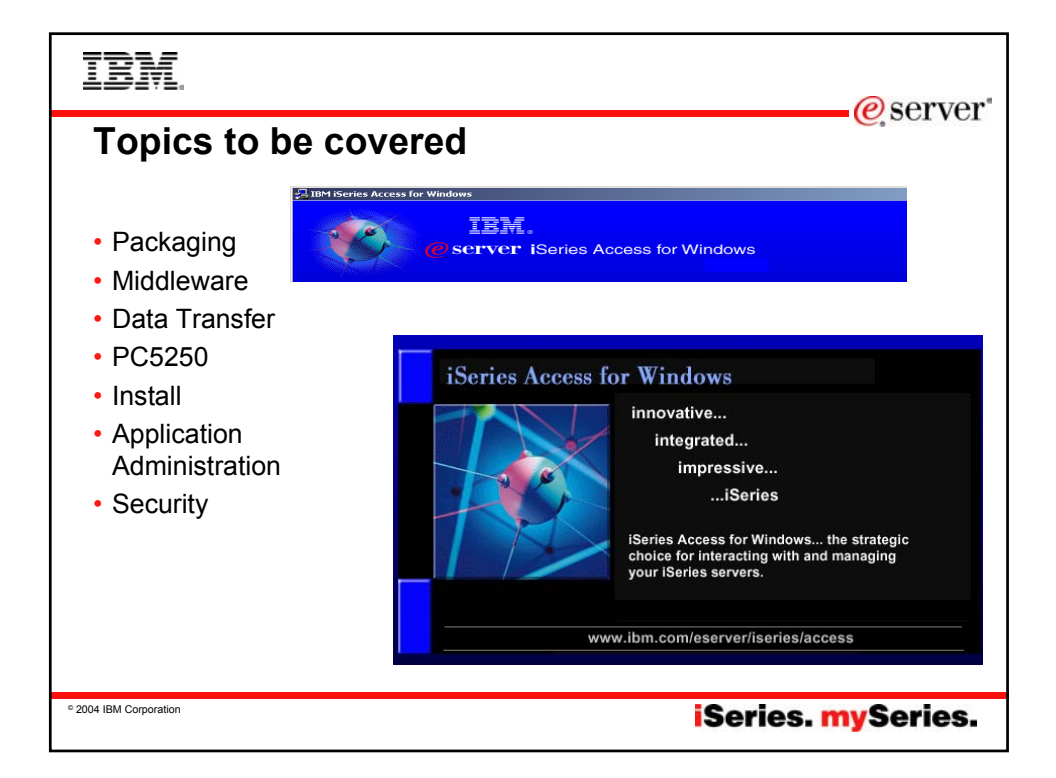

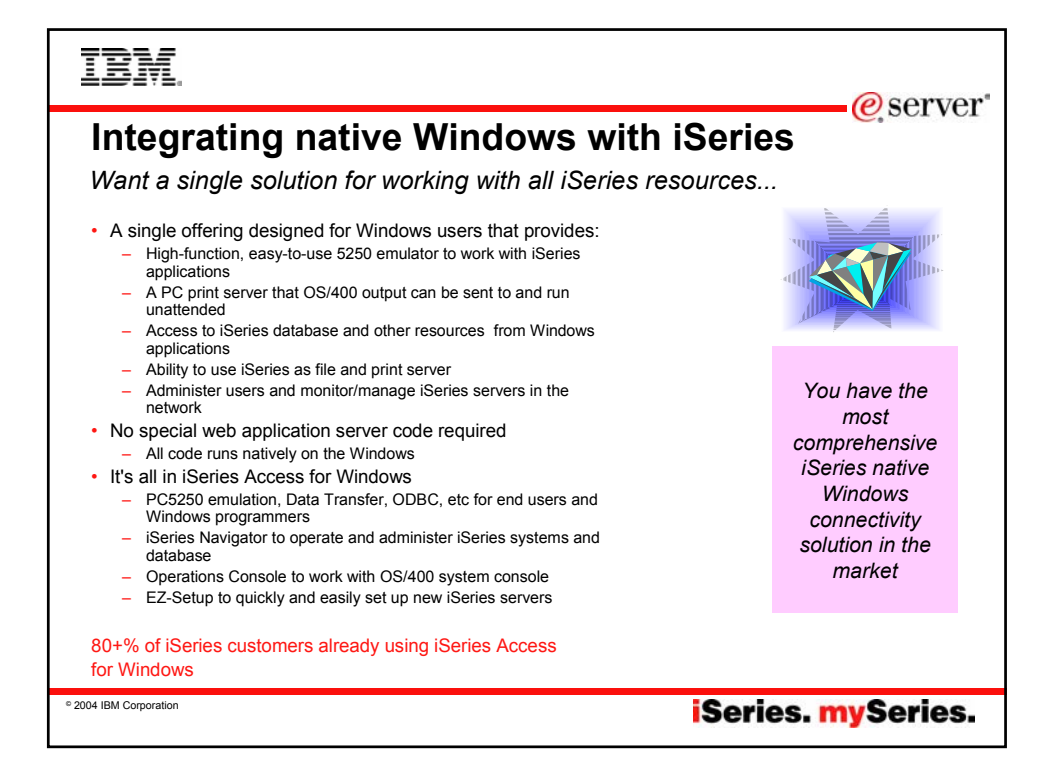

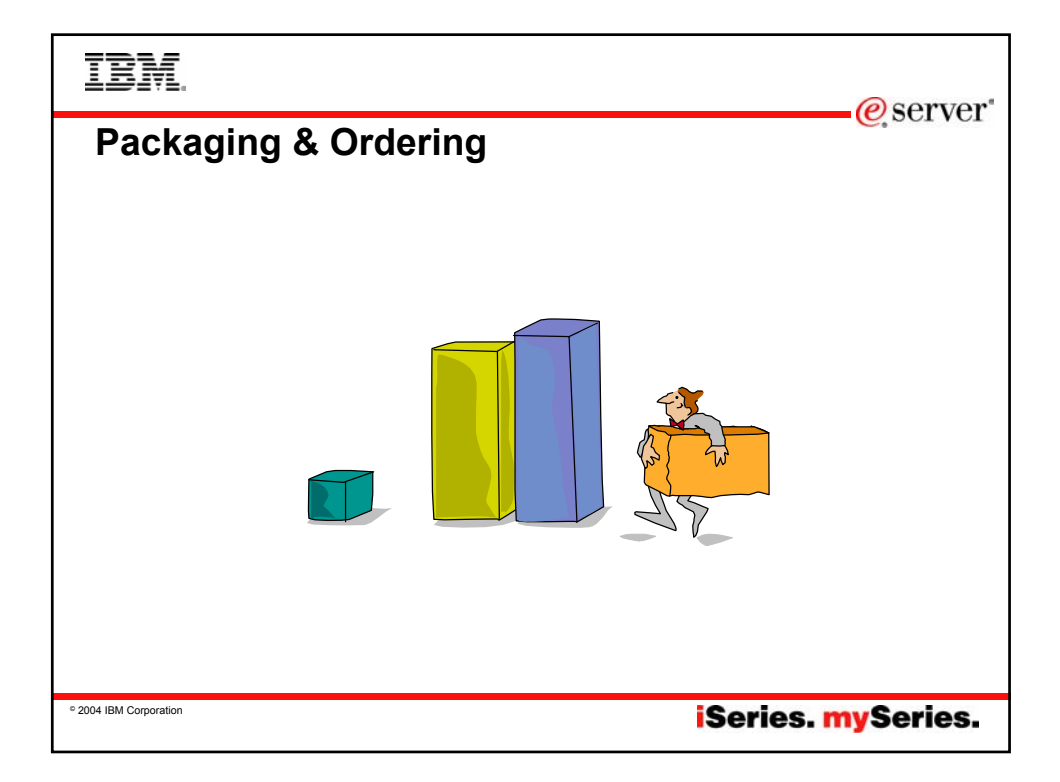

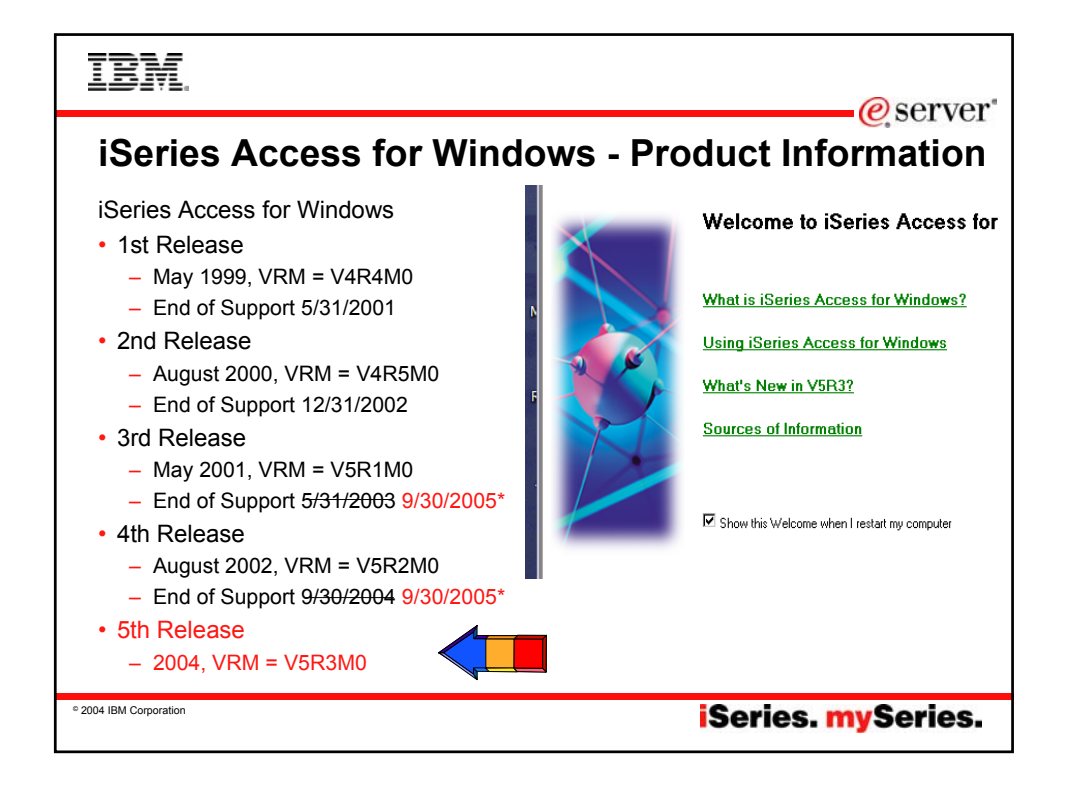

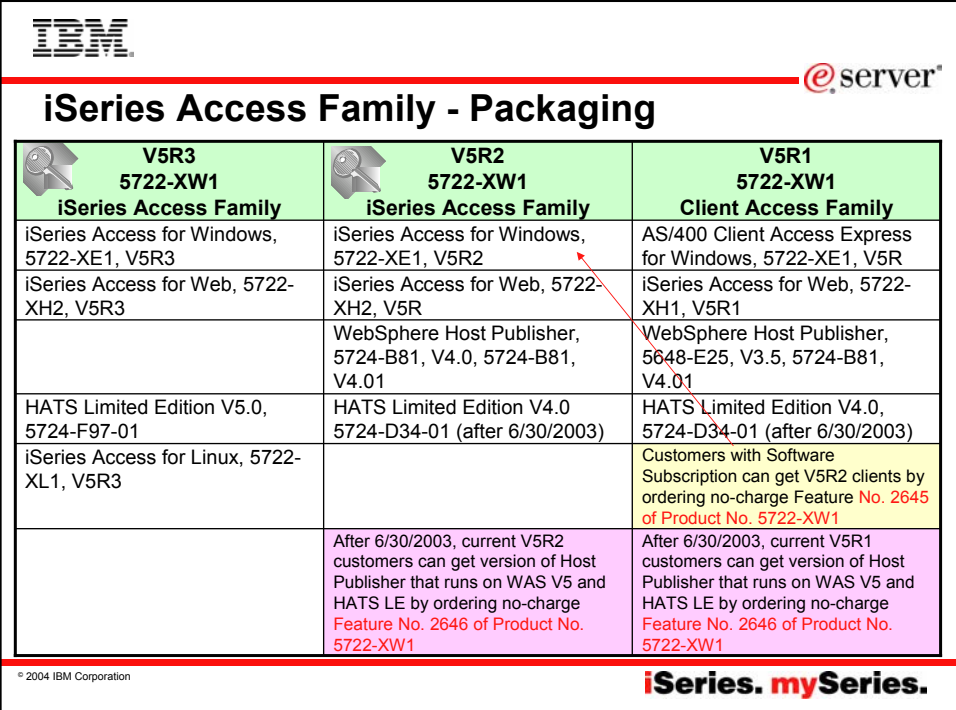

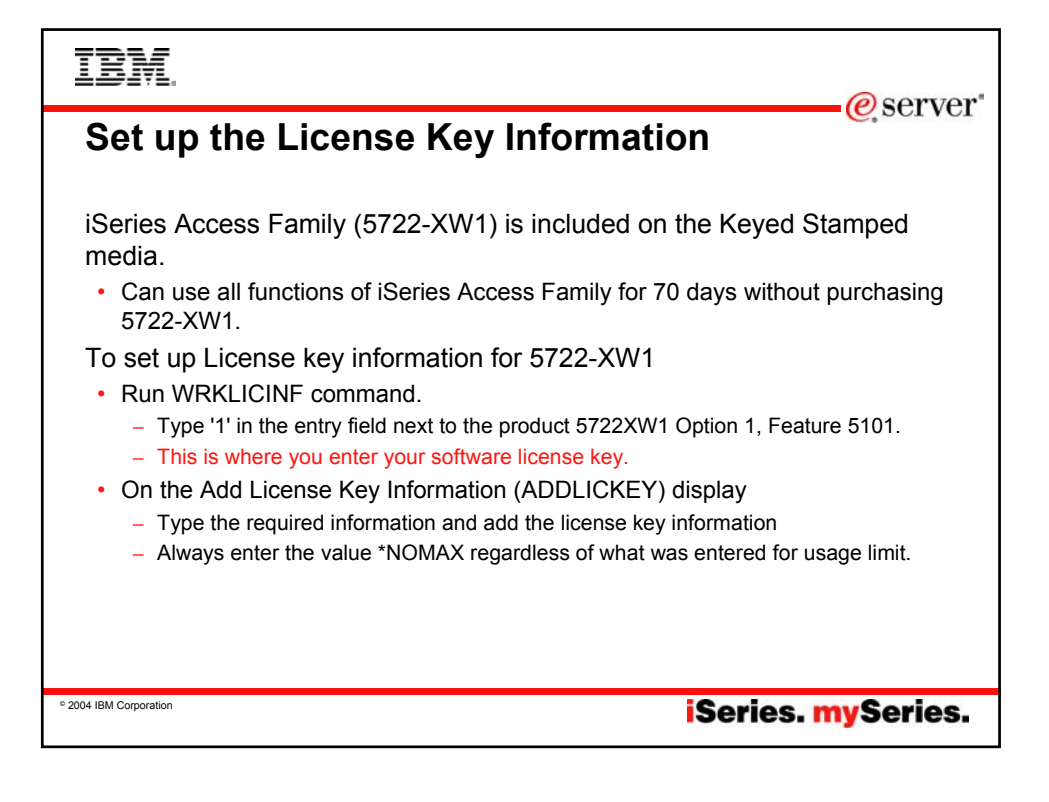

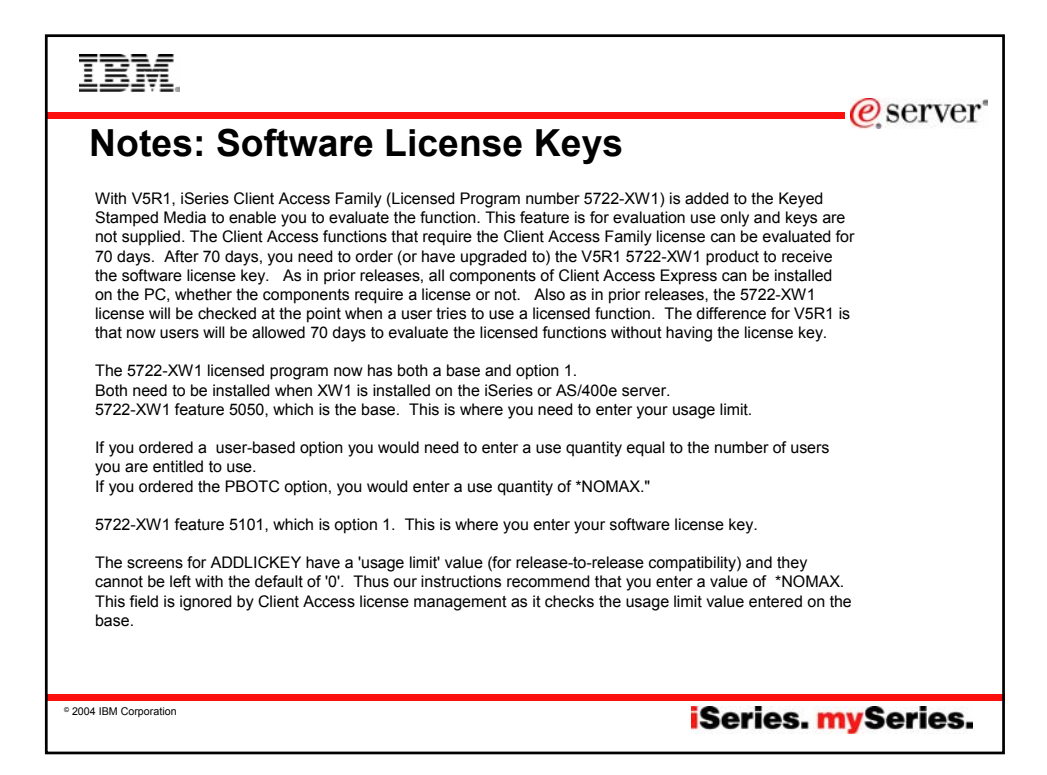

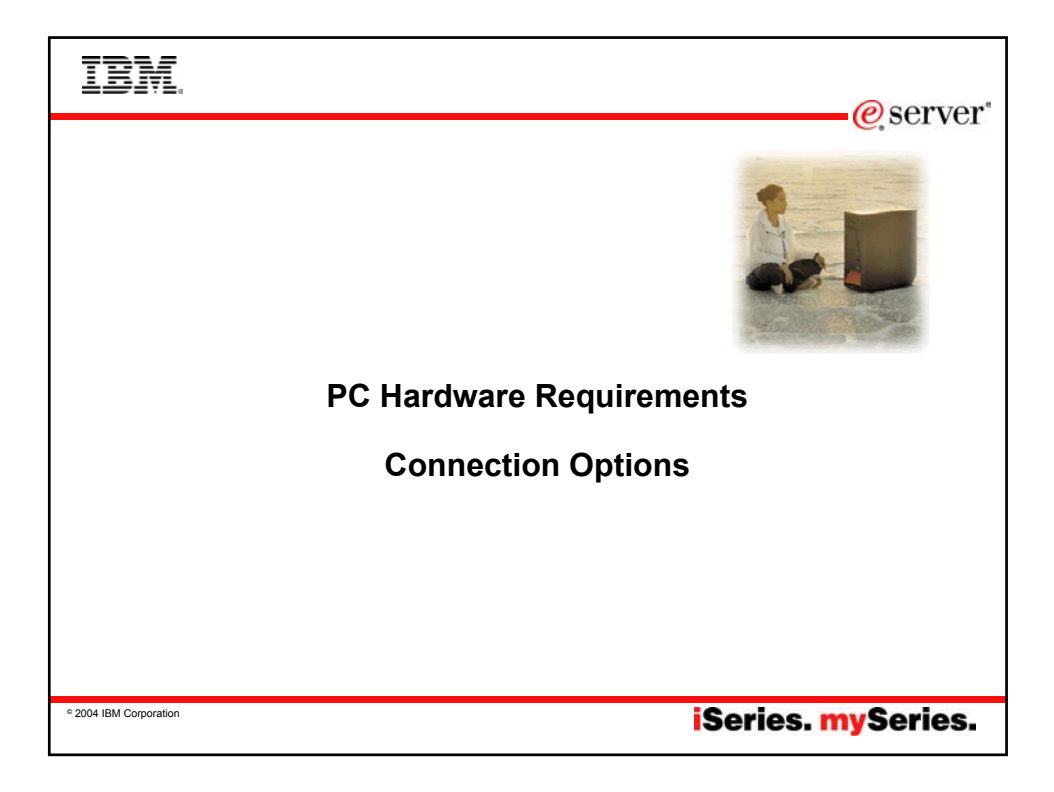

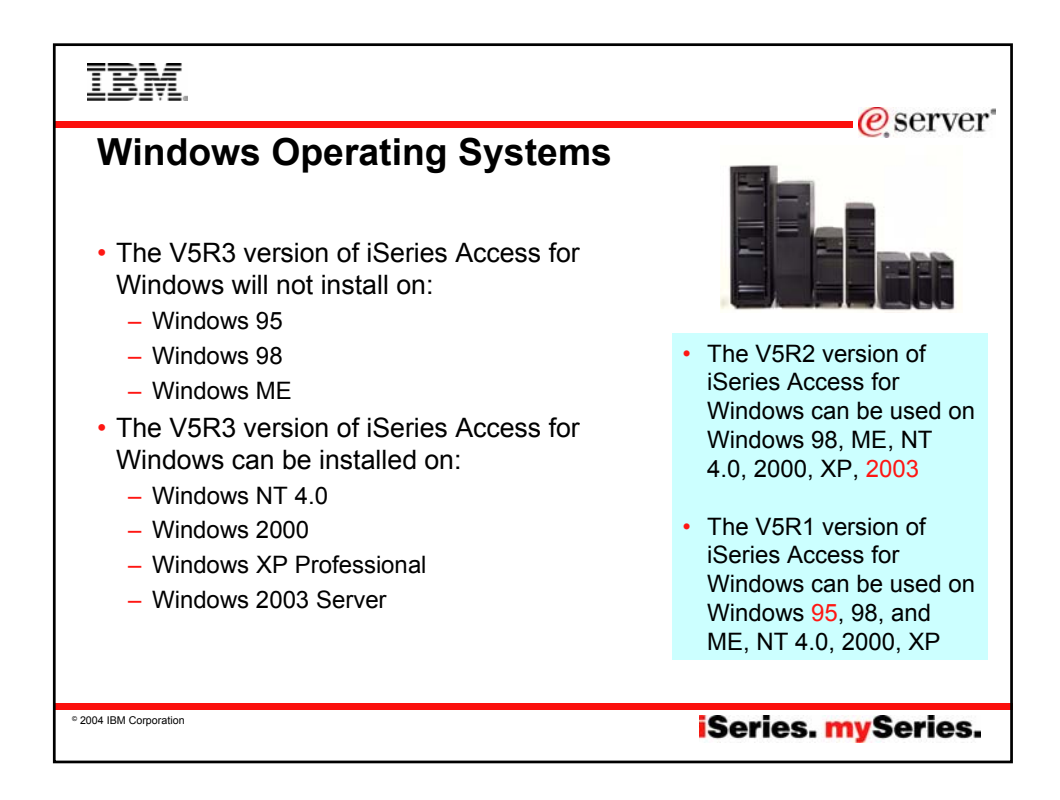

**IBM** 

-@server

## **Hardware/Software requirements...**

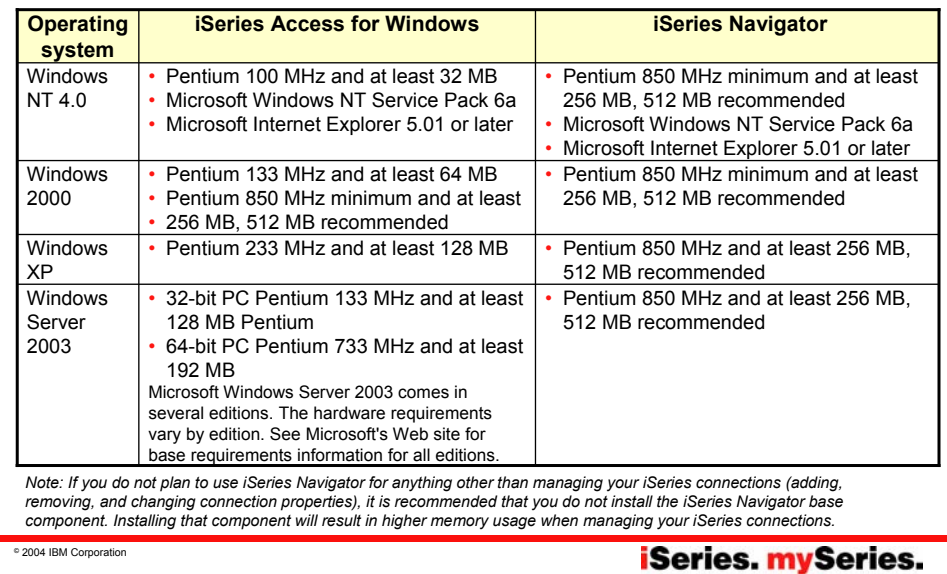

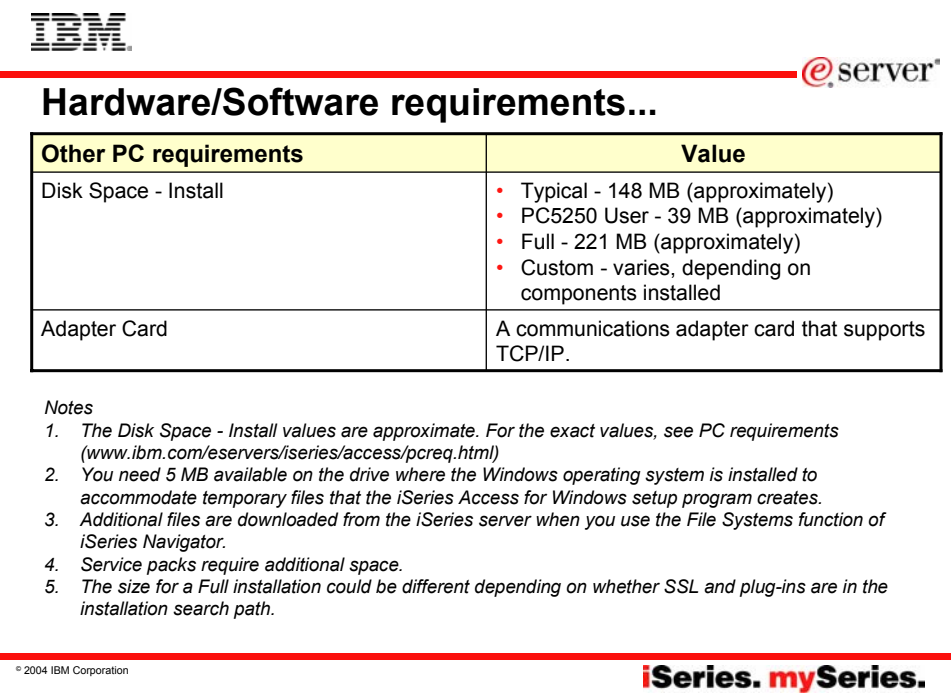

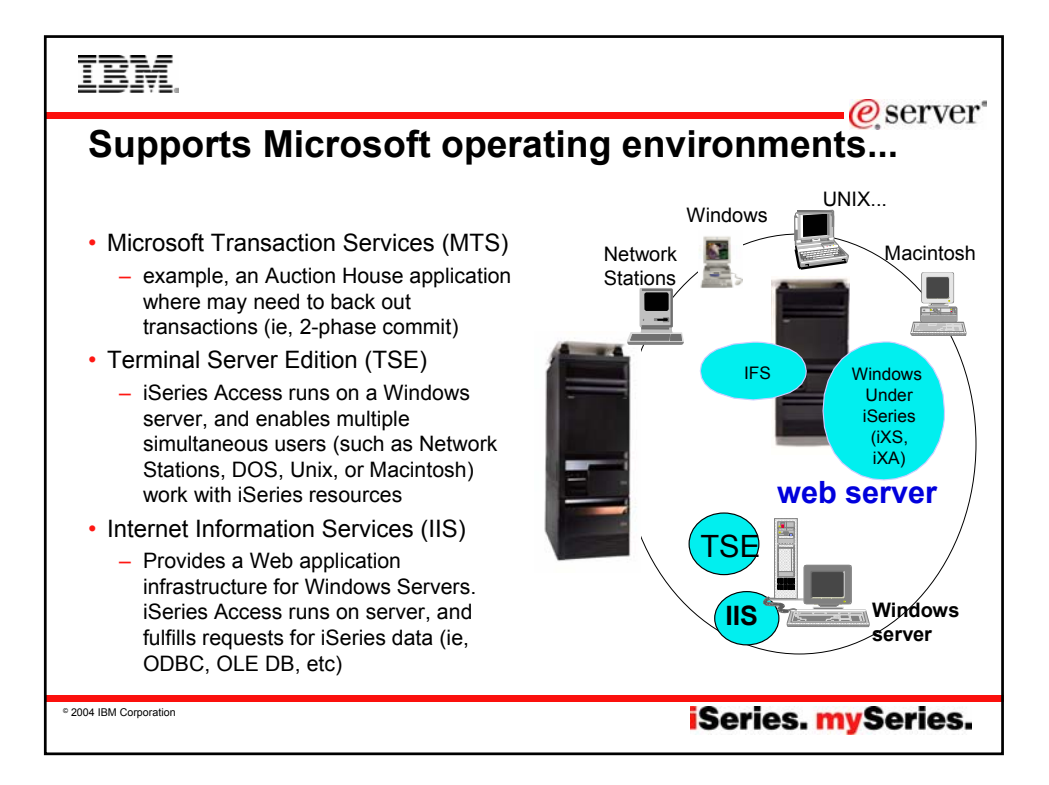

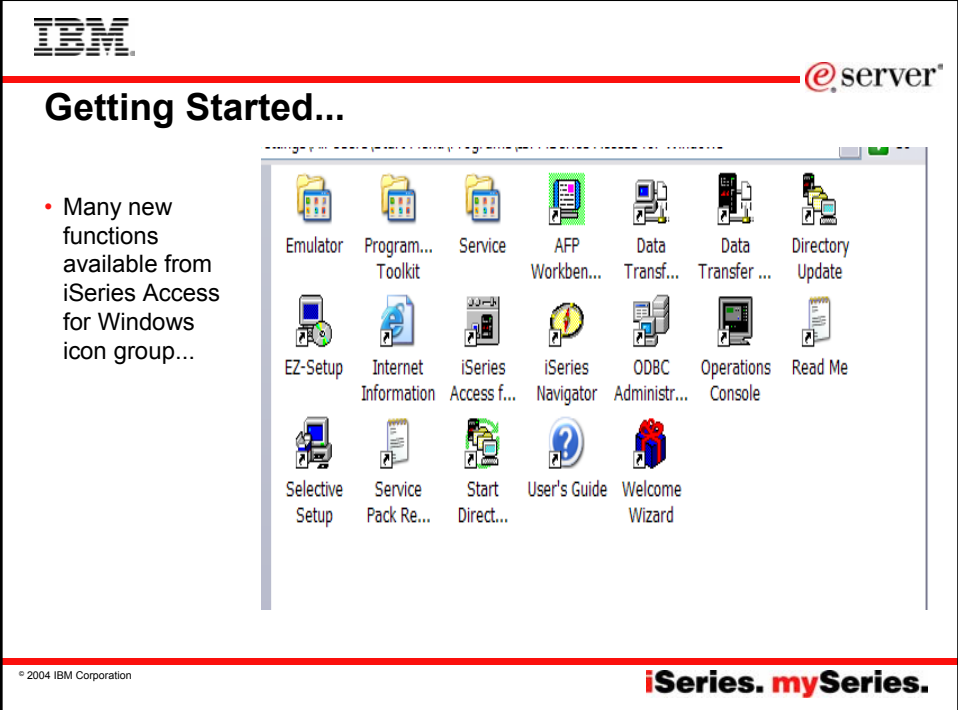

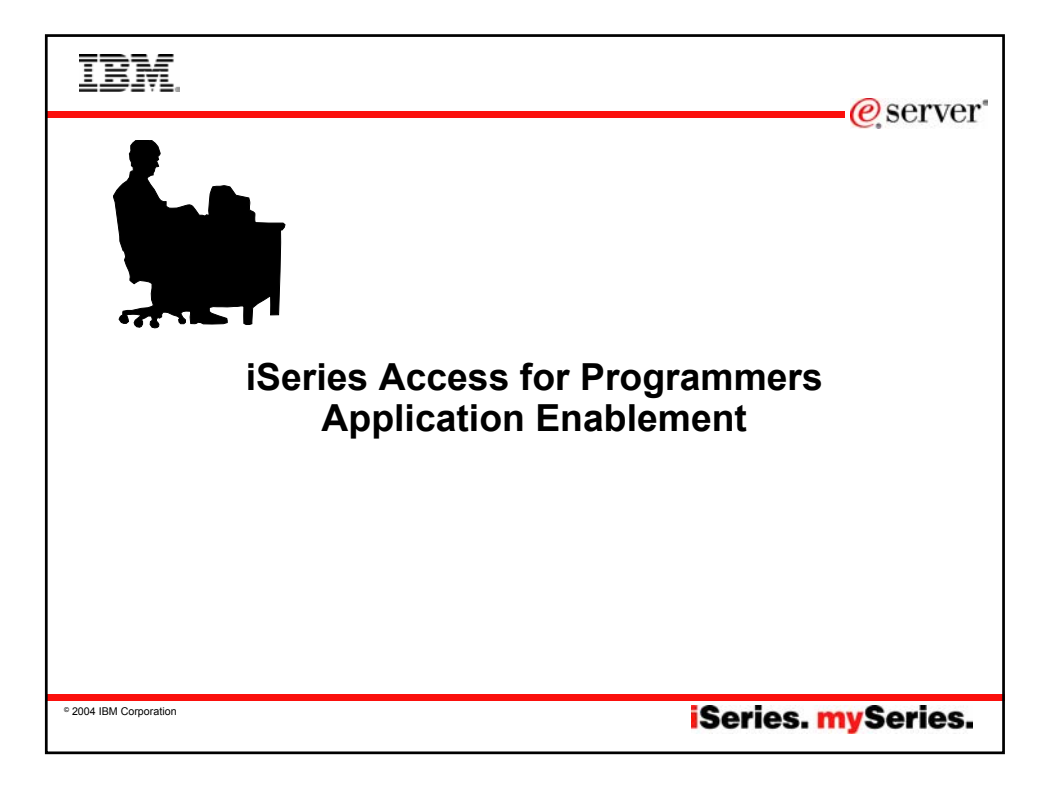

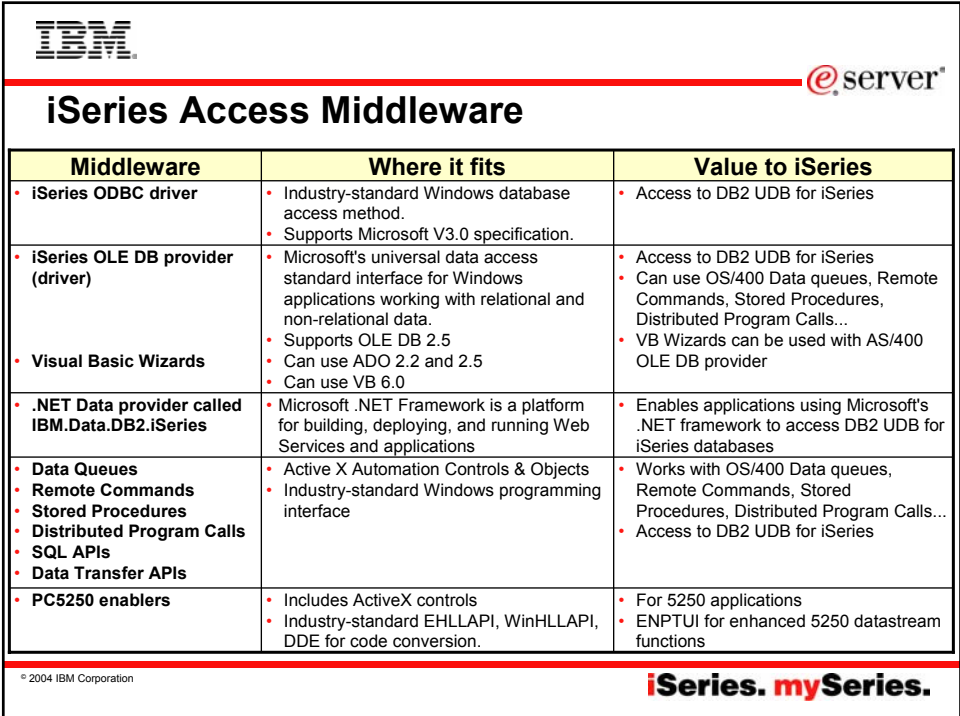

## TBM

### **Notes: Middleware**

#### iSeries ODBC Driver

ODBC is a Microsoft-defined standard database access interface for Windows users. Client Access provides an iSeries ODBC driver to enable any ODBC 32-bit Windows application (written to MS V3.0 specification) to transparently access DB2/400<br>information. iSeries ODBC driver supports Dynamic SQL access<br>at static SQL speed (4x improvement), Block Fetch, Insert, Update, & Delete functions, takes advantage of DB2/400 Optimizer, supports Stored Procedures (result sets from stored procedures), SQL Collections do not need to be defined

iSeries OLE DB Provider (driver) OLE DB is a Microsoft 32-bit Windows architecture for universal data access. OLE DB is defined as a multi-platform access method for relational and non-relational data, and is a superset of ODBC. Client Access includes an iSeries OLE DB Provider so that any PC application written to this interface can be used to access iSeries resources. The iSeries OLE DB Provider can be used for record level access, SQL calls, stored procedures, data queues, programs, and CL commands. The OLE DB and ActiveX toolkit which provides Visual Basic wizards and other sample programs is provided as part of the Client Access Toolkit.

#### ActiveX Automation Objects

ActiveX automation objects are provided for Client Access data queues, remote commands, and distributed program calls. Many<br>popular client languages, such as Visual Basic, Delphi,<br>PowerBuilder, and Visual C++, support ActiveX automation<br>objects, and now these programs can use the Expr and the iSeries. Online help (including example code) is provided and can be accessed from object browsers.

#### iSeries Toolbox for Java

The iSeries Toolbox for Java includes a series of low-level APIs for accessing AS/400 data and resources from a Java program. It also<br>includes a set of GUI classes to present iSeries data to the user from<br>a Java program. The GUI classes use the Java Swing 1.0 (JFC 1.1)<br>framework. This is a install. Once installed through Client Access, future updates to the Java Toolbox will be delivered to PC users through the Client Access 'service' function (ie, whenever a PTF for the Java Toolbox is applied to the iSeries Check Service Level recognizes the new level and downloads the fix to the client).

@server

### PC5250 Enablers

- EHLLAPI support is provided so programmers can add a graphical interface to applications written to a 5250 interface to perform functions such as host data access, screen scraping and host automation. This industry-standard 32-bit support also enables applications currently written to another emulation products'
- EHLLAPI to migrate and run unchanged using PC5250. WinHLLAPI support is implemented so customers who have
- WOSA-compliant applications can migrate to PC5250. PC5250 DDE now includes code conversion support. This provides a more consistent set of DDE APIs thus making it easier to migrate applications across different platforms.
- Enhanced Non-Programmable Terminal User Interface (ENPTUI) provides 5250 datastream functions such as ability to show radio buttons and check boxes on end-user desktops that can support these functions (such as a PC versus a 5250 terminal). • PC5250 ActiveX Controls have been added and can be used in
- any application that supports ActiveX controls (such as Visual Basic, C++, etc). These controls enable host applications to use a list box or button.

**iSeries mySeries.** 

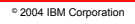

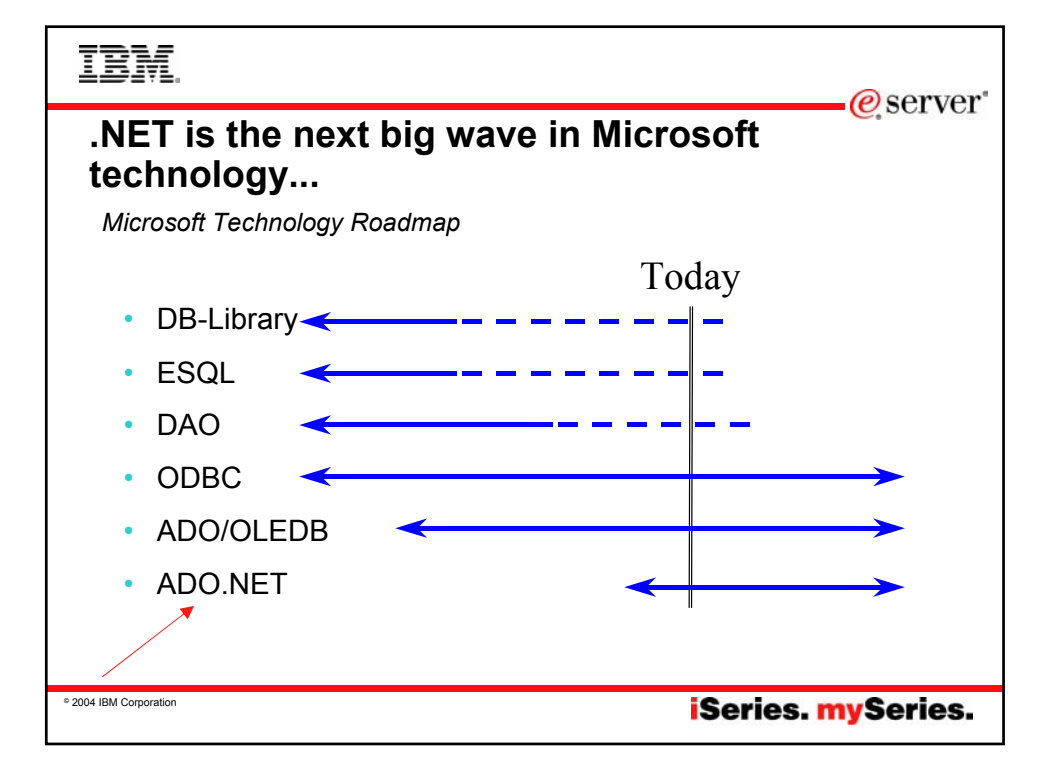

### **TBM** @server **Notes: What is Microsoft .NET** Microsoft, NET is software that connects information Common Language Runtime people, systems, and devices. It spans clients, servers, and developer tools, and consists of: • The common language runtime (CLR) is responsible for run-time<br>services such as language integration, security enforcement, and<br>memory, process, and thread management. In addition, the CLR<br>has a role at development time w The .NET Framework 1.1, used for building and running all kinds<br>applications, and XML who services—components that facilitat<br>applications, and XML Web services—components that facilitate<br>integration by sharing data and fun management, strong type naming, cross-language exception handling, and dynamic binding reduce the amount of code that a developer must write to turn business logic into a reusable component. • Developer tools, such as Microsoft Visual Studio®. NET 2003<br>
which provides an integrated development environment (IDE) for<br>
maximizing developer productivity with the .NET Framework.<br>
• A set of severs, including Micros Class Libraries • Base classes provide standard functionality such as input/output, string manipulation, security management, network communications, thread management, text management, and user interface design features. • Client software, such as Windows XP, Windows CE, and Microsoft Office XP, that helps developers deliver a deep and compelling user experience across a family of devices and existing products. The ADO.NET classes enable developers to interact with data accessed in the form of XML through the OLE DB, ODBC, Oracle, and SQL Server interfaces. XML classes enable XML manipulation, searching, and translations. The ASP.NET classes support the development of Web-based The .NET Framework is an integral Windows component for building and running the next generation of software applications and Web services. The .NET Framework: applications and Web services. The Windows Forms Supports over 20 different programming languages. classes support the development of desktop-based smart client applications. • Manages much of the plumbing involved in developing software, enabling developers to focus on the core business logic code. Together, the class libraries provide a common, consistent • Makes it easier than ever before to build, deploy, and administer secure, robust, and high-performing applications. development interface across all languages supported by the .NET Framework. • The .NET Framework is composed of the common language runtime and a unified set of class libraries. Note: The .NET Compact Framework does not ship natively with the .NET Framework. Developers may access the .NET Compact Framework using Visual Studio .NET 2003. © 2004 IBM Corporation **iSeries mySeries.**

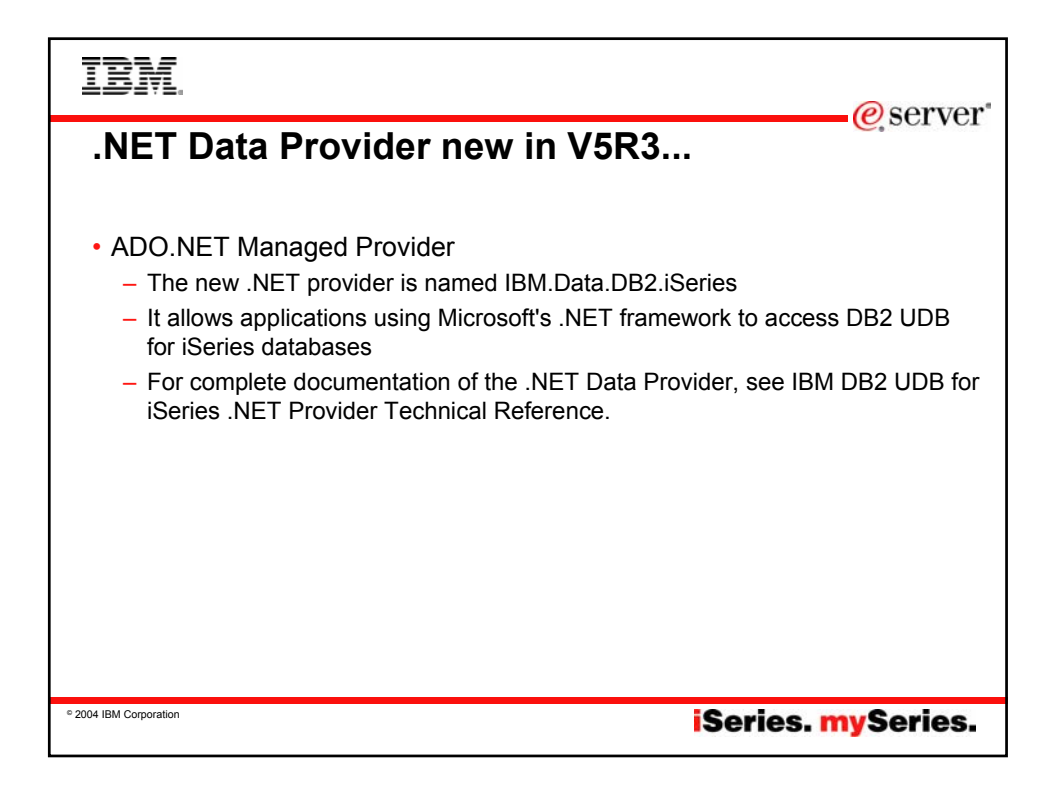

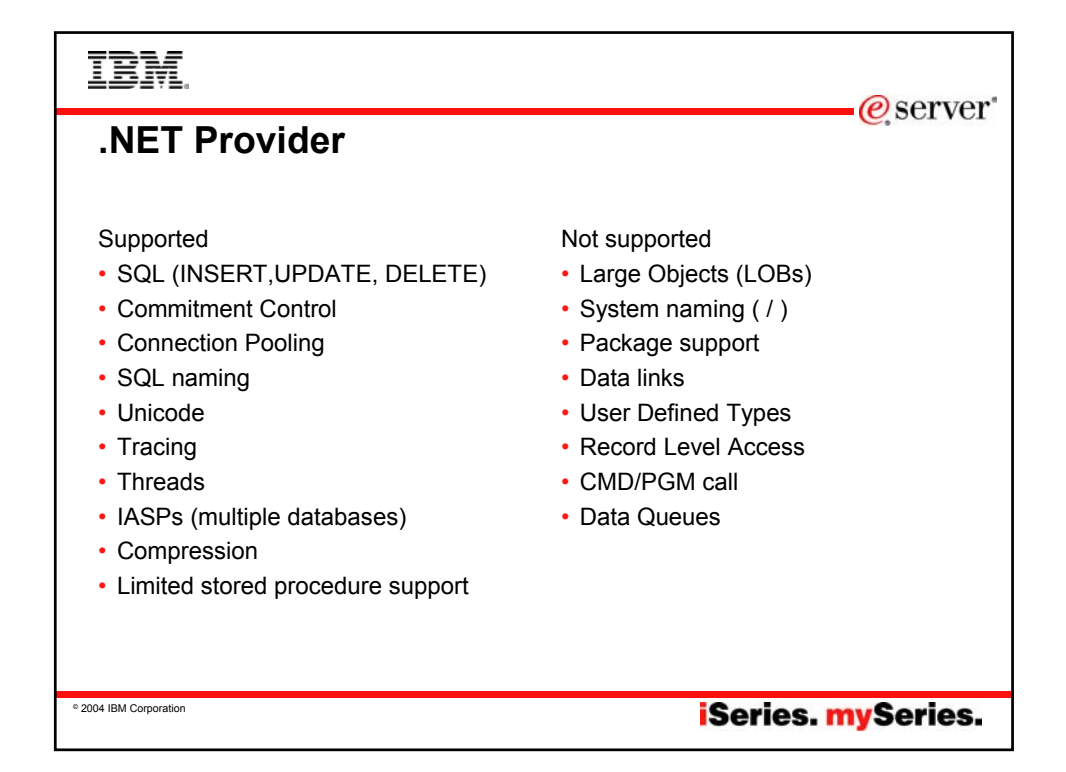

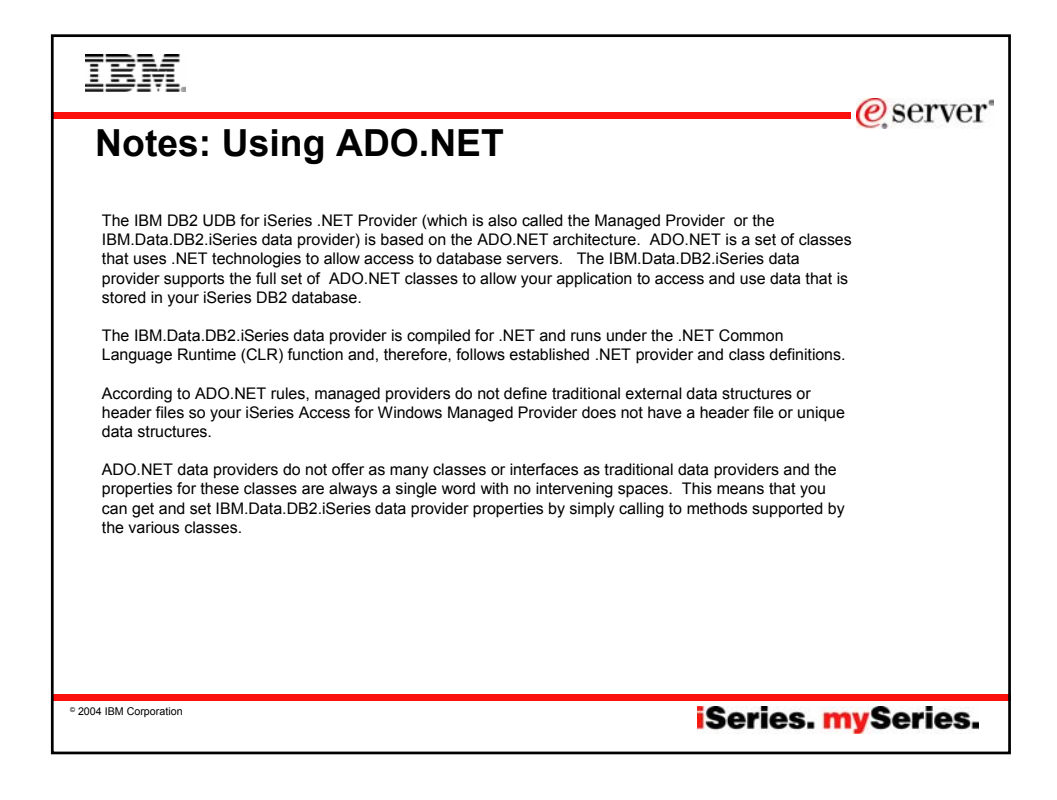

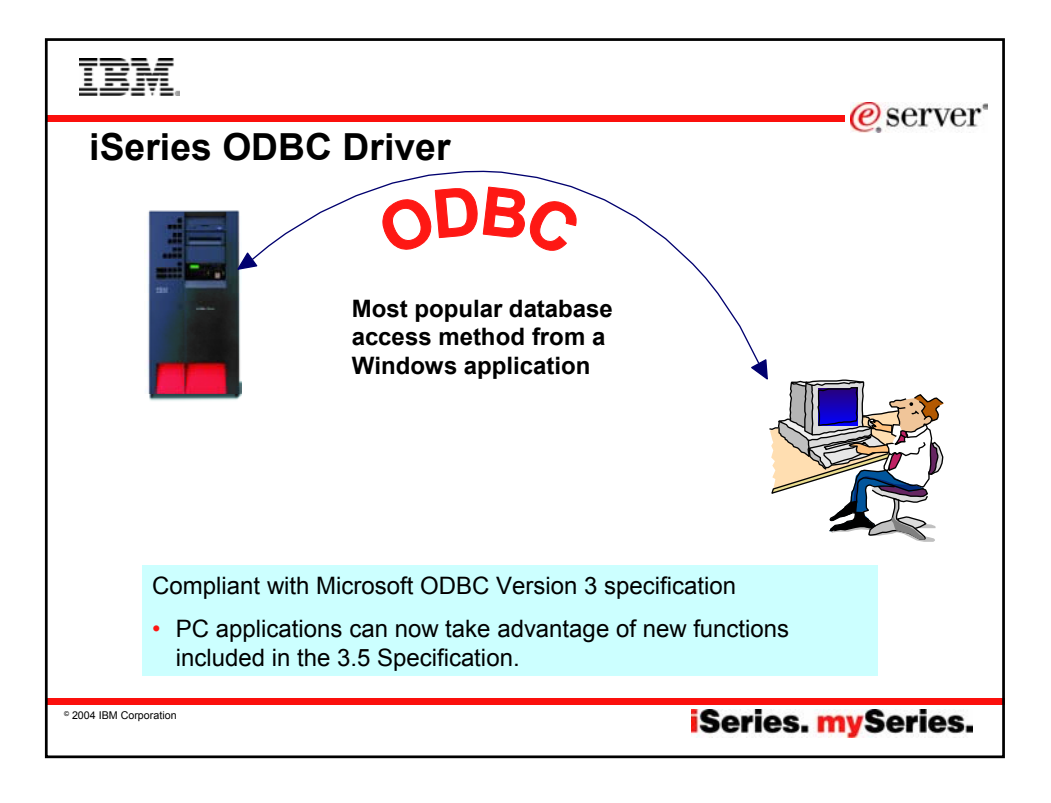

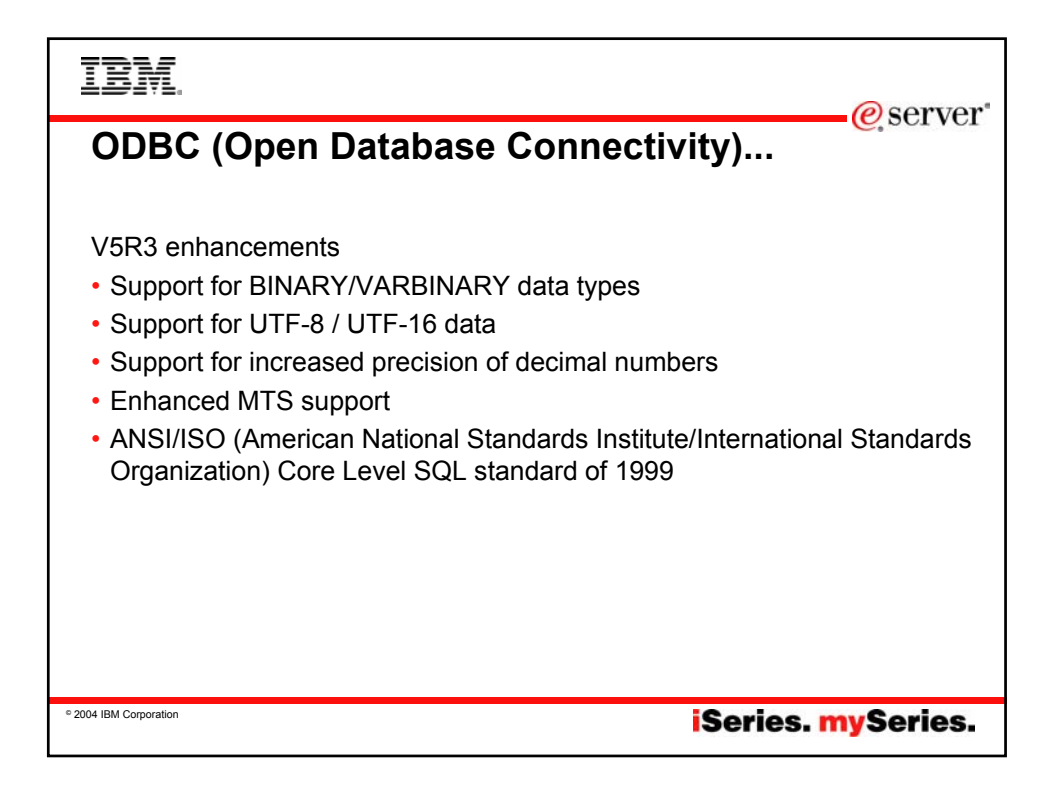

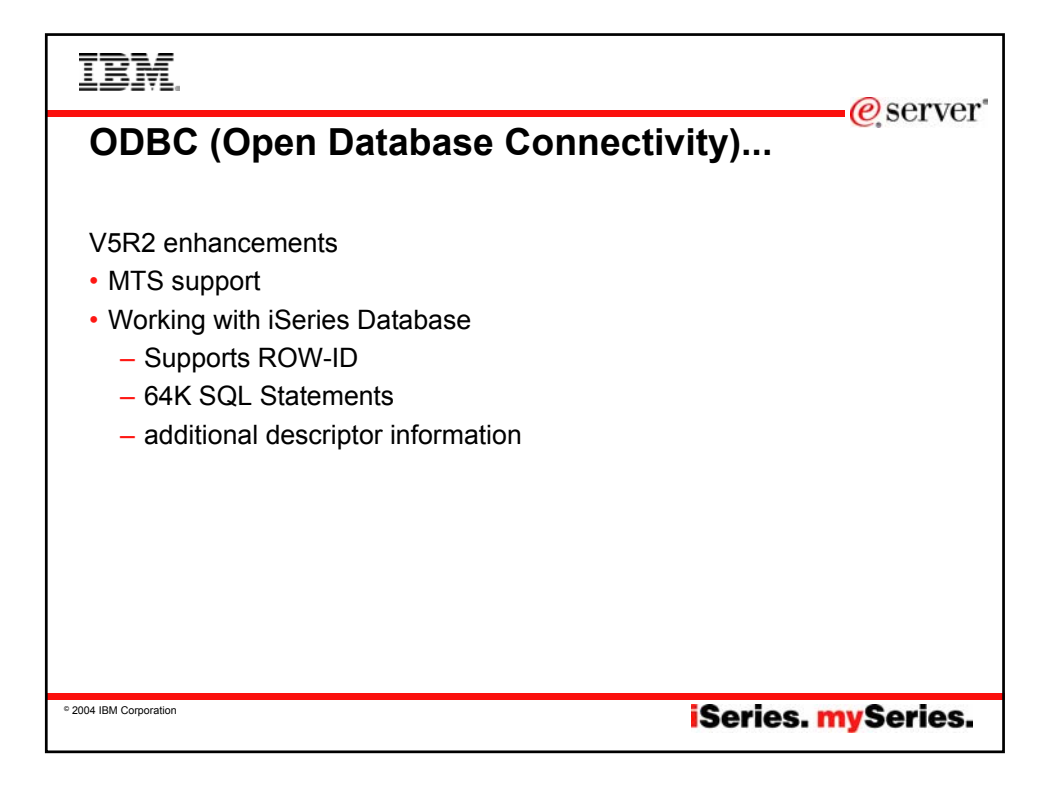

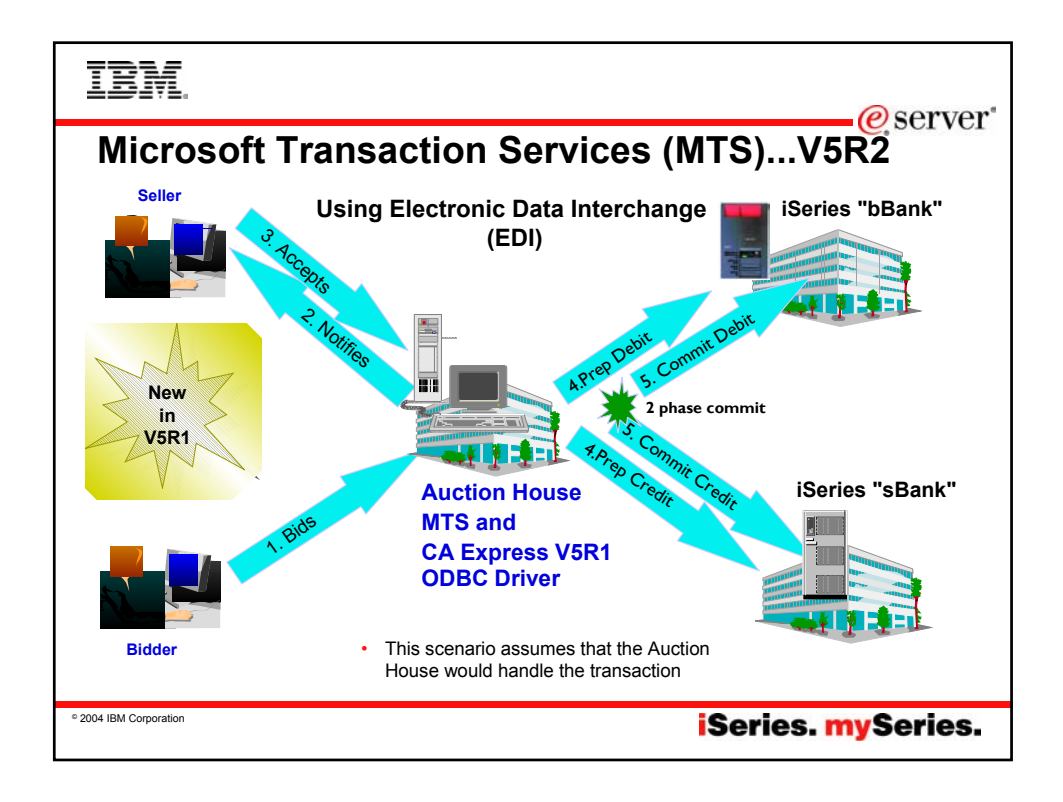

# IBM

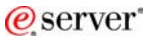

### **Notes: What is ODBC MTS Support?**

#### **What is MTS?**

• Microsoft Transaction Server (MTS) is a feature of the Microsoft Windows NT and 2000 Server O/S for<br>development and deployment of three-tiered, server-<br>centric applications built using COM technologies. MTS<br>offers automatic transaction support, role-based security,<br>access to o applications.

#### **What is in Express V4R4/5 ODBC for MTS?**

- Connection Pooling, which provides improved performance, is already available as the Microsoft ODBC driver manager handles it (ie, the Express ODBC driver doesn't do anything different or special). The user can<br>turn connection pooling on and off via the ODBC<br>Administrator's 'Connection Pooling' tab. This displays a<br>list of the installed drivers, click on one to set whether<br>c
- The Express ODBC driver was made 'Thread Safe' via V4R4 Service Pack SF59557. See Information APAR II11851 for information on thread safety.

#### **What is in Express V5R1 ODBC for MTS?**

- OS/400 V5R1 UDB/400 supports the X/Open XA standard for transaction coordination that the ODBC driver uses to provide two phase commit. ODBC driver via a new set of database host server functions.
- ODBC driver support the SQLSetConnectAttr(SQL\_ATTR\_ENLIST\_IN\_DTC) statement
- The user can turn connection pooling on and off via the<br>ODBC Administrator's 'Connection Pooling' tab. This<br>displays a list of the installed drivers, click on one to set<br>whether connection pooling will be enabled or not the time-out value for unused connections.
- ODBC driver is thread safe (see Information APAR II11851 which describes thread safety and documents that since V4R4 Service Pack SF59557, our driver is thread safe).

- **MTS Requirements and Restrictions** MTS 2.0 (Windows NT with Option Pack 4.0 or Windows 2000) installed in the second tier machine. Distributed Transaction Coordinator (DTC) is included.
- Client Access Express V5R1 with ODBC installed in the same machine.
- OS/400 V5R1 for two phase commit.
- V5R1 MTS support is restricted to one transaction per connection at a time.

**iSeries mySeries.** 

© 2004 IBM Corporation

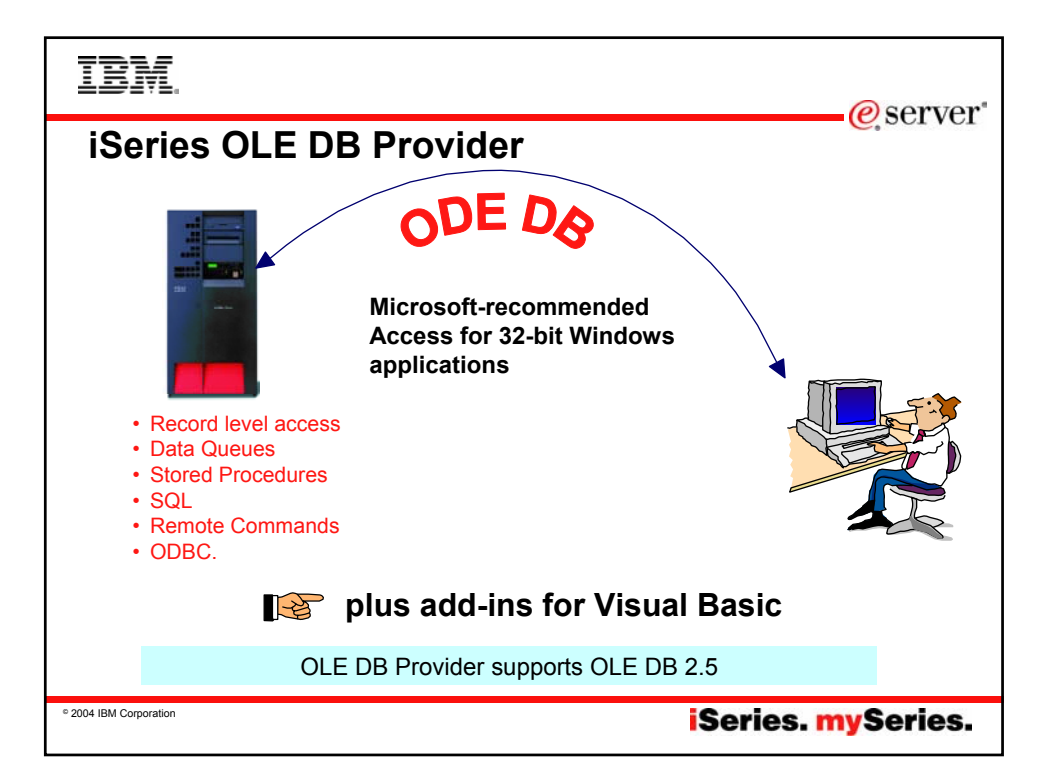

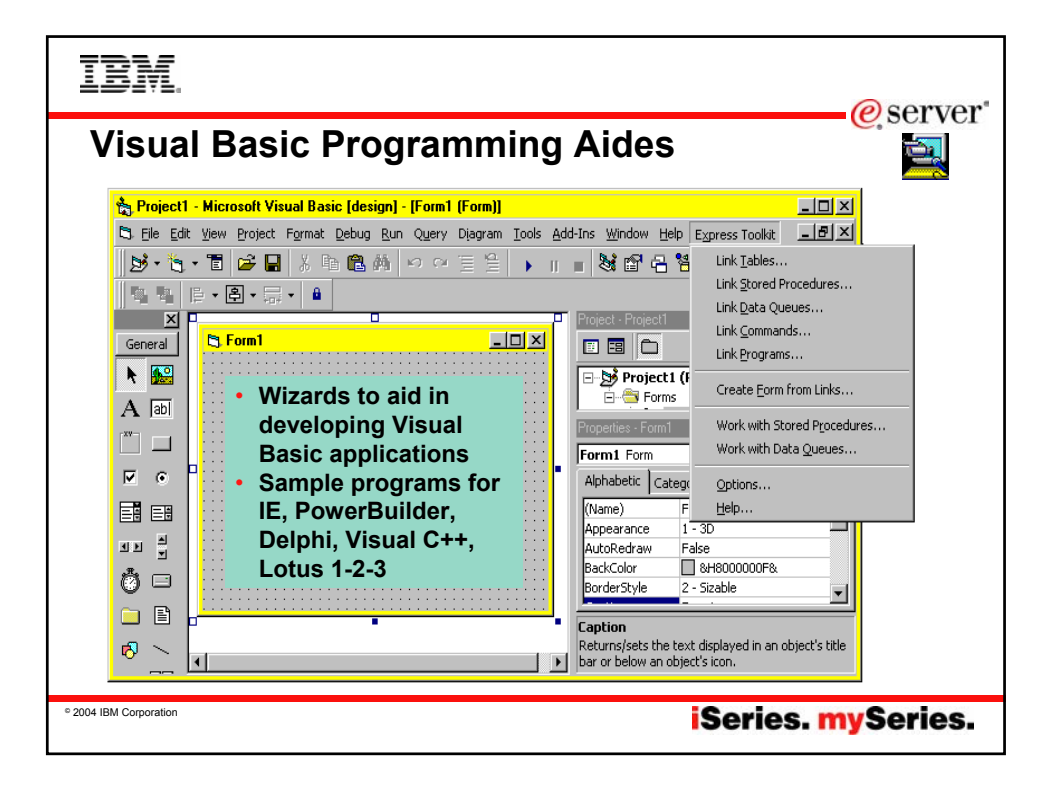

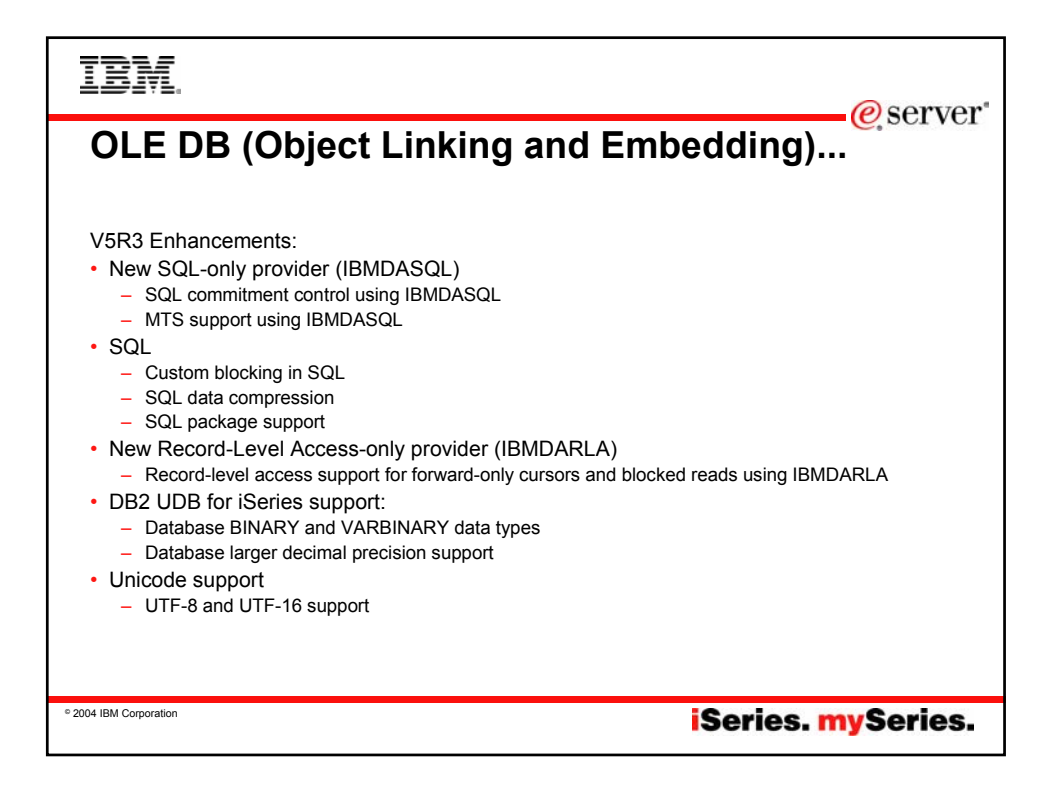

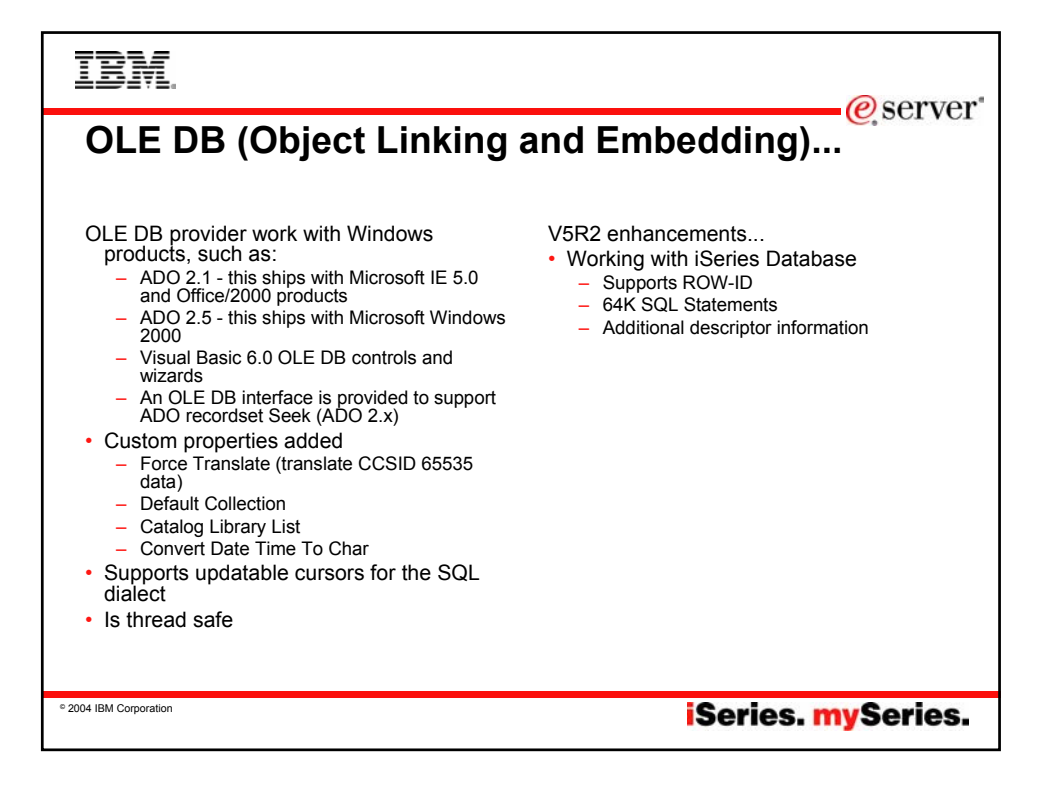

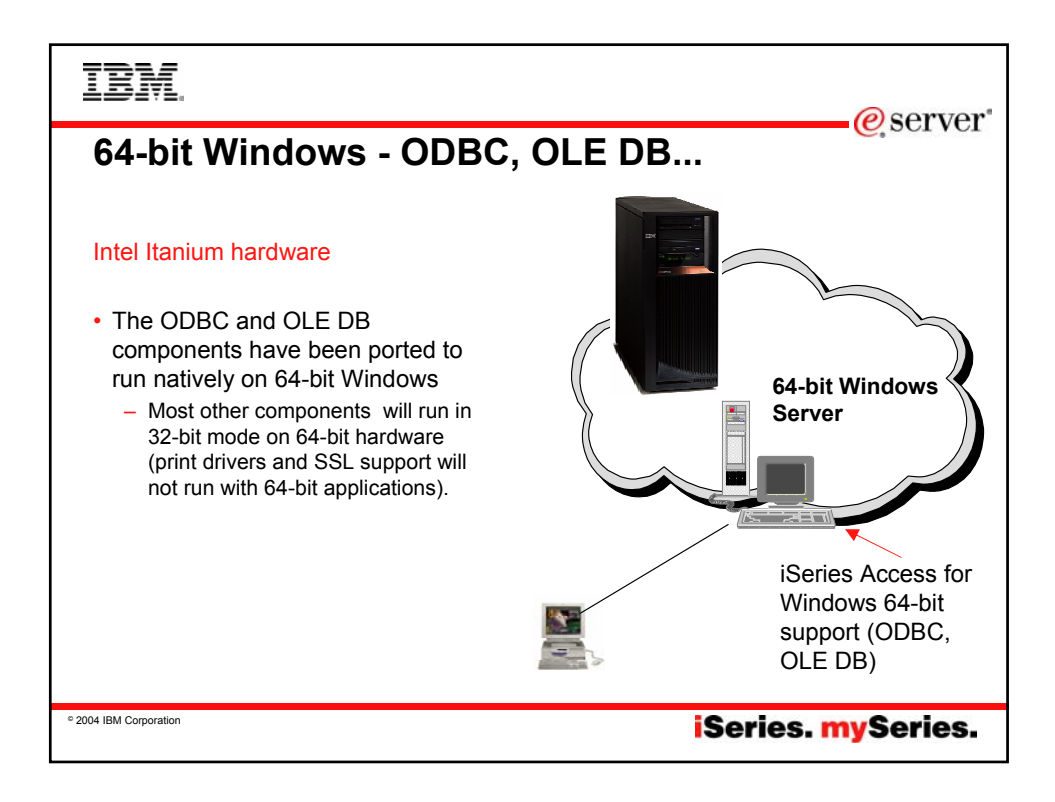

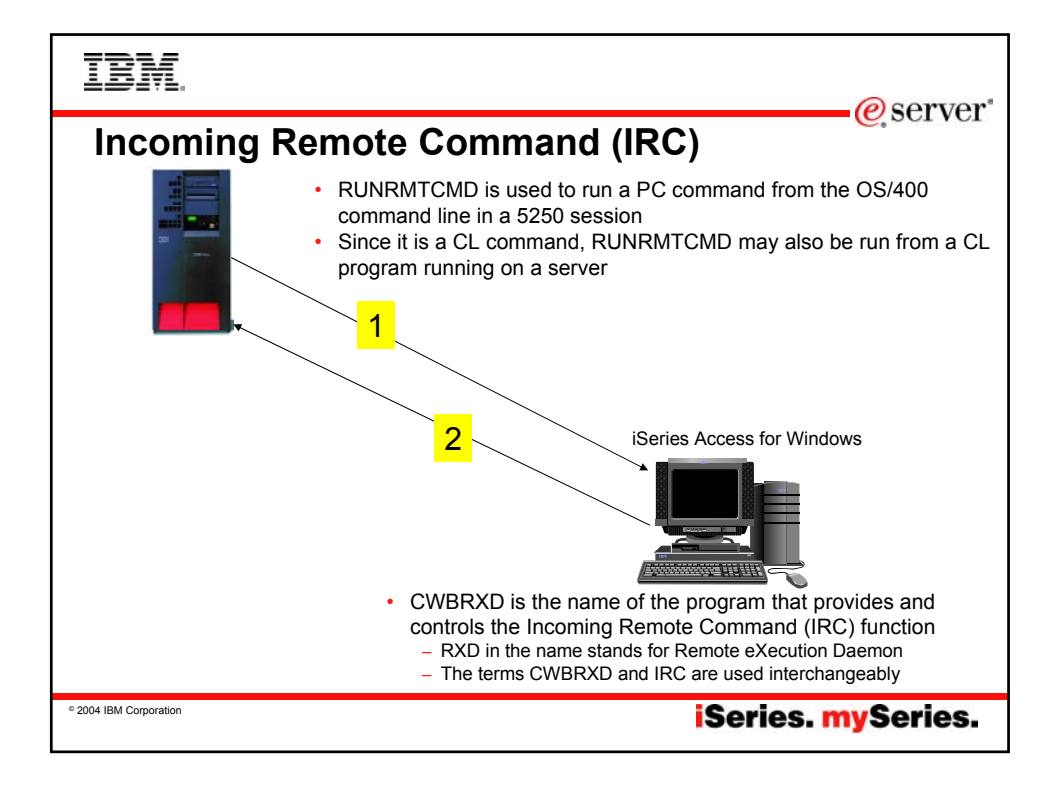

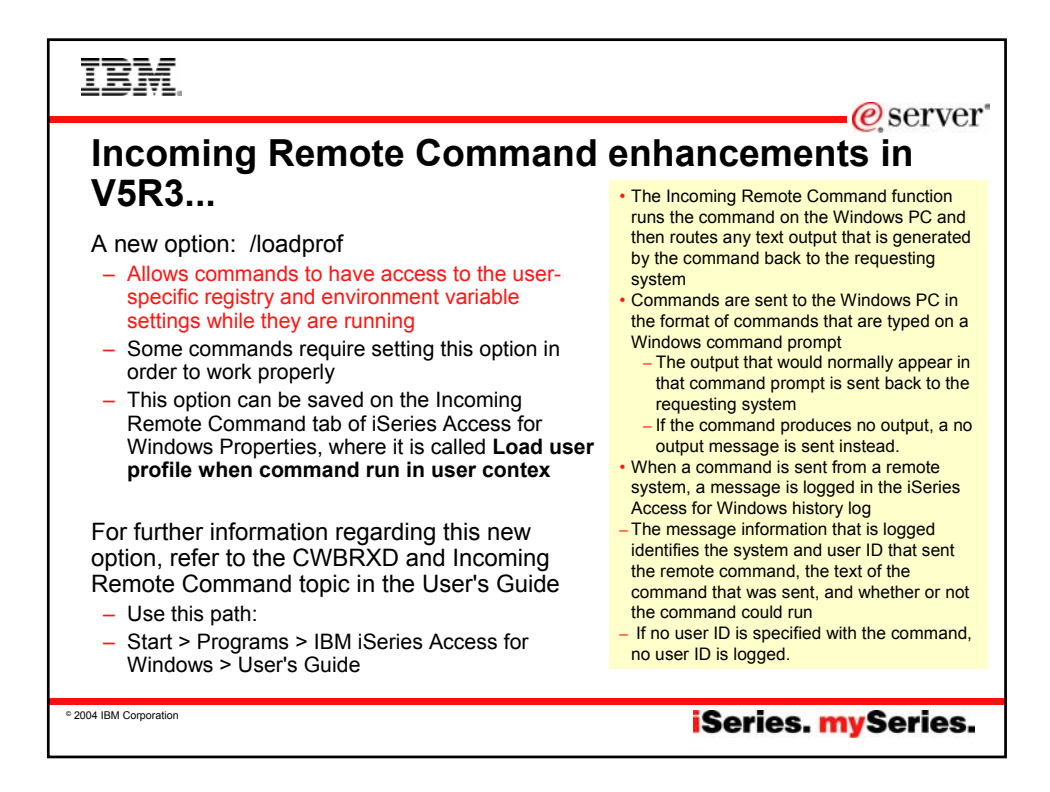

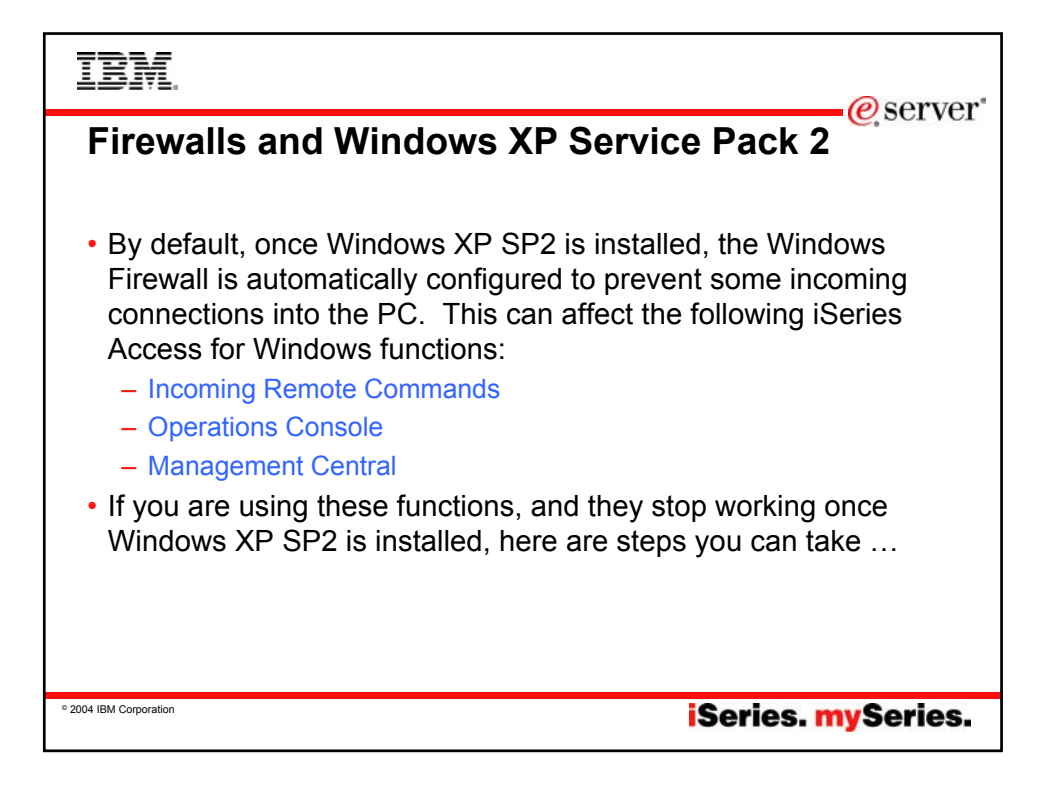

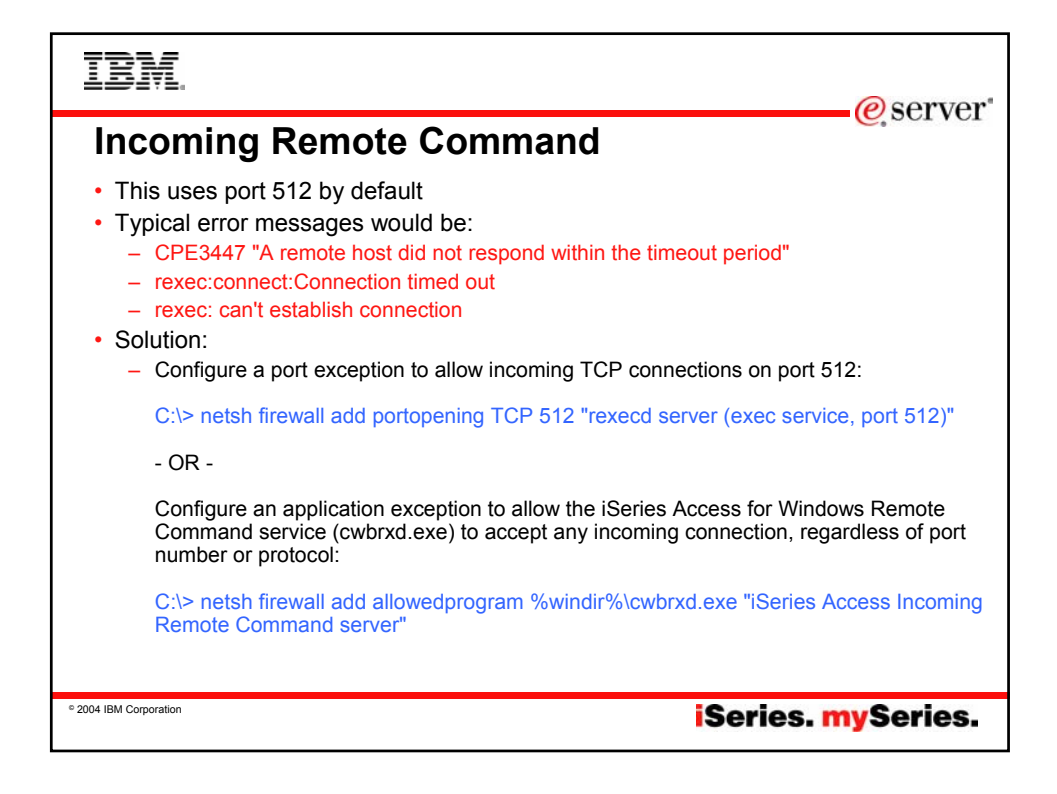

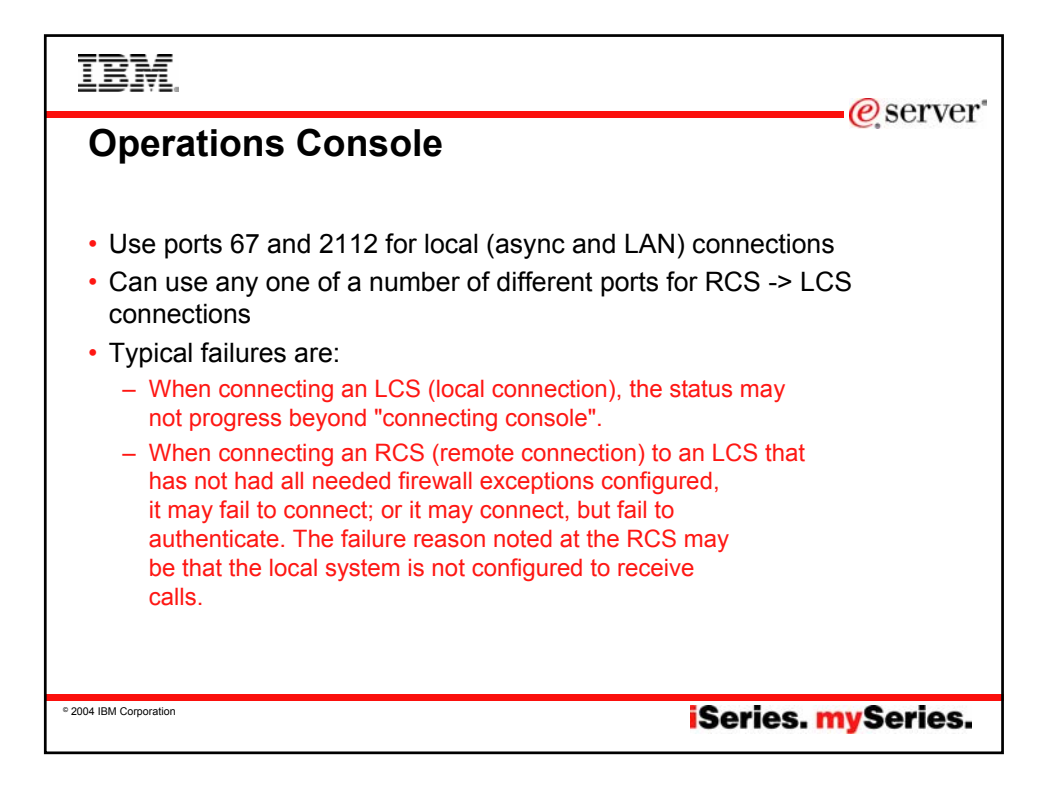

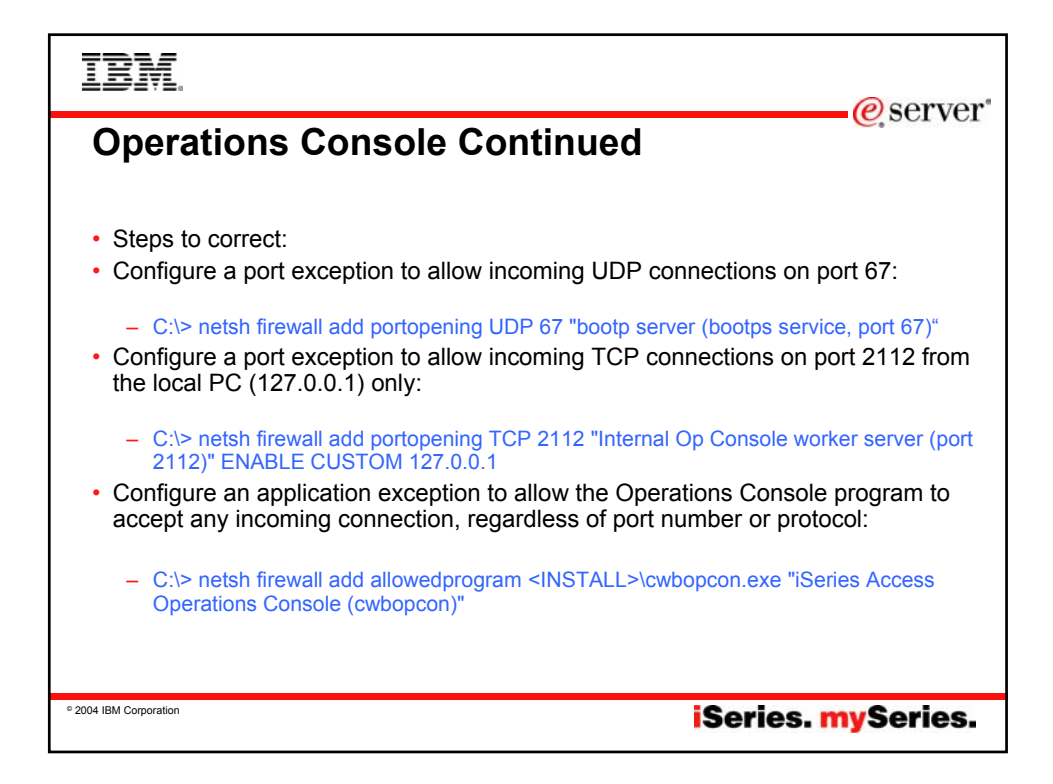

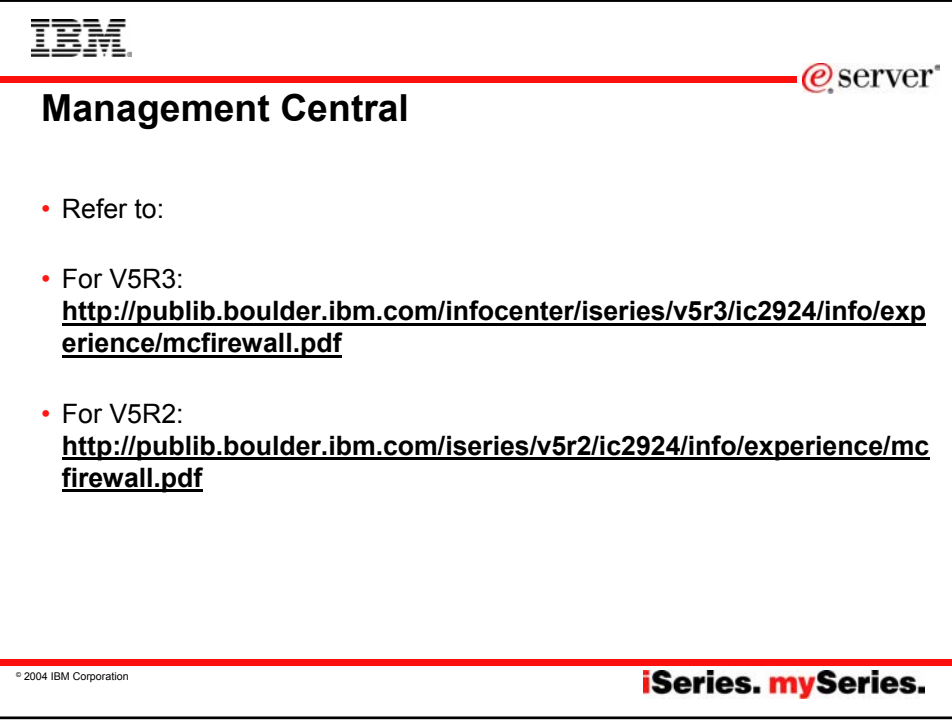

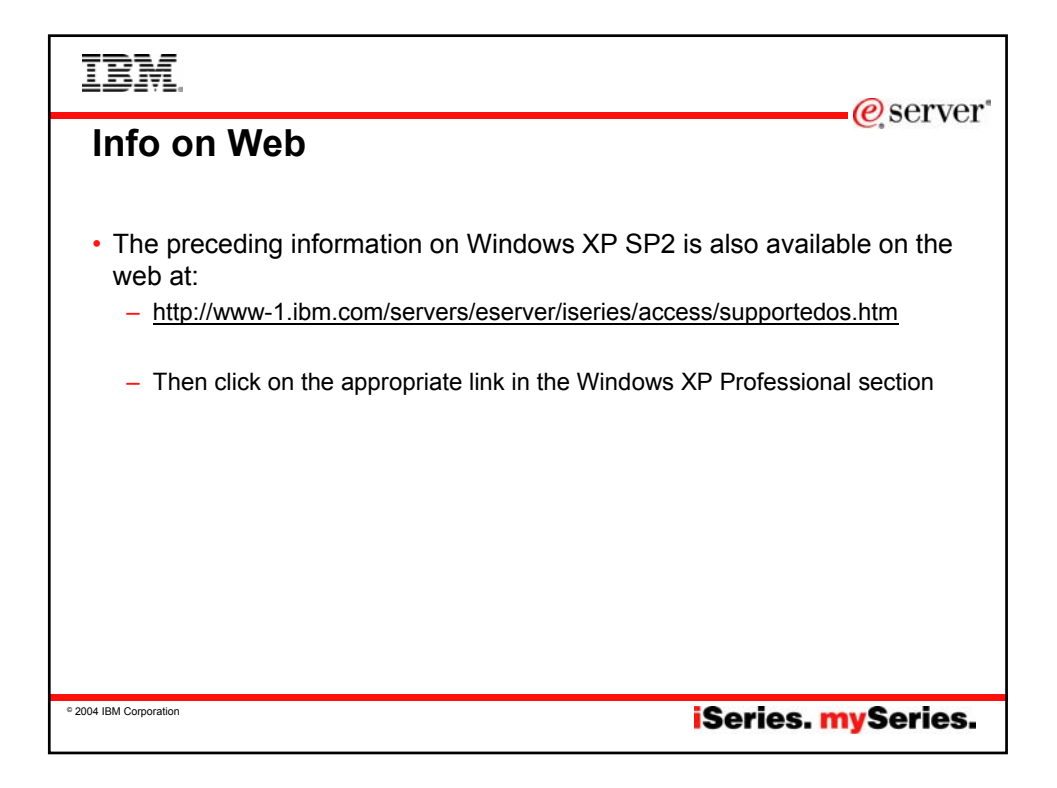

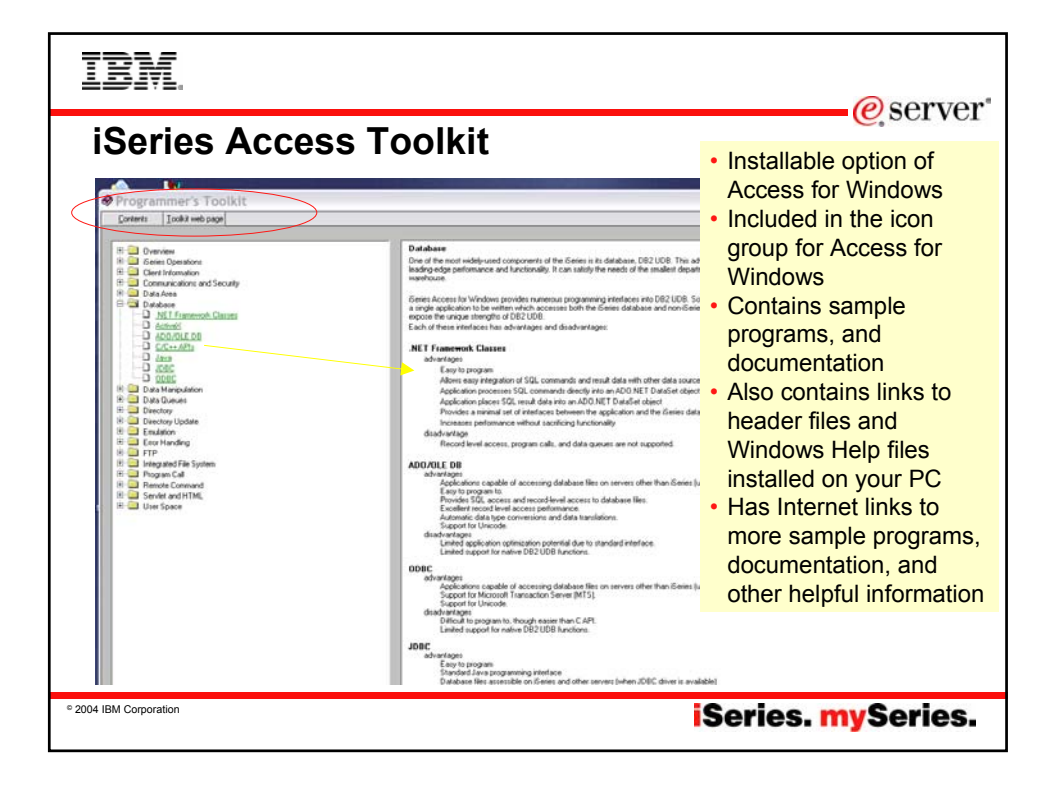

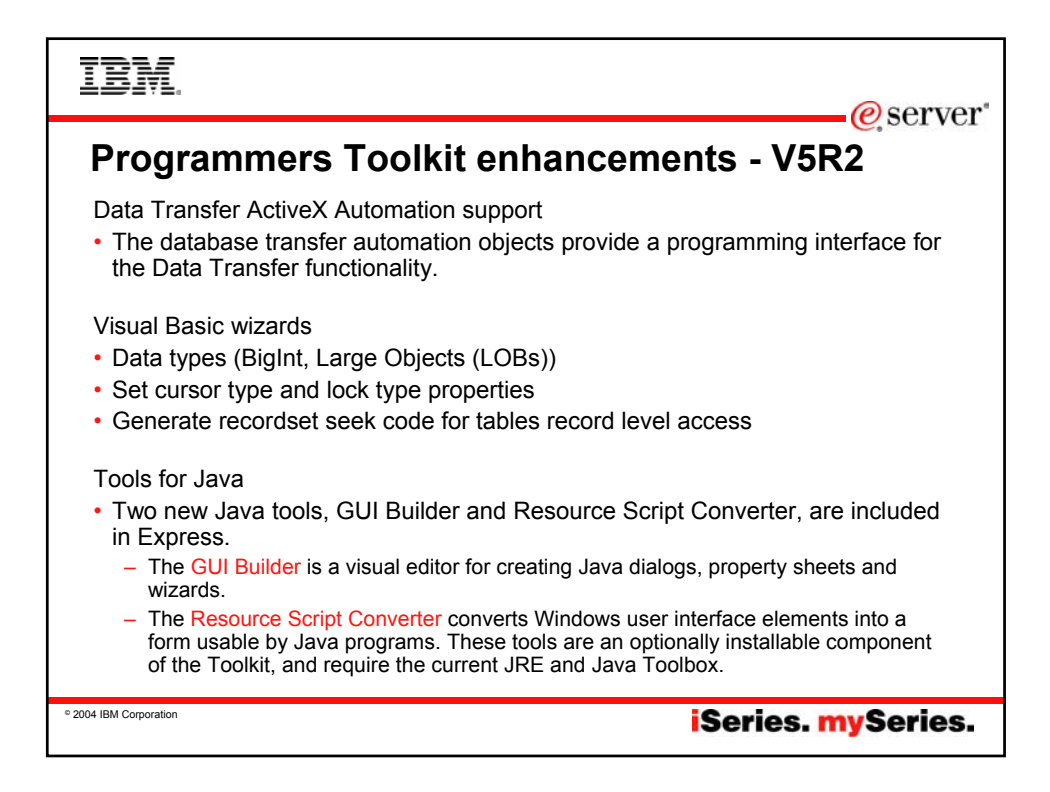

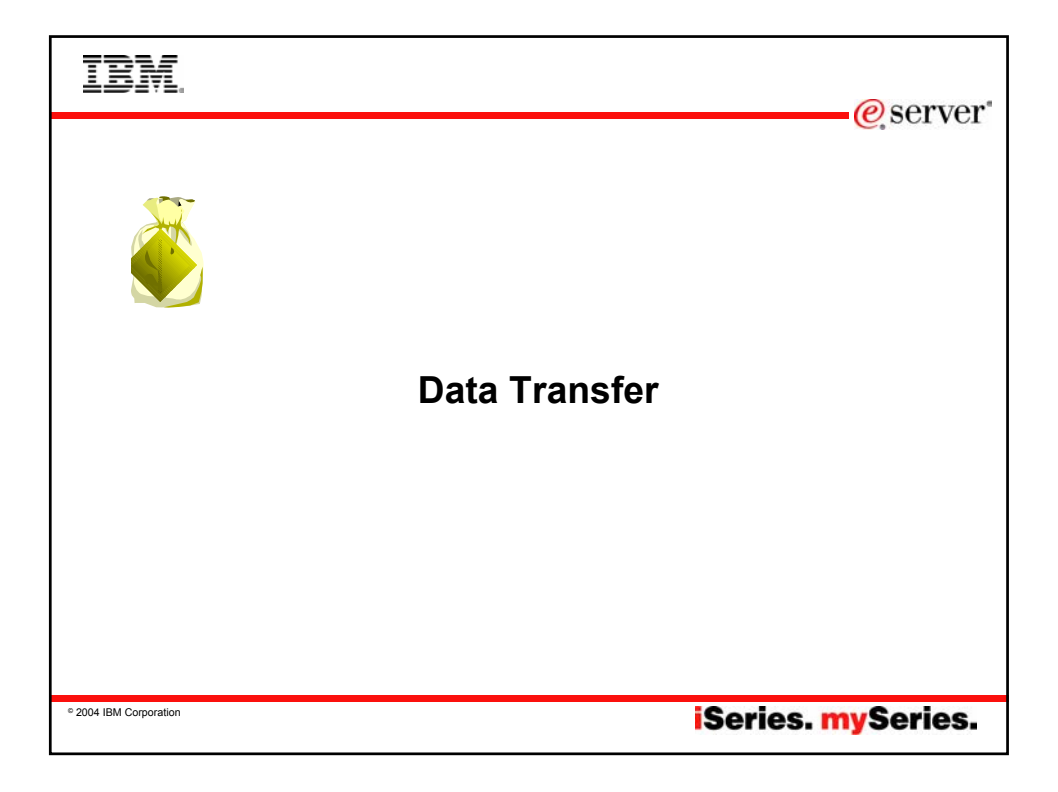

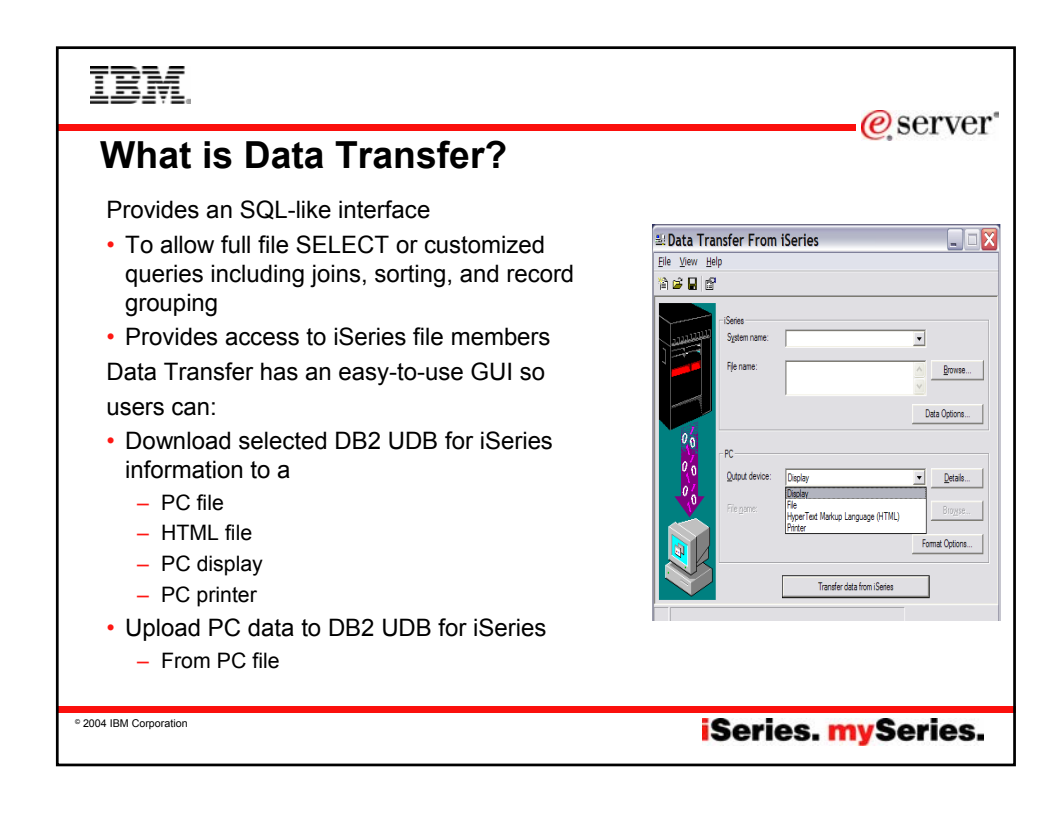

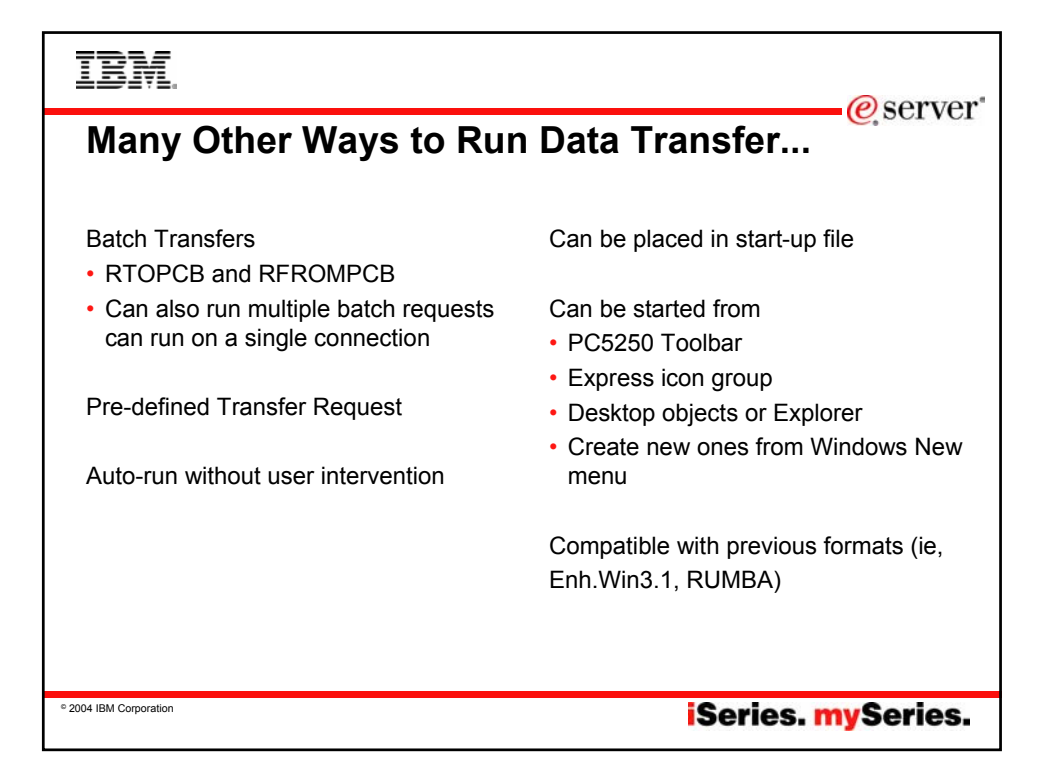

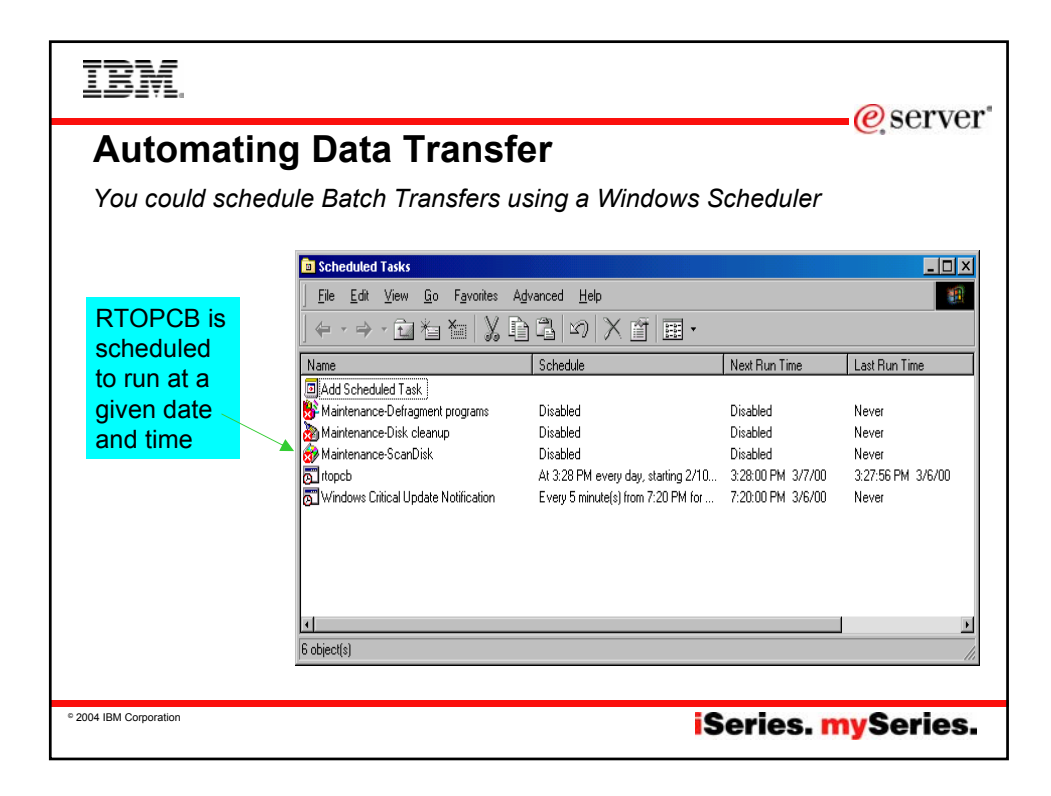

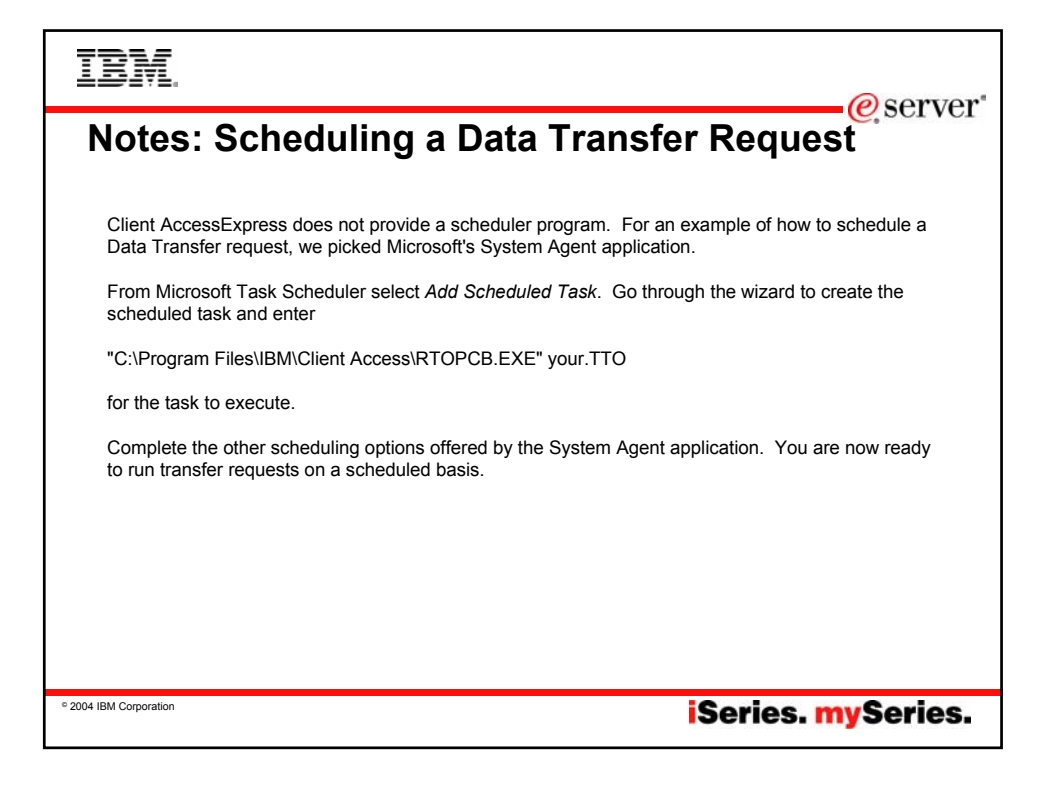

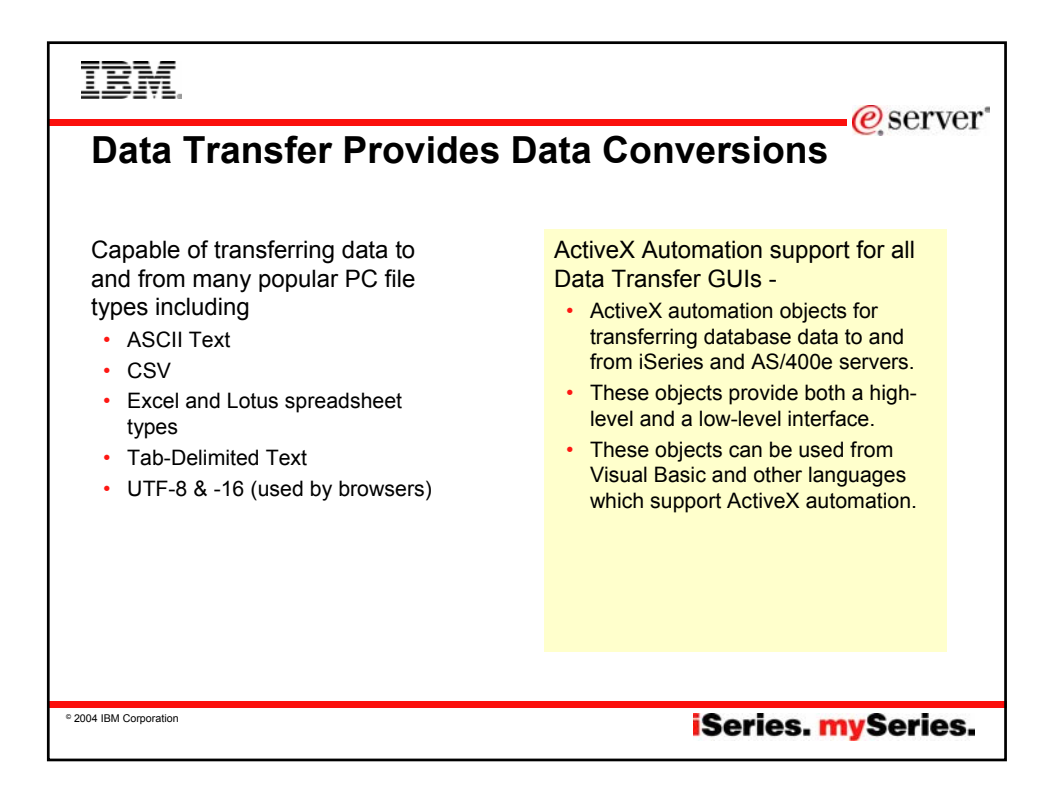

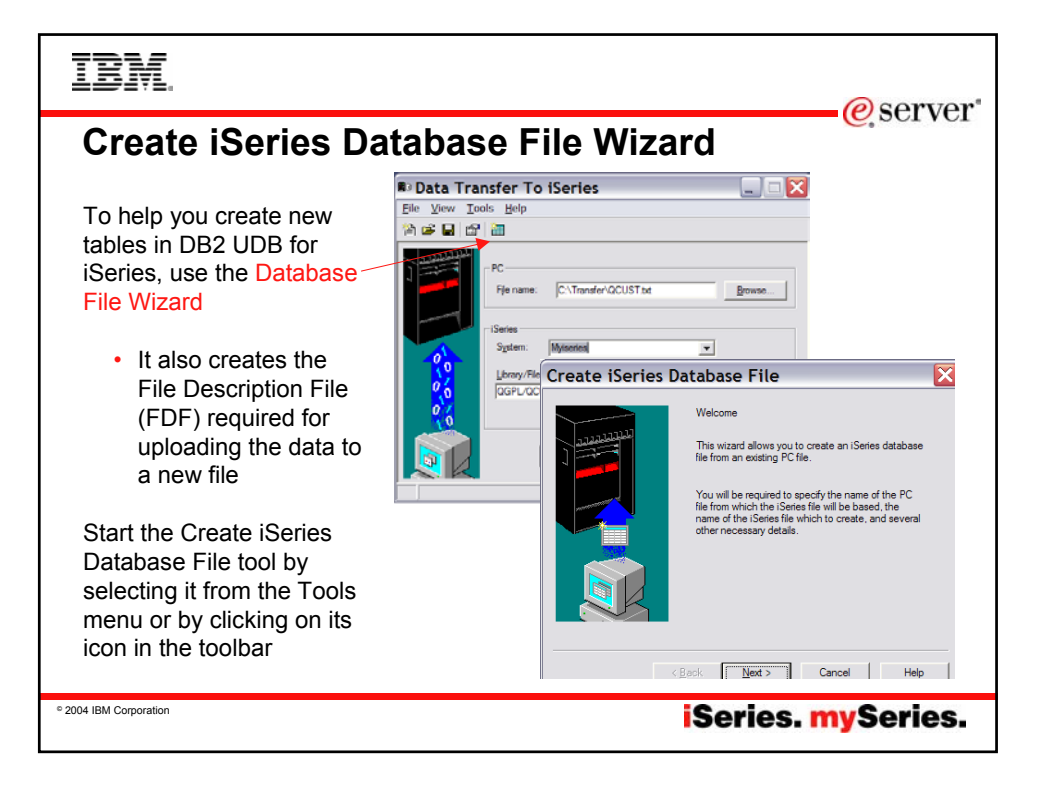

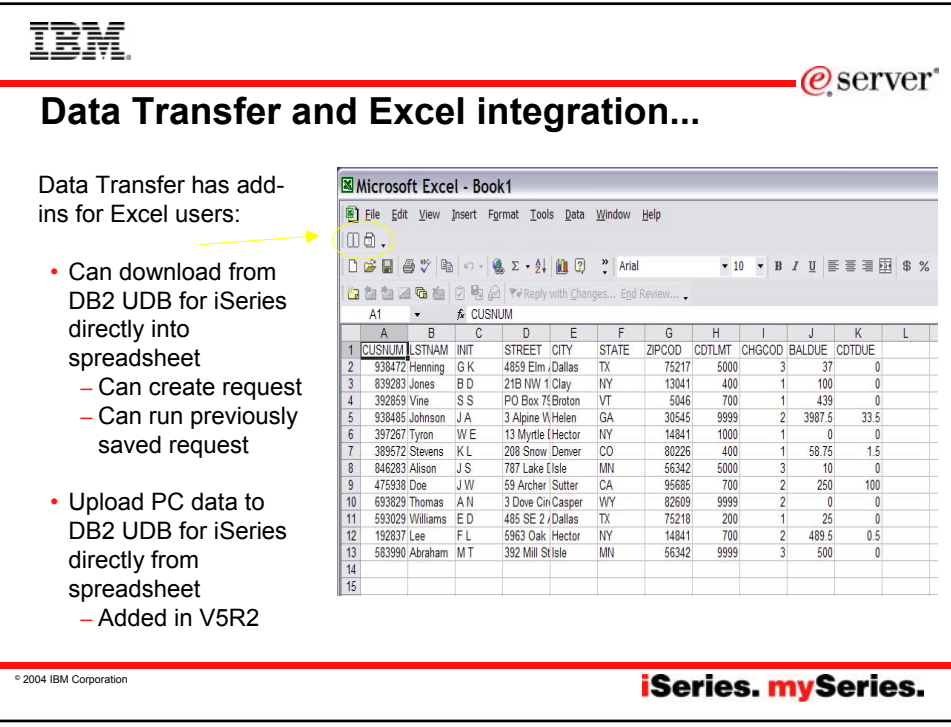

# TBM

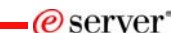

**iSeries.** mySeries.

### **Notes: Create Database File Wizard**

In Client Access Express, Data Transfer now has the ability to define and create a new AS/400 database file based on an existing PC data file. The new file is created as an SQL table. In previous releases, Data Transfer was only able to create files based on existing AS/400 database files. The new function will also create the FDF file required for uploading the data to the new file. The interface to create a new database file is found in the Data Transfer to AS/400 application. The function can be started from the Tools menu or a new toolbar icon.

The first step in creating a new AS/400 database file is to specify the PC file that you want the file based off of. The file can be in any of the following formats: ASCII text, BASIC Sequential, BIFF3, BIFF4, BIFF5, CSV, DIF, Tab-delimited text, or WK4. If you pick a file type containing detailed type information, such as BIFF or WK4, Data Transfer is able to more accurately determine the definition of the AS/400 file you will want to create to hold your data. After specifying your PC file, Data Transfer attempts to determine the type of the file. The type detected by Data Transfer is shown in the window. If this "guess" by Data Transfer is not correct, you will need to set the correct file type before you continue. If this is not done, Data Transfer will not be able to read the data file correctly, and an error will be displayed.

The information you enter along the way in the wizard will be loaded into the Data Transfer to AS/400 application upon completion of the wizard function. The FDF file is an essential item for step of transferring the data to the AS/400. This panel allows you to set the name of the FDF file to be used for the transfer. In order to retrieve the field information from the PC data file, Data Transfer must "scan" or parse the data. If you chose not to do this, you will be required to manually set up the field definitions from scratch. If you run the scan operation, Data Transfer will scan the PC file and come up with a first pass at what the field definitions of the new database file will need to be to hold the data from the PC data file. If you chose to have Data Transfer scan the PC data file, you will be presented with a list of fields found in the PC data file. If you chose a simple file type such as ASCII text, the field definitions will almost always need to be modified. If you chose a more complex file type such as BIFF or WK4, only minor modifications may be needed. Either way, it is a good idea to verify the field definitions are going to allow for all possible values you will want to insert into the AS/400 database. A context menu (right click in Details list control) is available to allow users to add to or remove fields from the list.

© 2004 IBM Corporation

#### **TBM**  $\mathcal O$  server **Enhancements for Excel users - V5R2** soft Excel - Book1 <u>- 미지</u> 8 File Edit View Insert Format Tools Data Window Help  $-12 \times$ im a D<del>B</del>BBV & BB√ P · 2 · **8 €** Σ A 21 X H € Ø 100% •When using ■10 ■ B J U | ■ ■ 国 | \$ % , 28 28 年 年 | 日 · う Aria Microsoft Excel  $\left| + \right|$ → © 2 G G Favorites - Go - FI Book1 Transfer to AS/400 Request  $|2|x|$ - Now support  $\mathbf{A}$  $\overline{B}$ A<br>USNUM LSTNAM<br>938472 Henning<br>839283 Jones Data to transfer DILMI  $CHGC($ Version 7 (BIFF7) ....<br>5000  $\frac{2}{3}$  $\boxed{\triangledown}$  First row is column heading(s) 400<br>700<br>9999<br>1000 and Version 8 Starting cell position:  $\frac{4}{5}$ 392859 Vine<br>938485 Johnson (BIFF8) file 997267 Tyron<br>389572 Stevens<br>646283 Alison<br>475938 Doe<br>693829 Thomas<br>593029 Williams<br>192837 Lee<br>1583990 Alvaham  $\mathsf{Column}$  $\overline{A}$  Row:  $\frac{6}{7}$  $400$ formats. Excel Ending cell position:  $\frac{8}{9}$ 97 and 2000 use  $\overline{K}$  Row: Column: | ᠇ᡕ 700  $\frac{700}{9999}$ <br>200<br>700  $\frac{10}{11}$ the Version 8 file Transfer Request format. **GROOD** Abraha C Create new Support for C Create from file (".dtt, ".tfr, ".dt, ".rto) 15  $\frac{16}{17}$ <br> $\frac{17}{18}$ numeric formulas Browse... within cells.19  $\overline{OK}$ Cancel Help  $\blacksquare$ II I D | D | Sheet1 / Sheet2 1948.25 **Ready NUM** © 2004 IBM Corporation iSeries. mySeries.

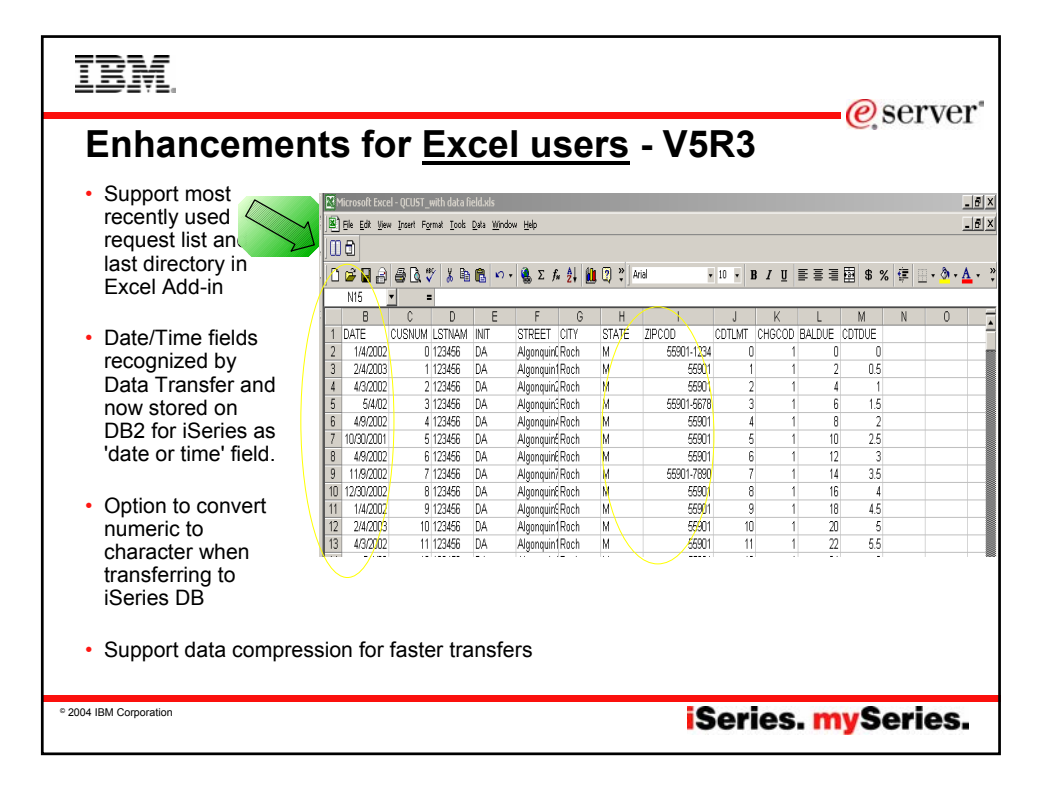

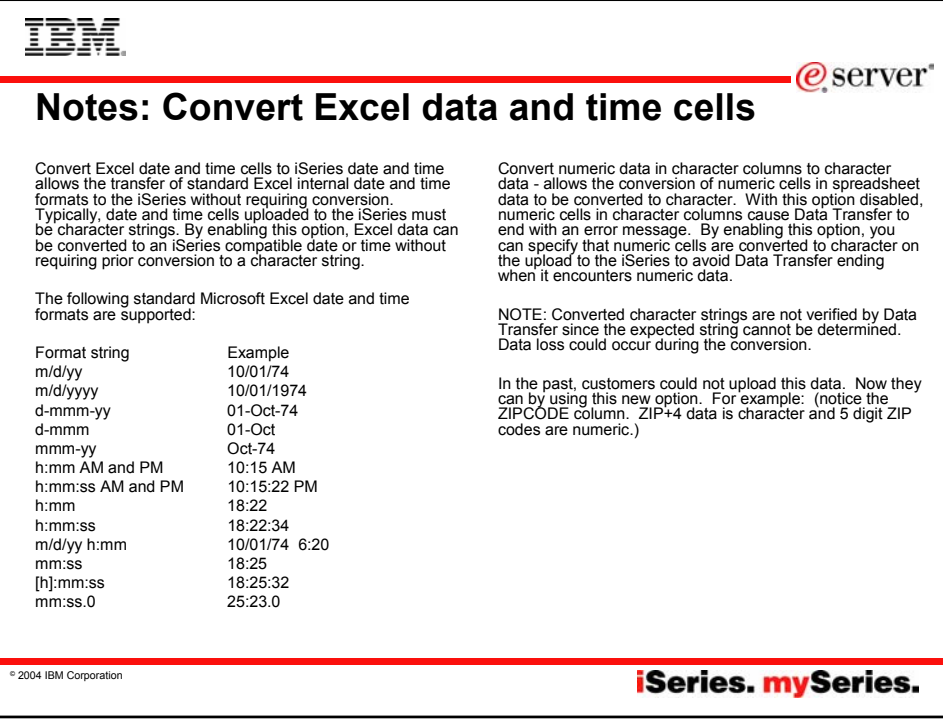

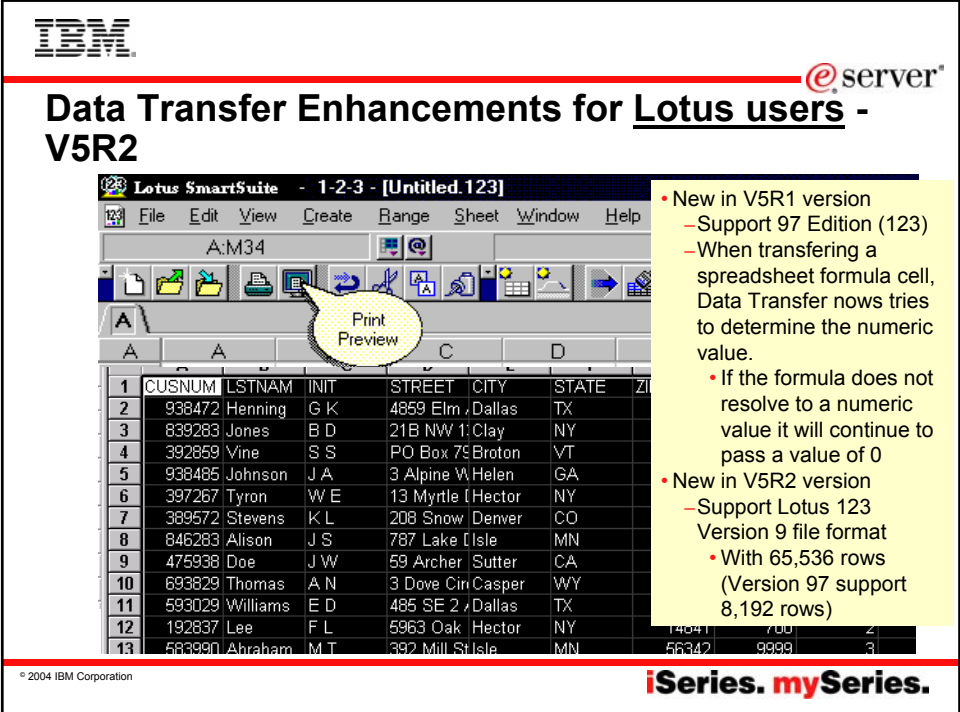

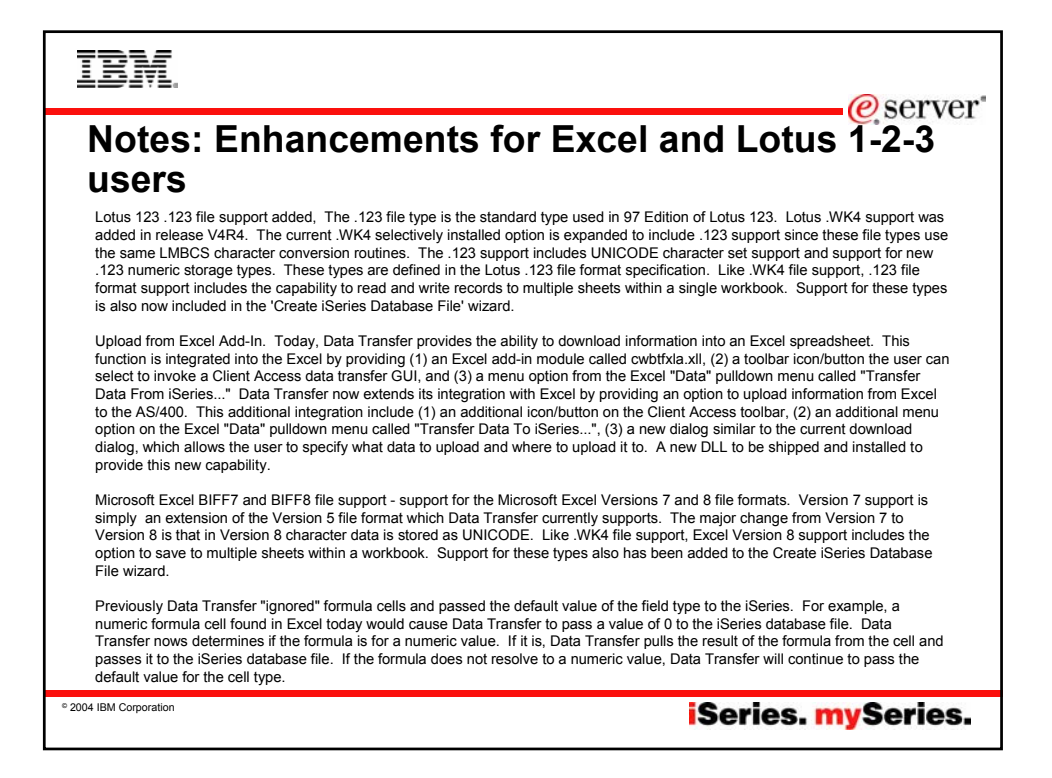

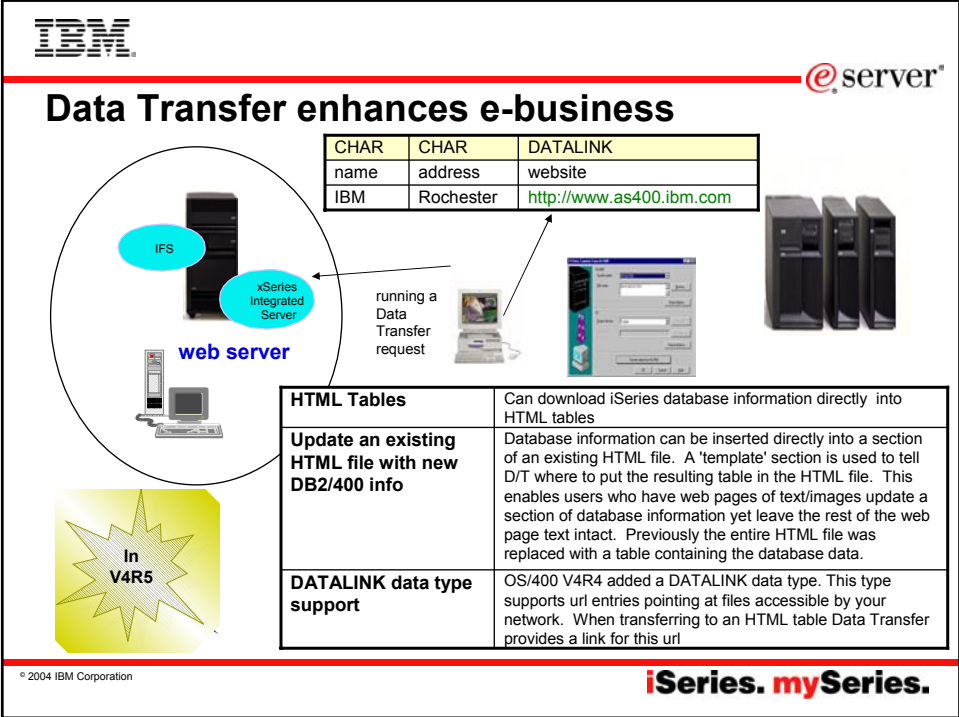

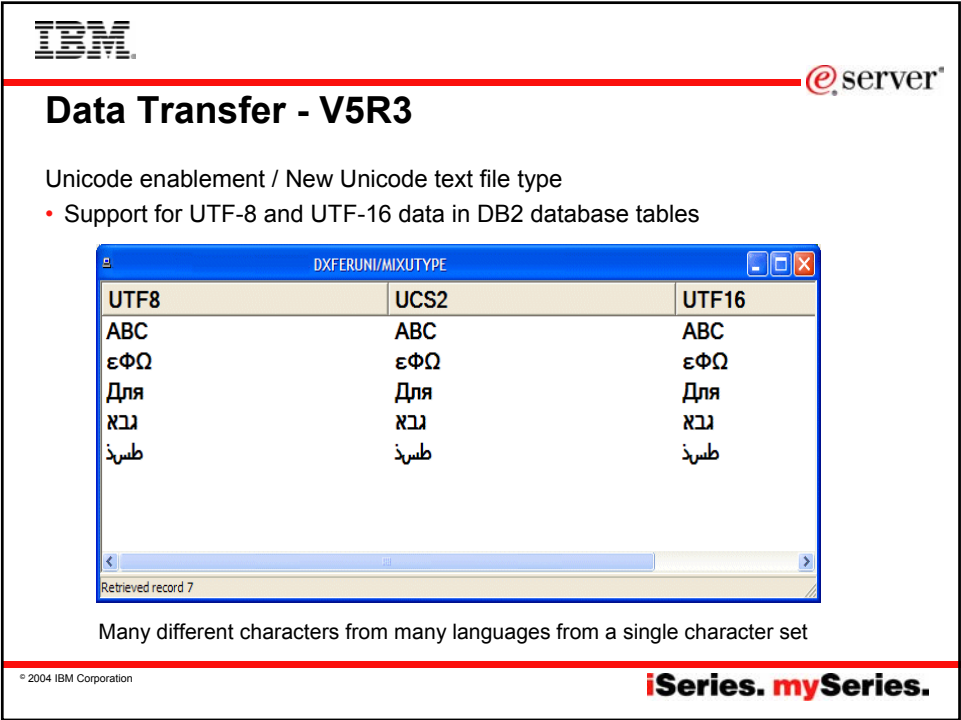

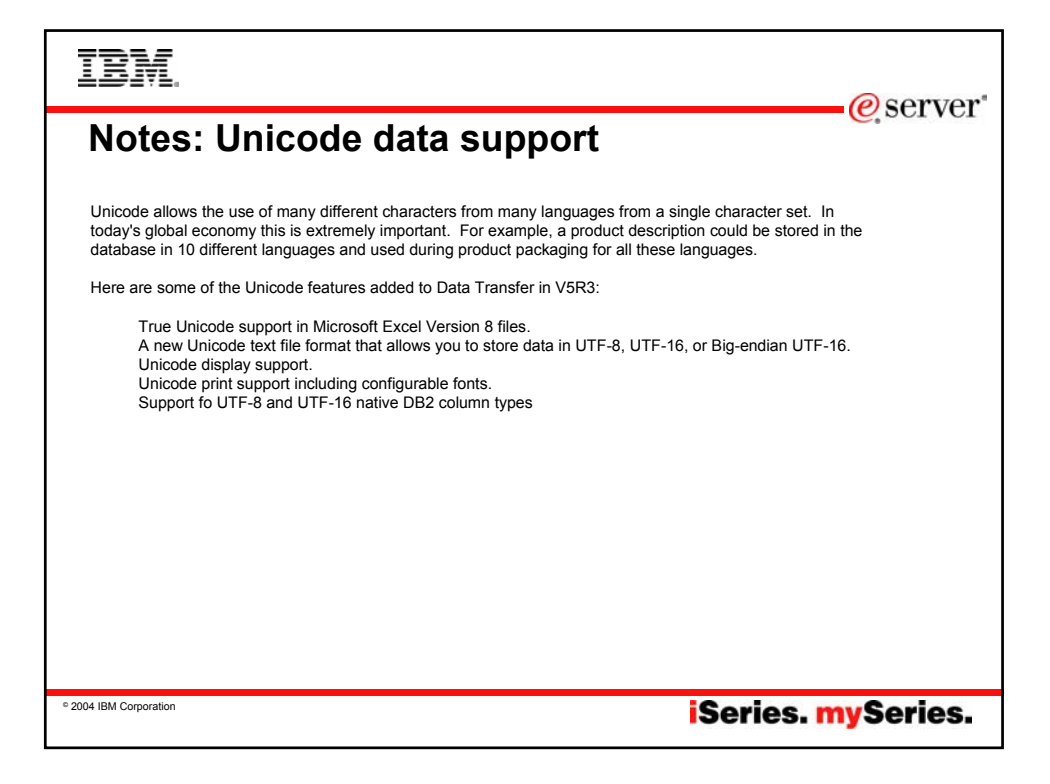

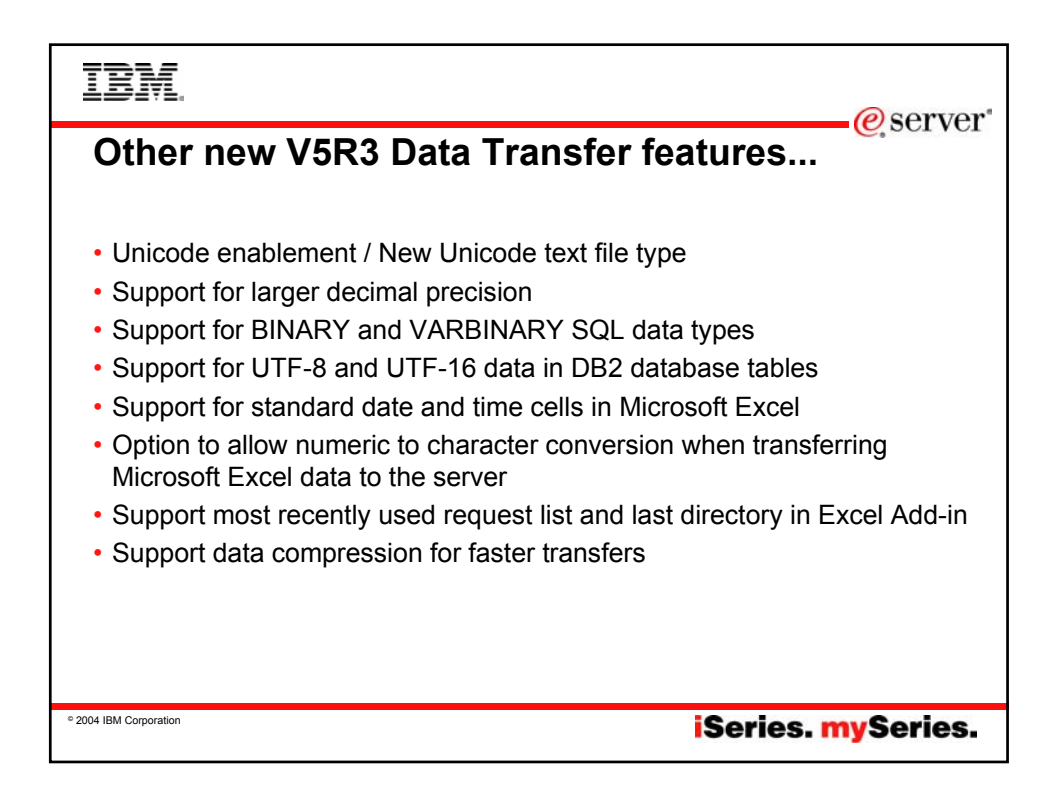

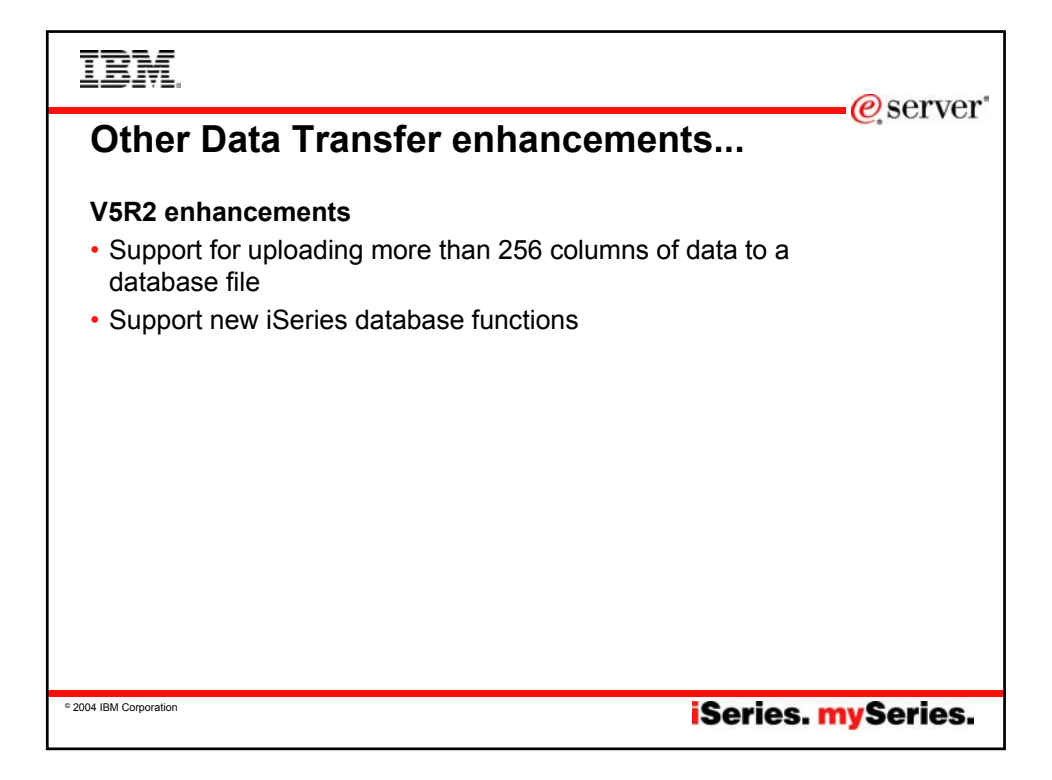

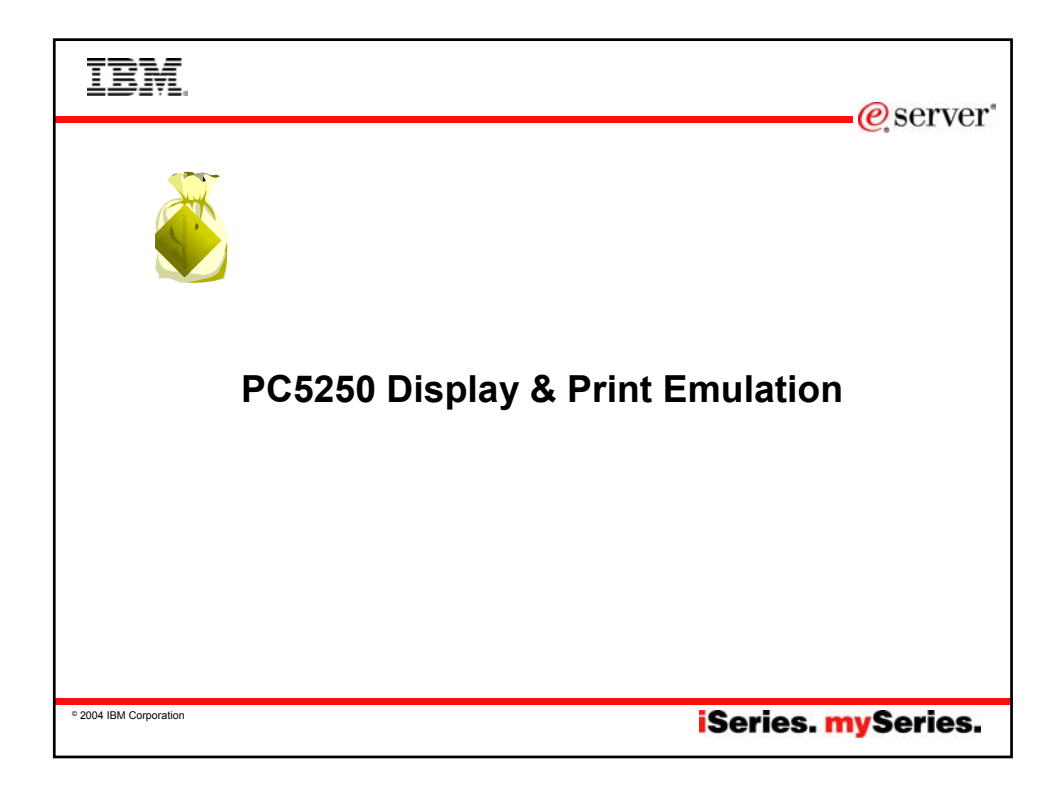

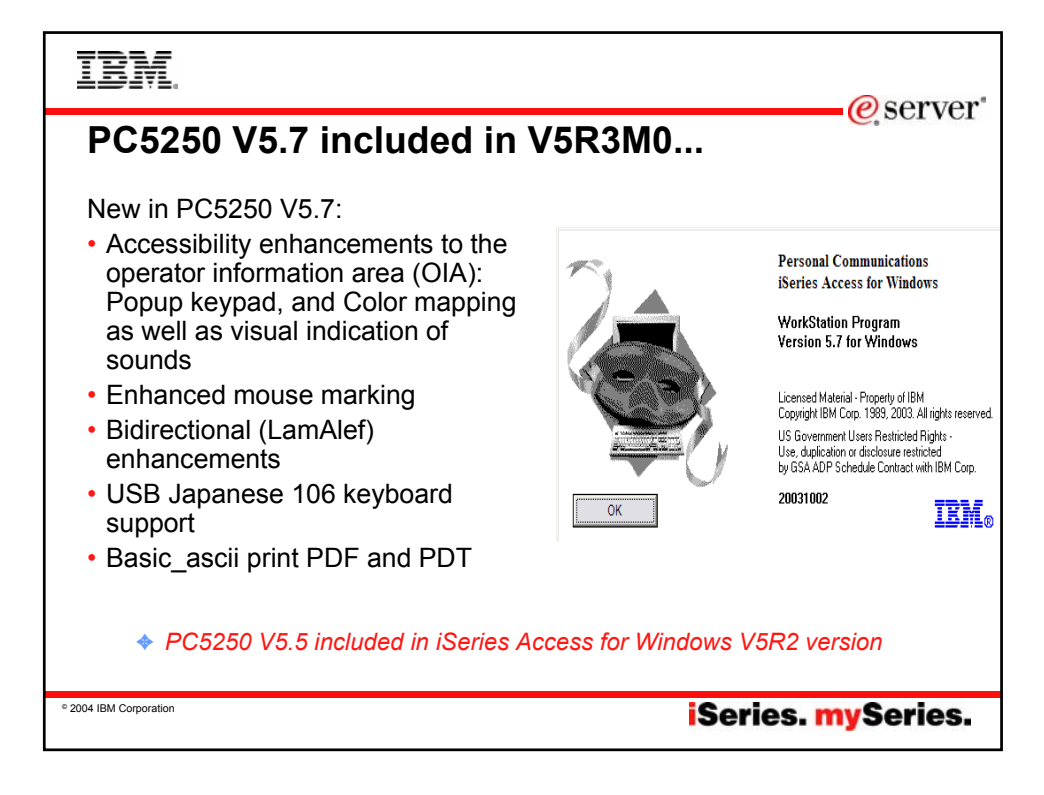

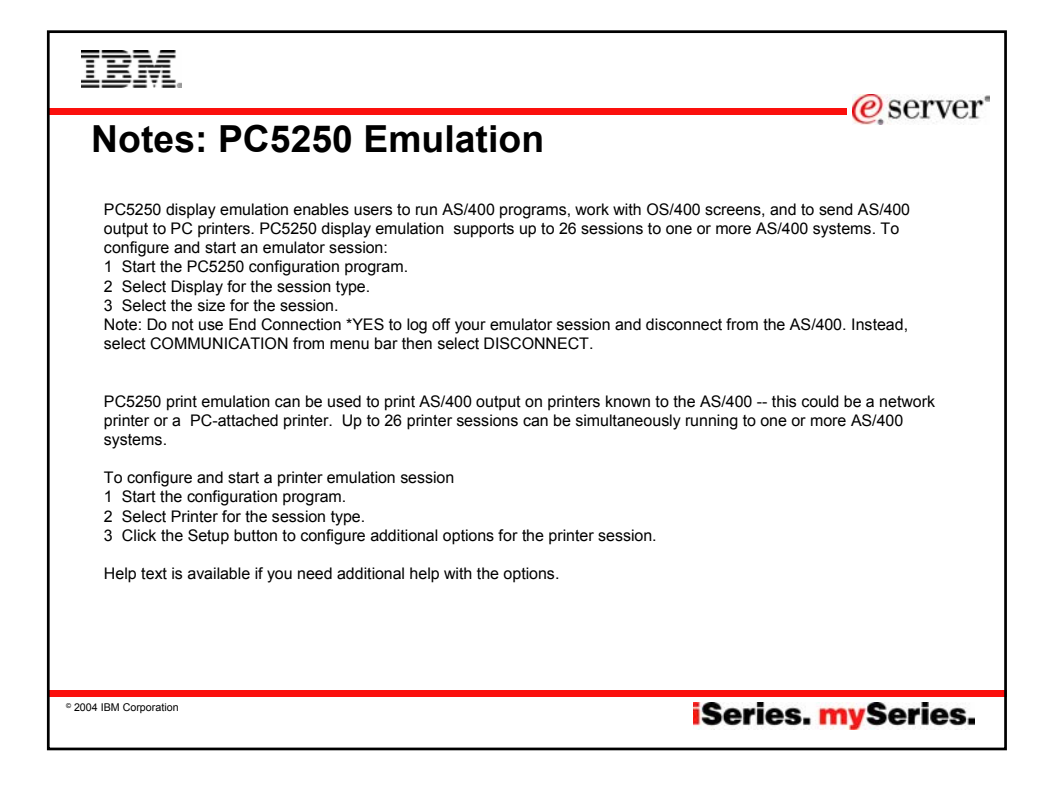

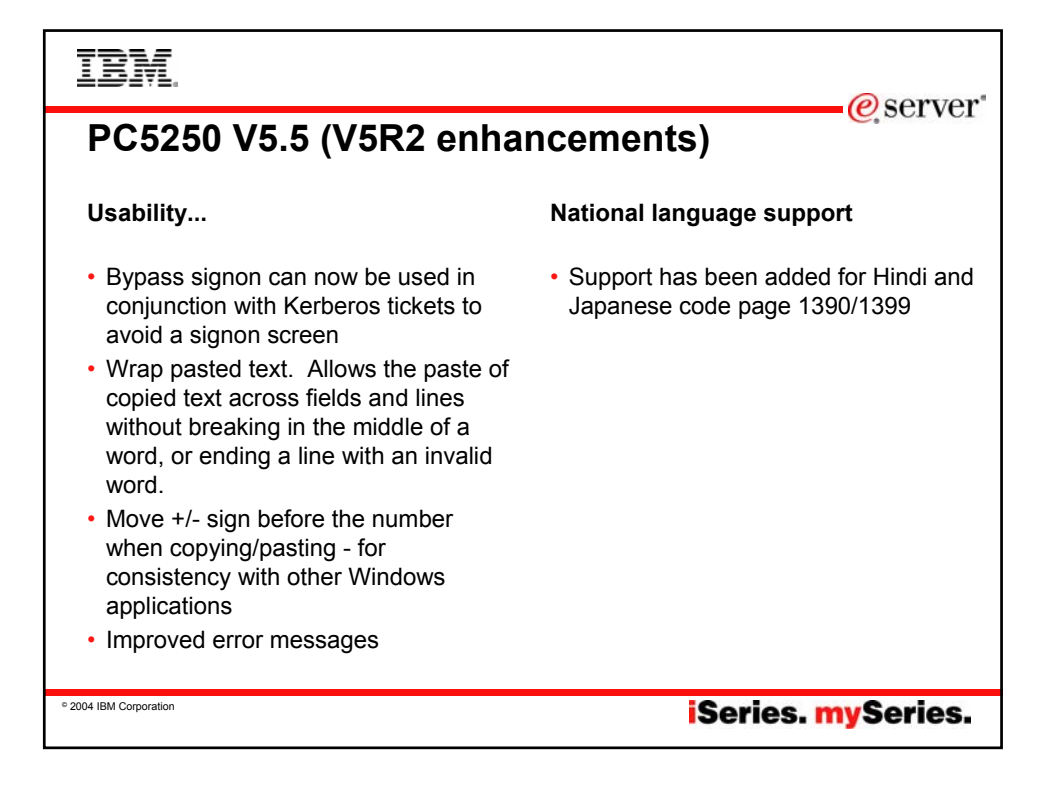

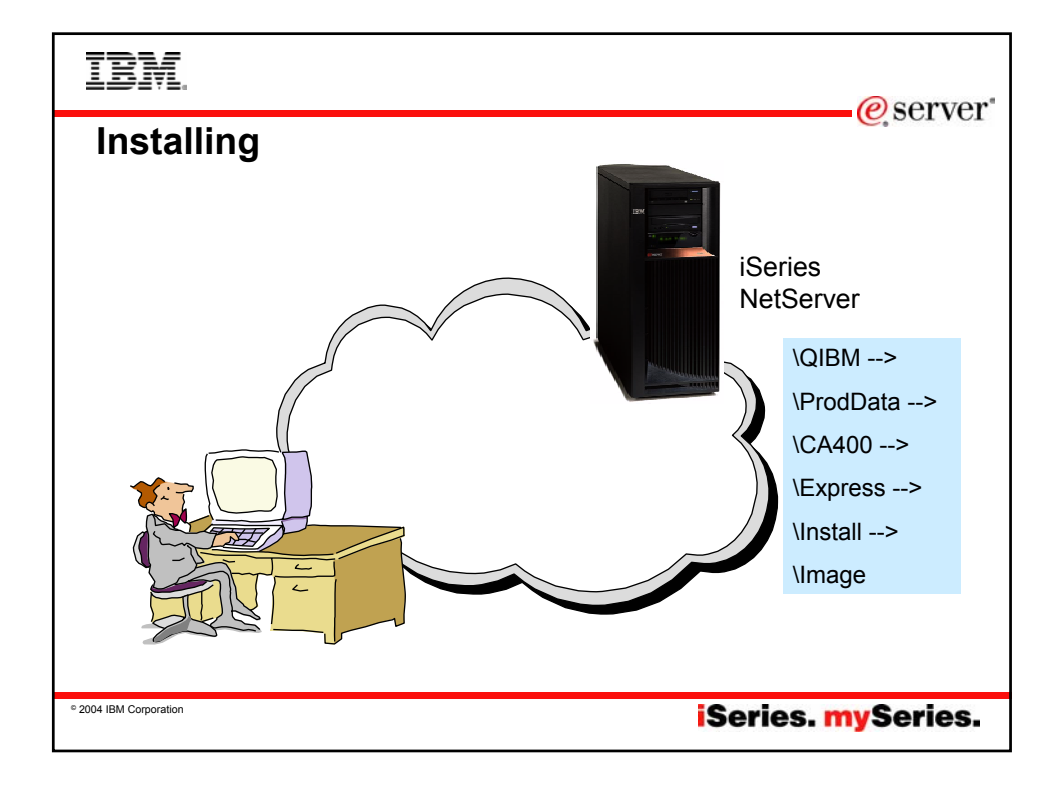

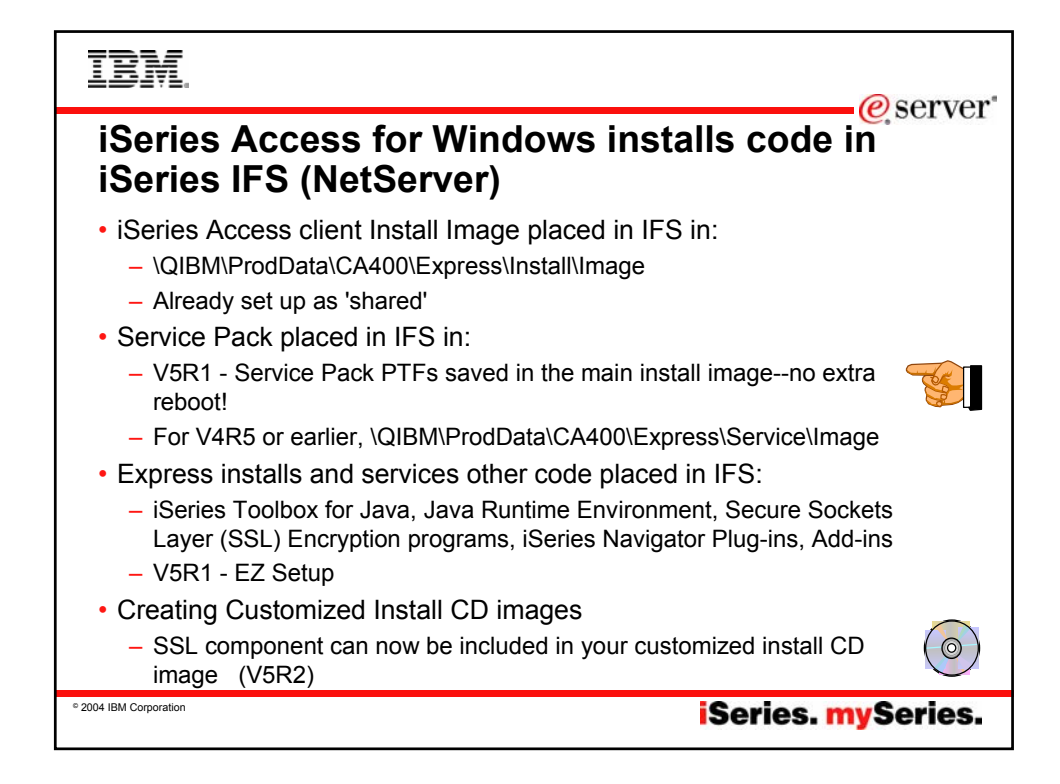

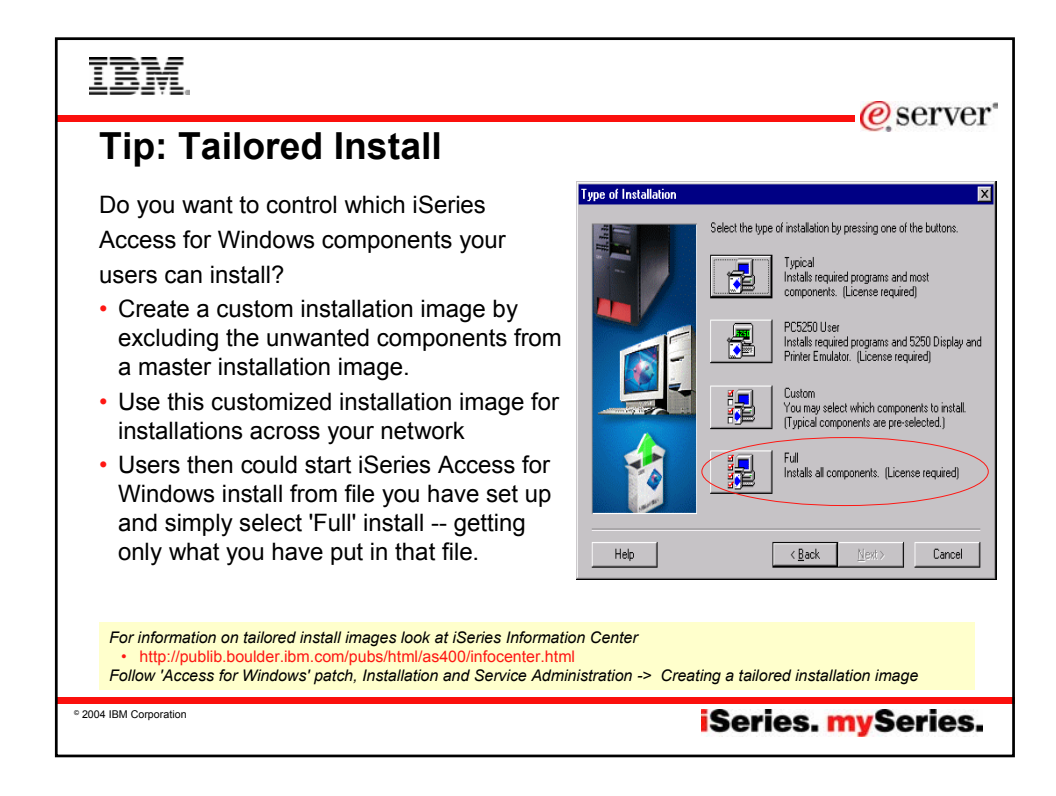

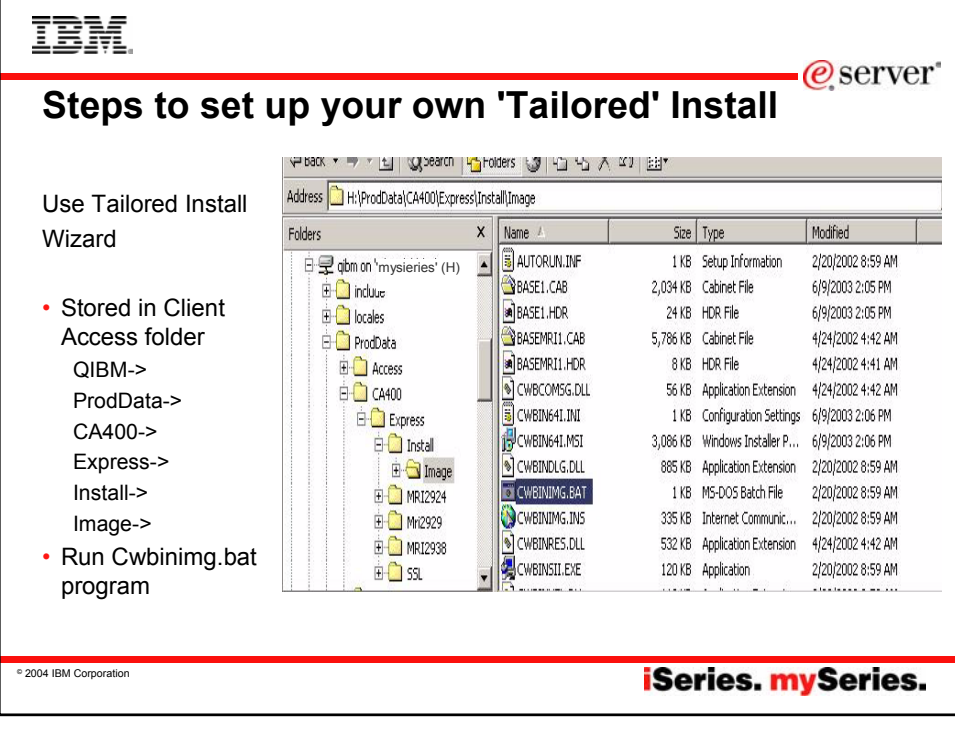

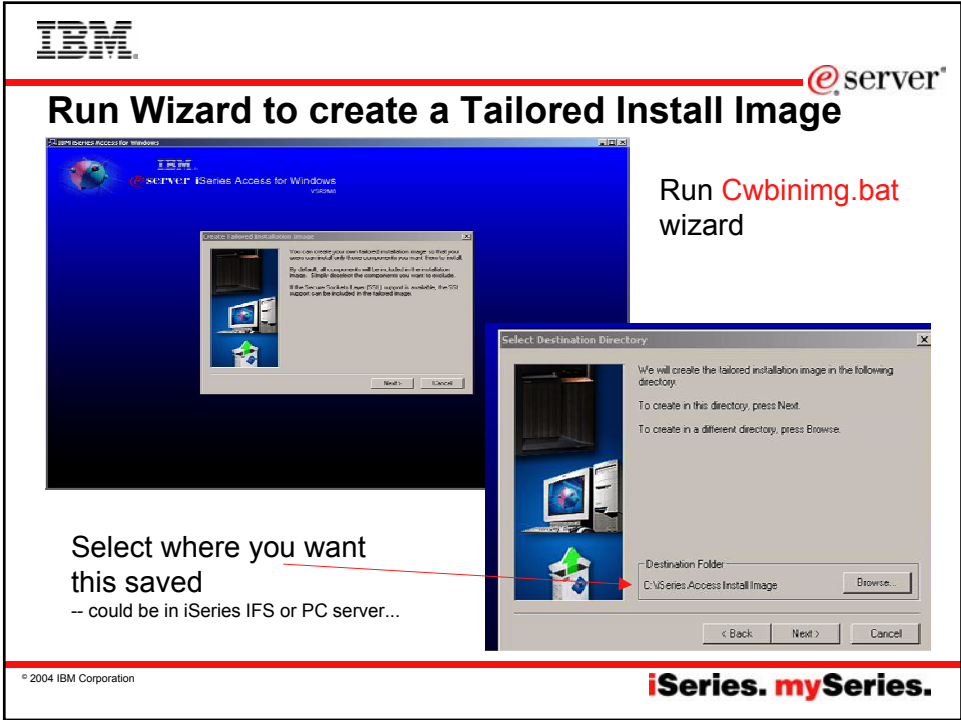

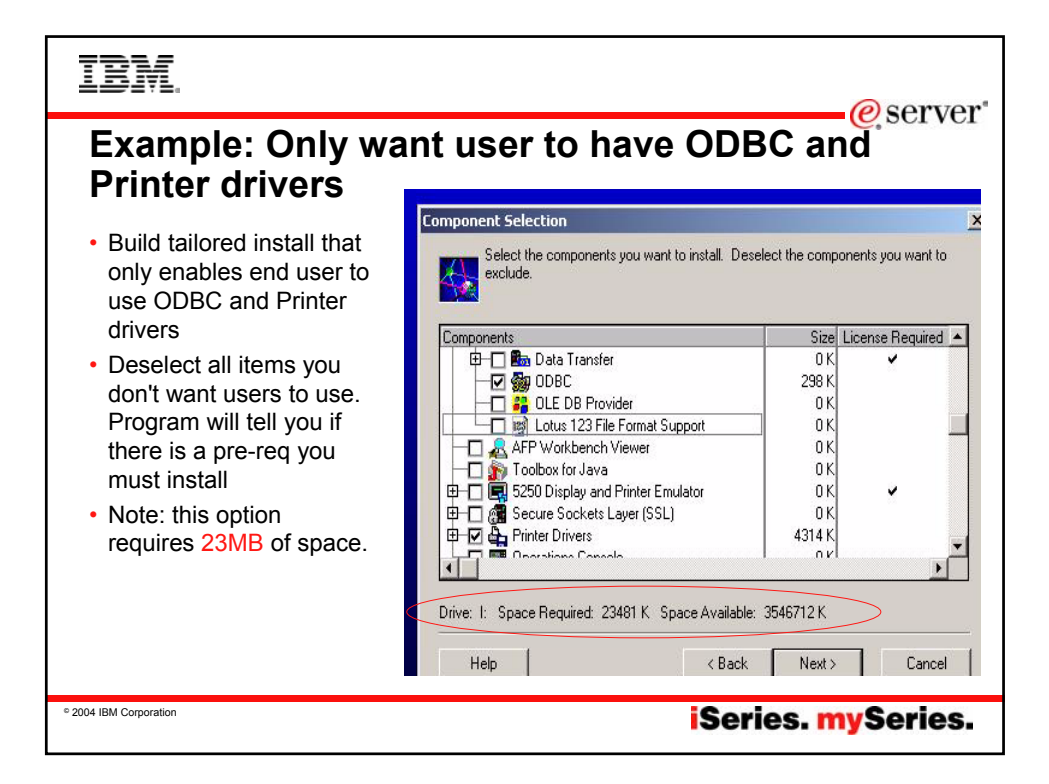

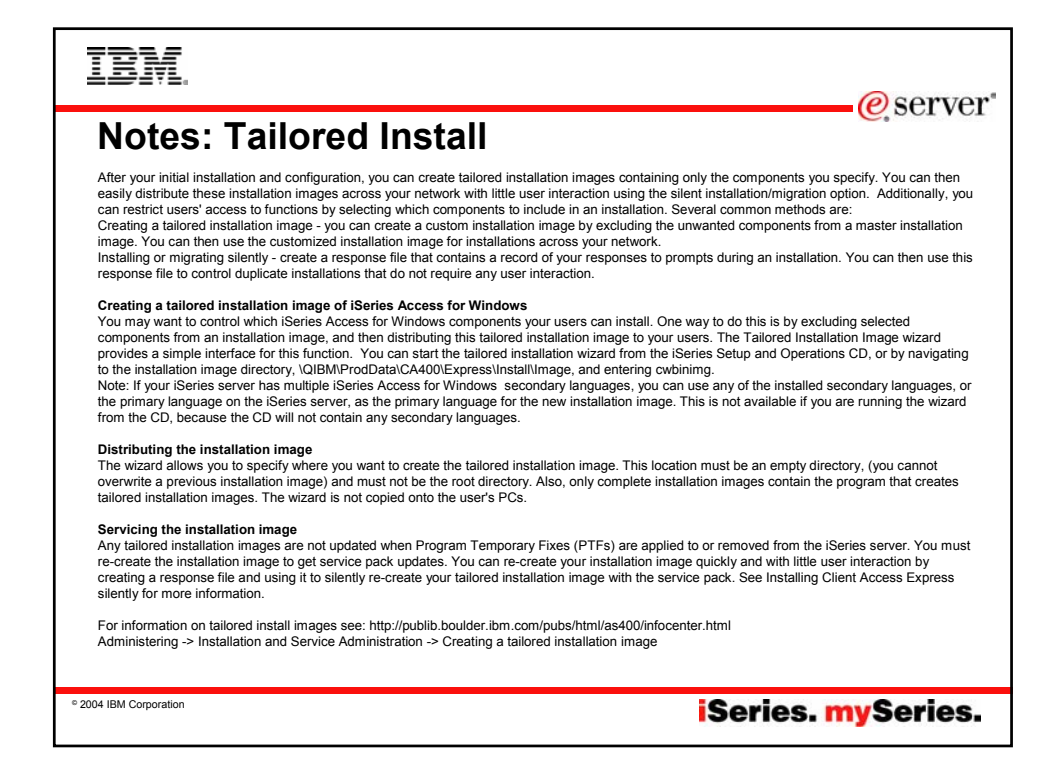

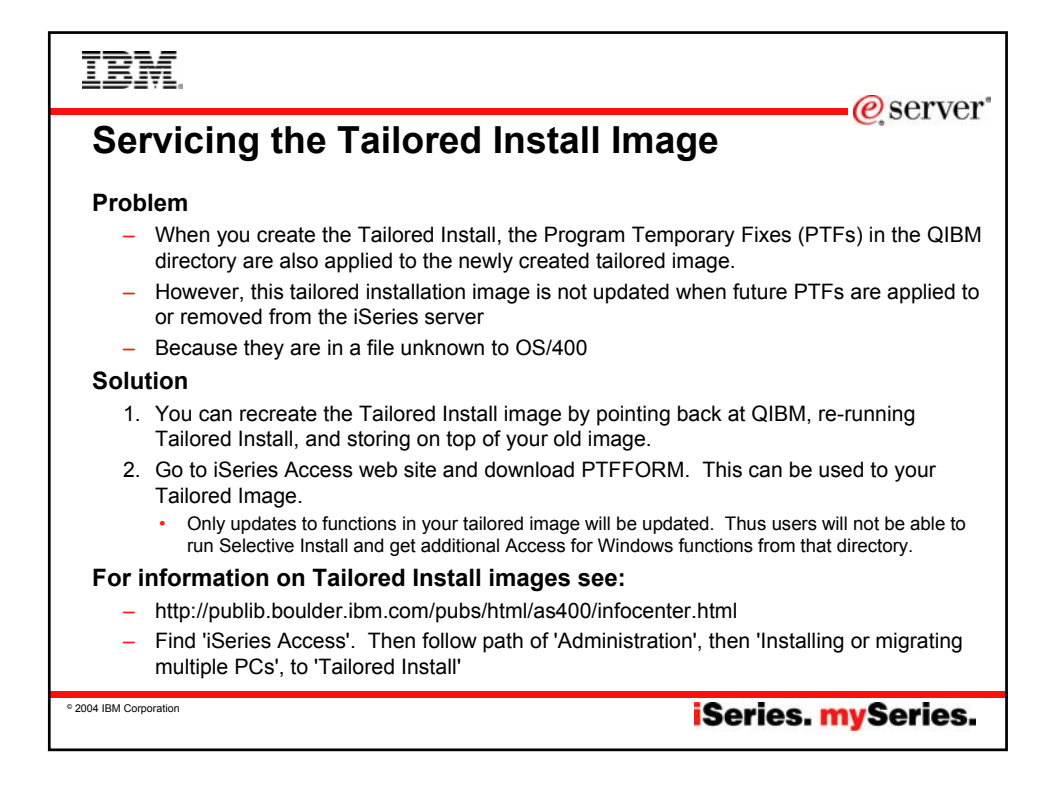

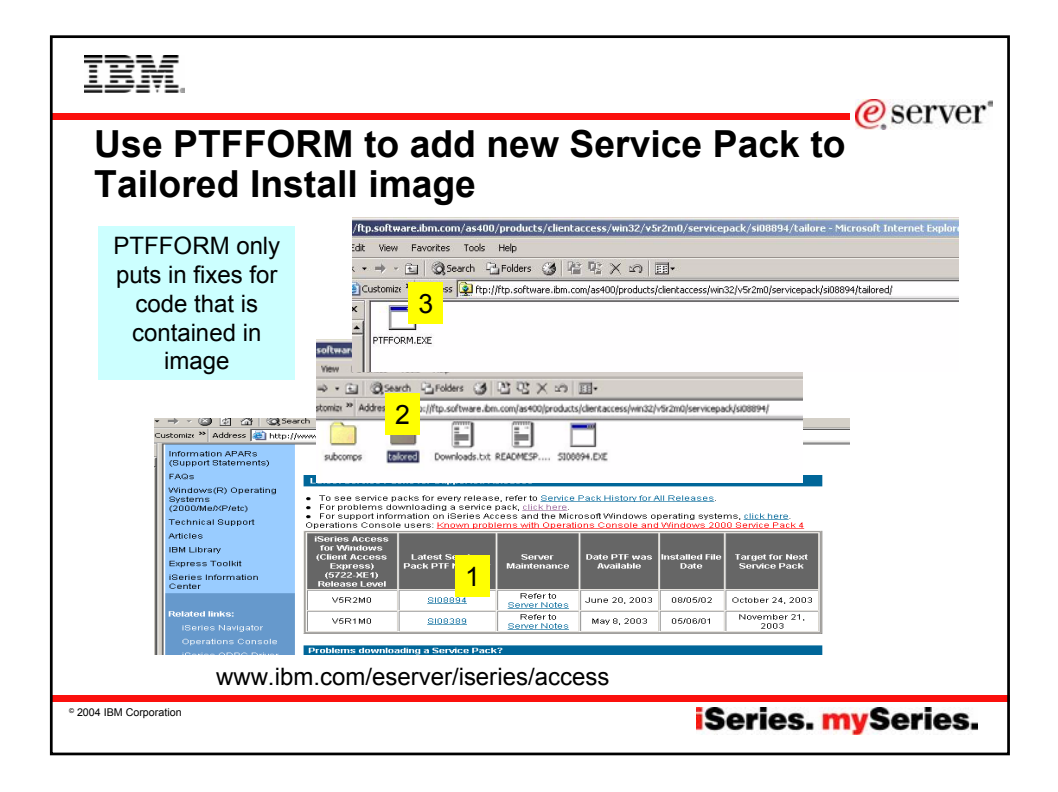

# TBM.

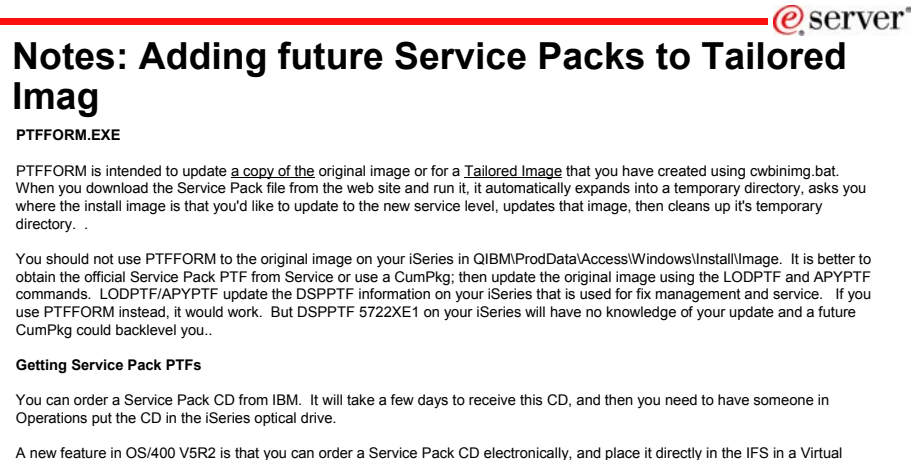

Optical Device. You can then install from this Virtual Optical Device just like you would from the real iSeries Optical Device. Basically what you are doing is:

• Downloading a CD image containing your PTF and making the IFS look like a CD drive to install from.

To do this you must prearrange with IBM Service. Service will place the CD image in a special FTP directory for 48 hours (at most). You can then FTP the file to your iSeries. For more information, go to:

**iSeries.** mySeries.

• http://www-912.ibm.com/supporthome.nsf/document/27321011

© 2004 IBM Corporation

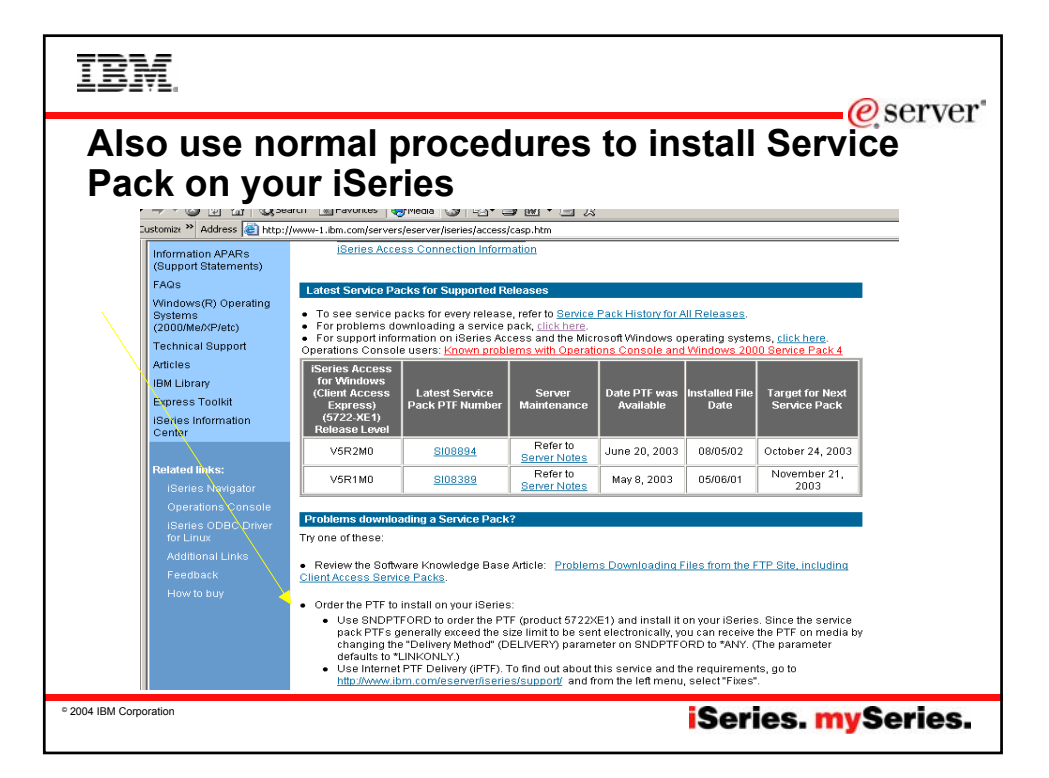

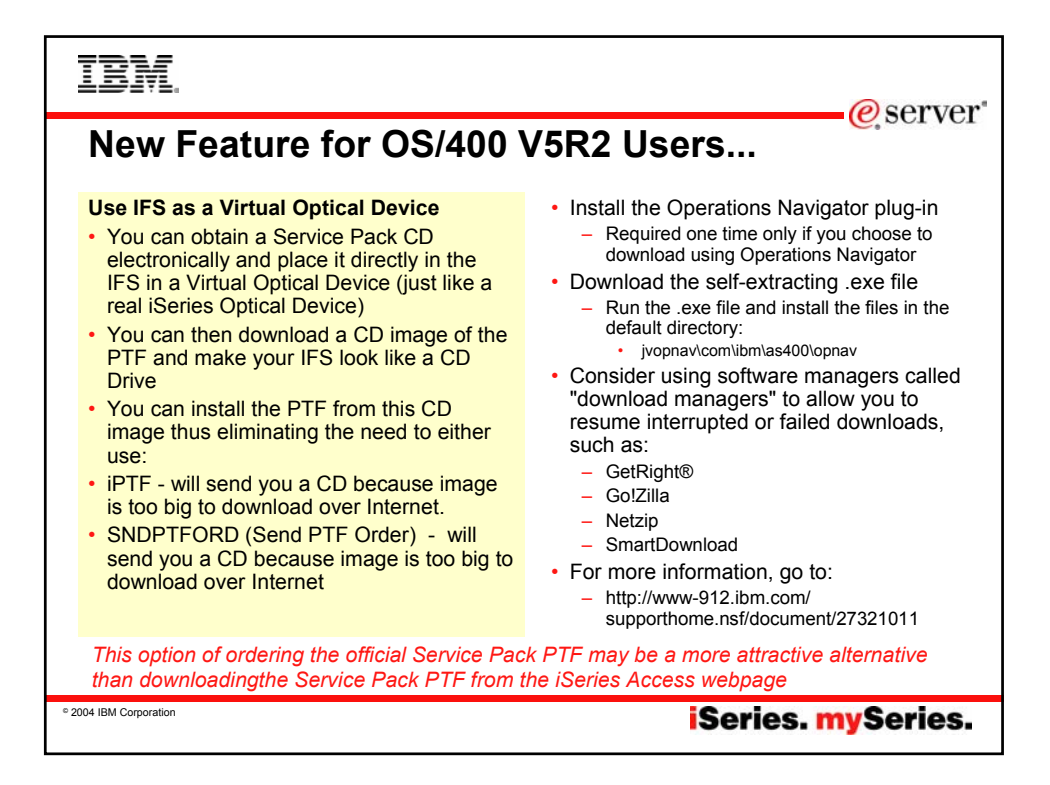

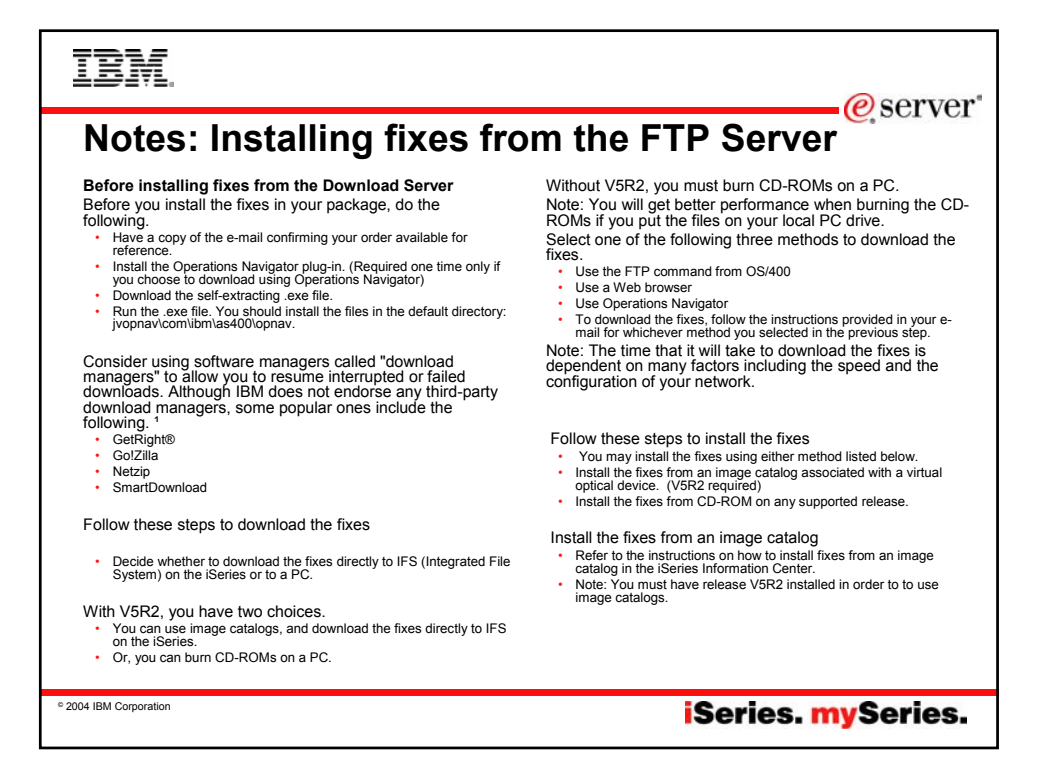

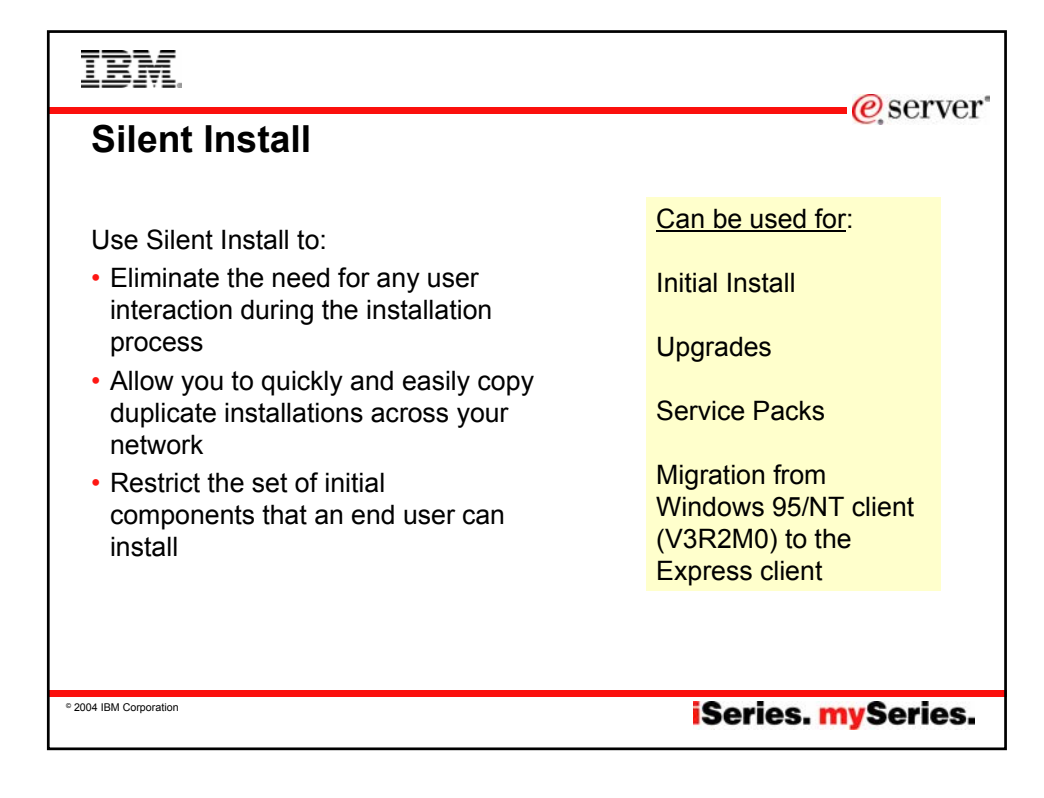

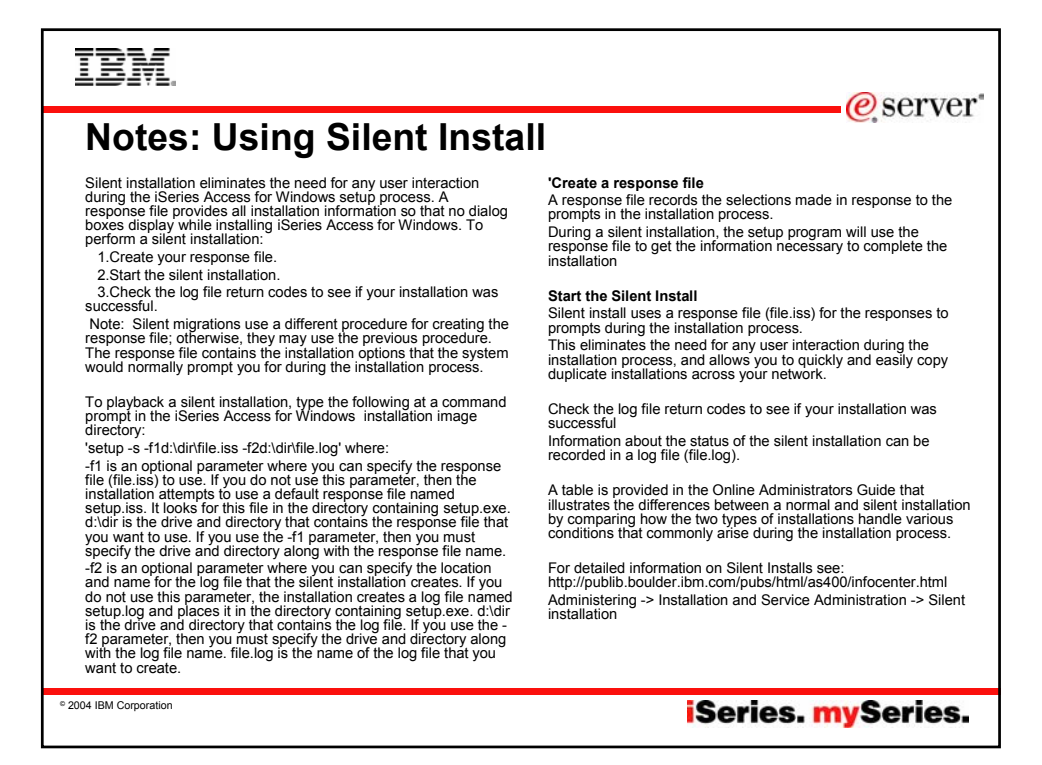

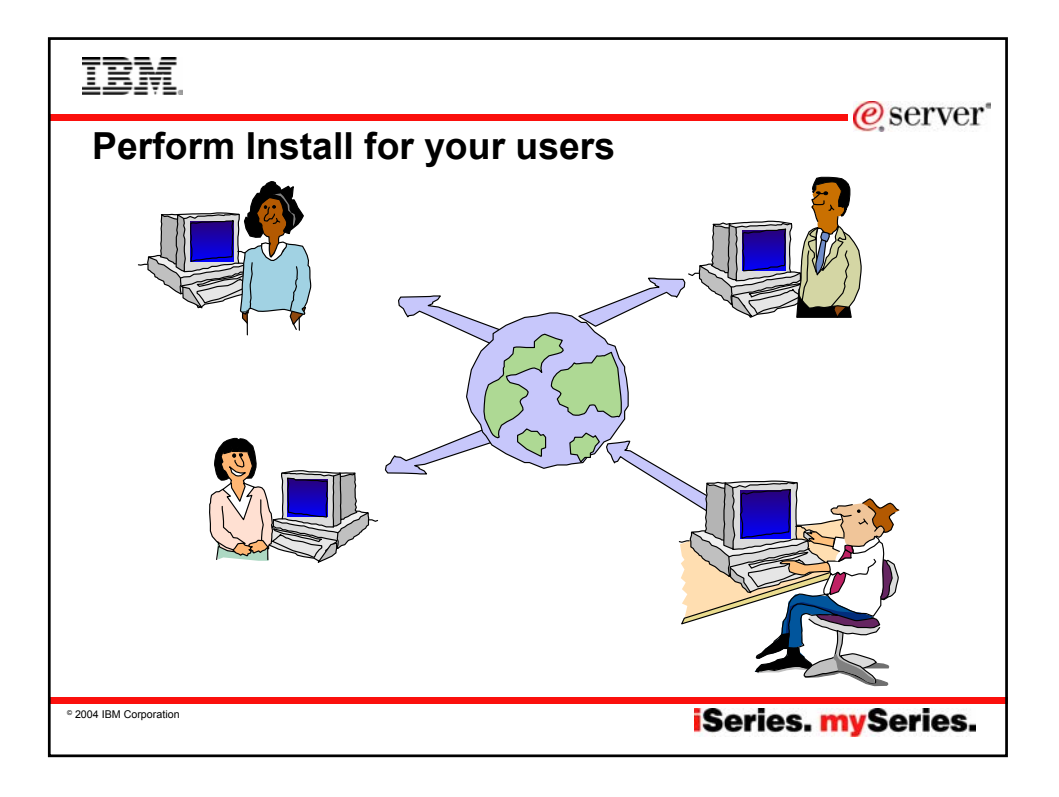

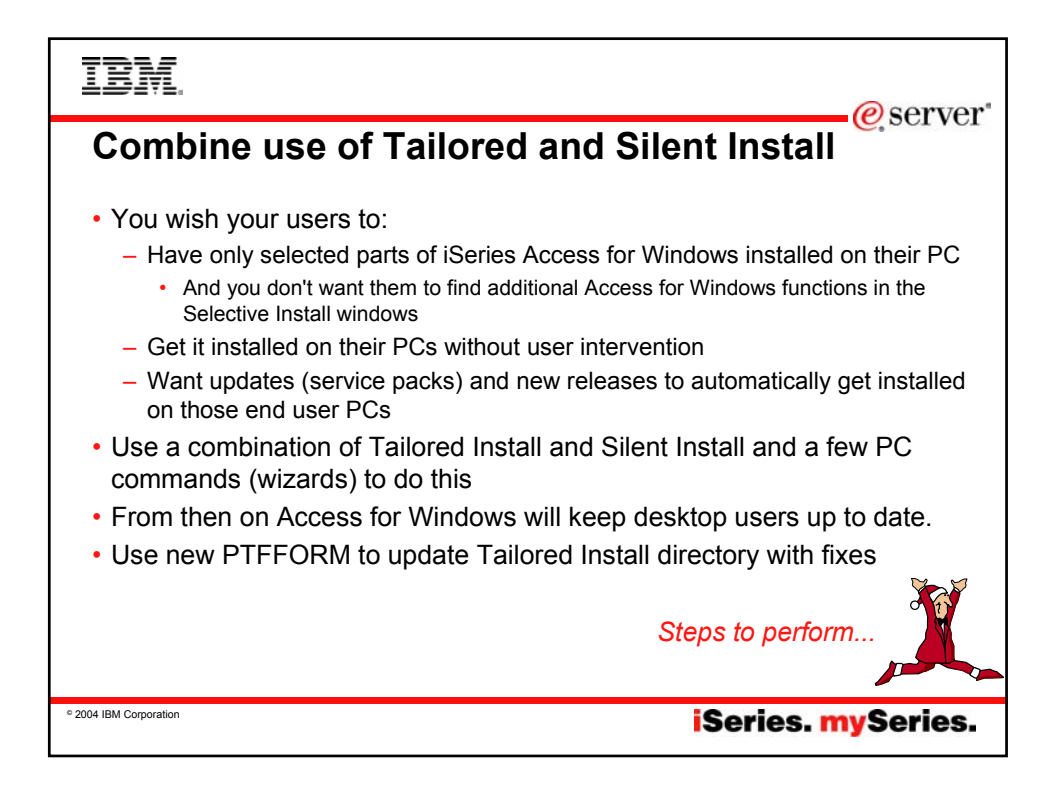

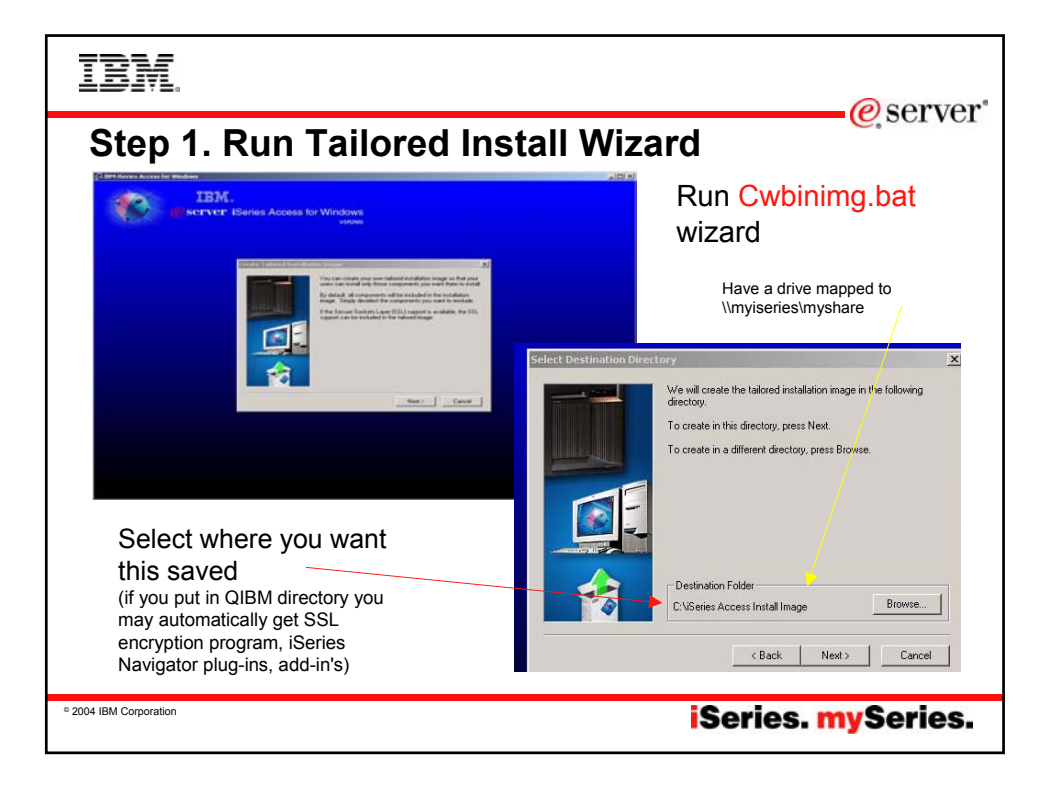

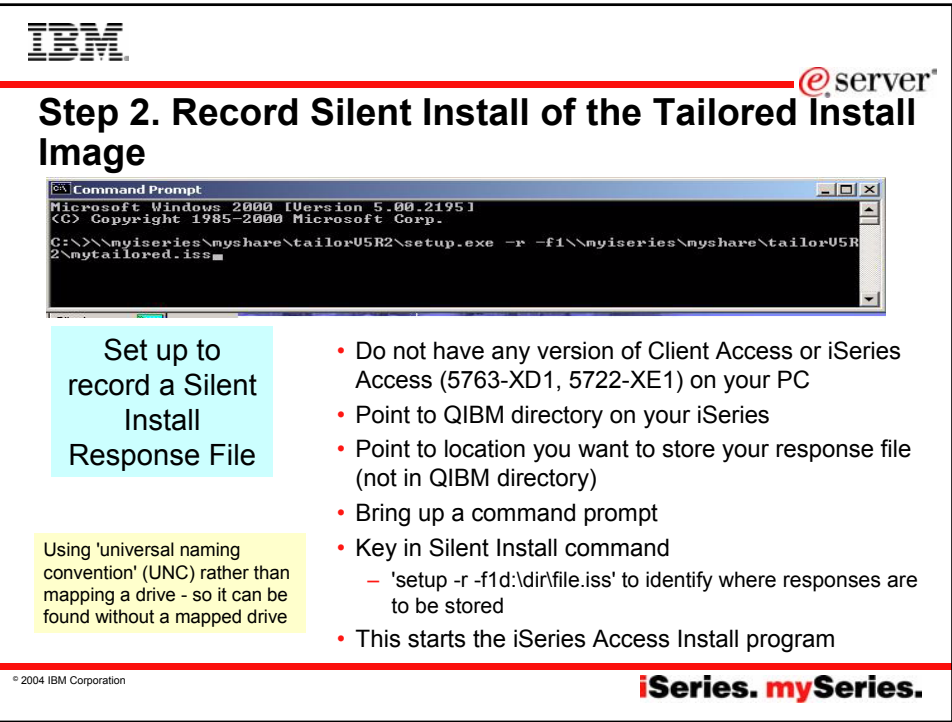

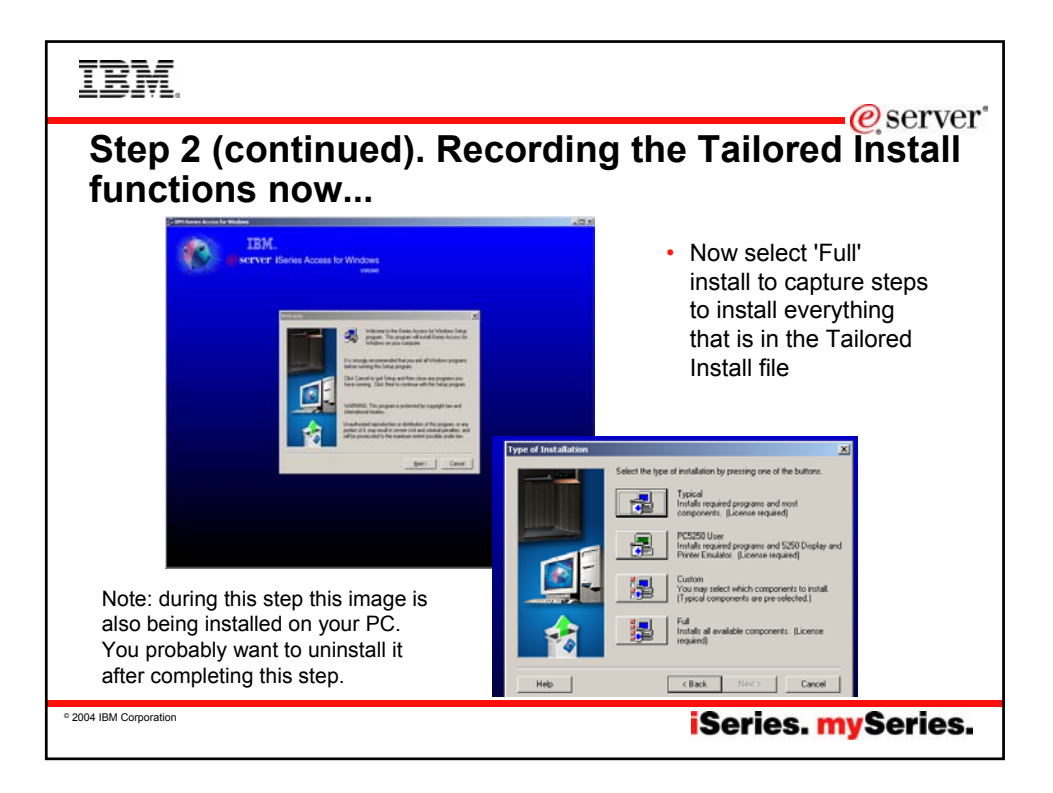

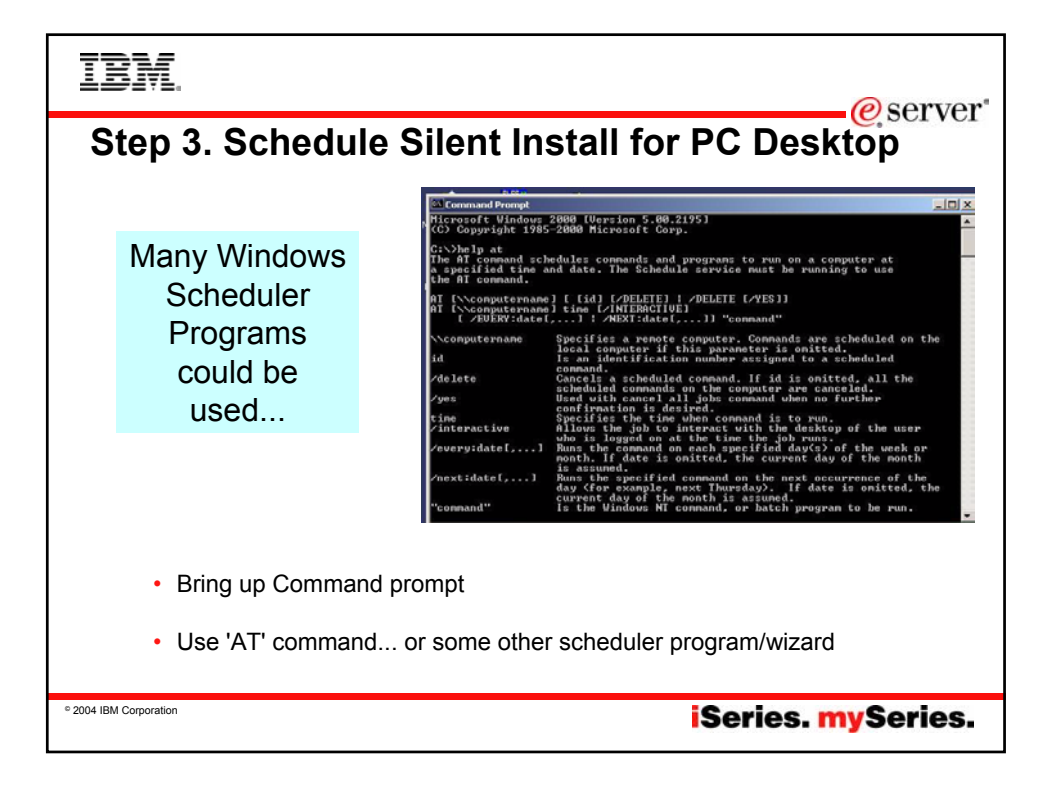

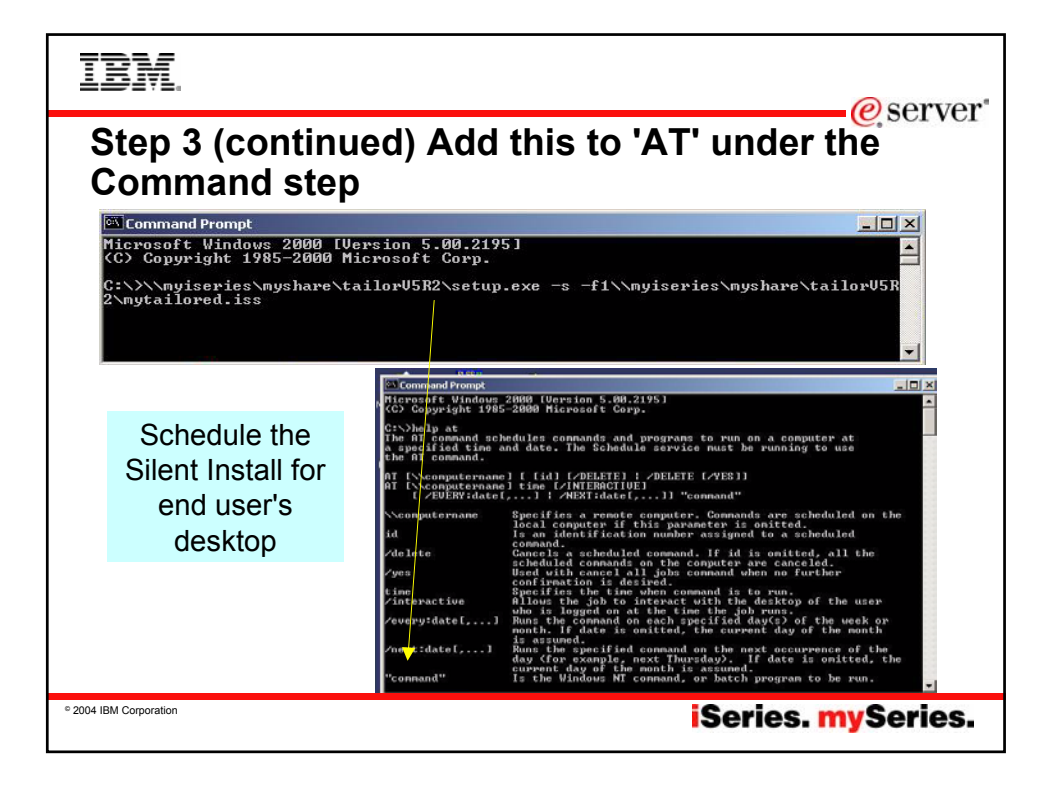

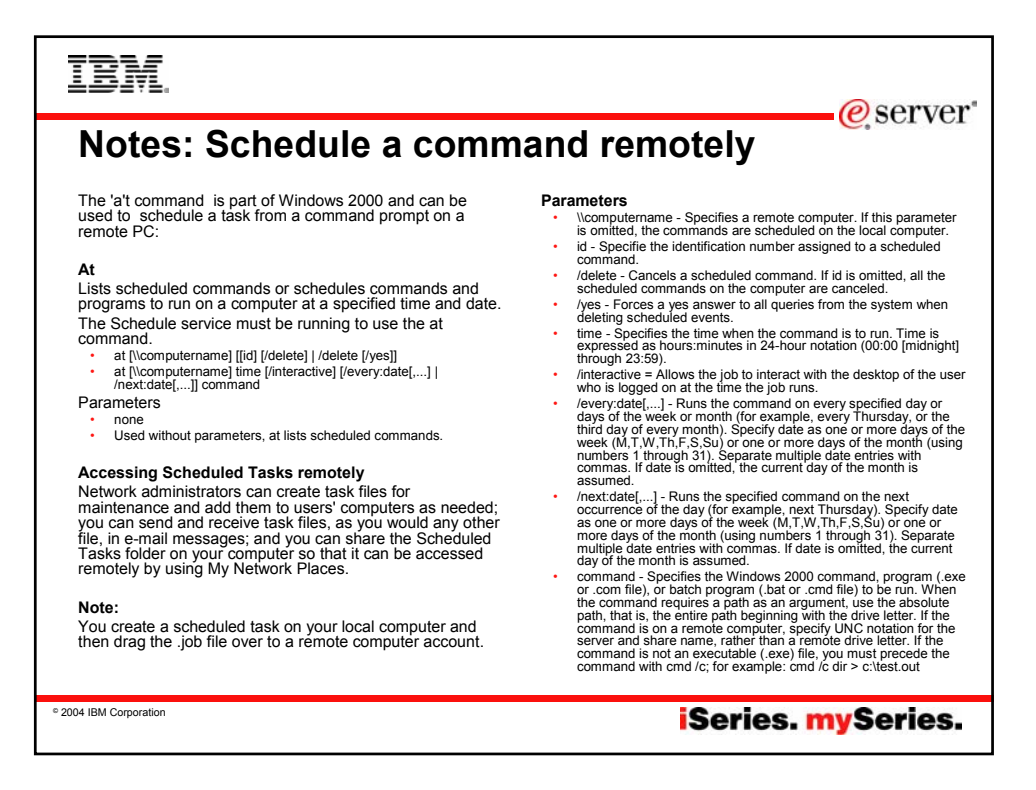

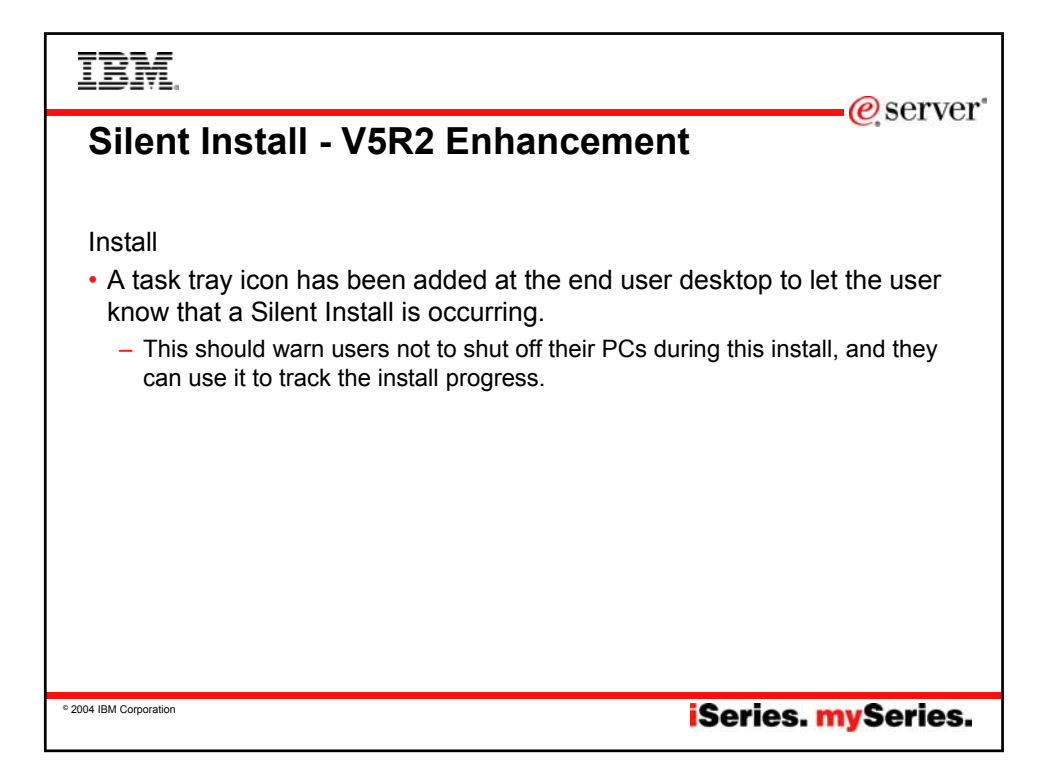

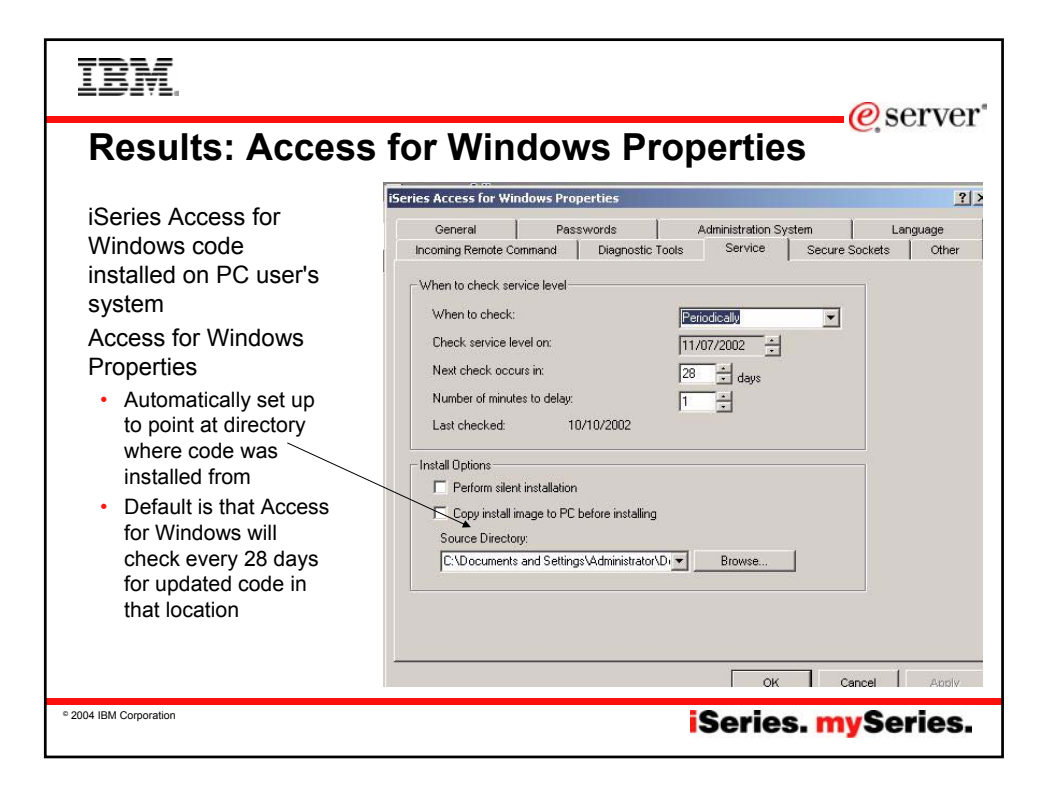

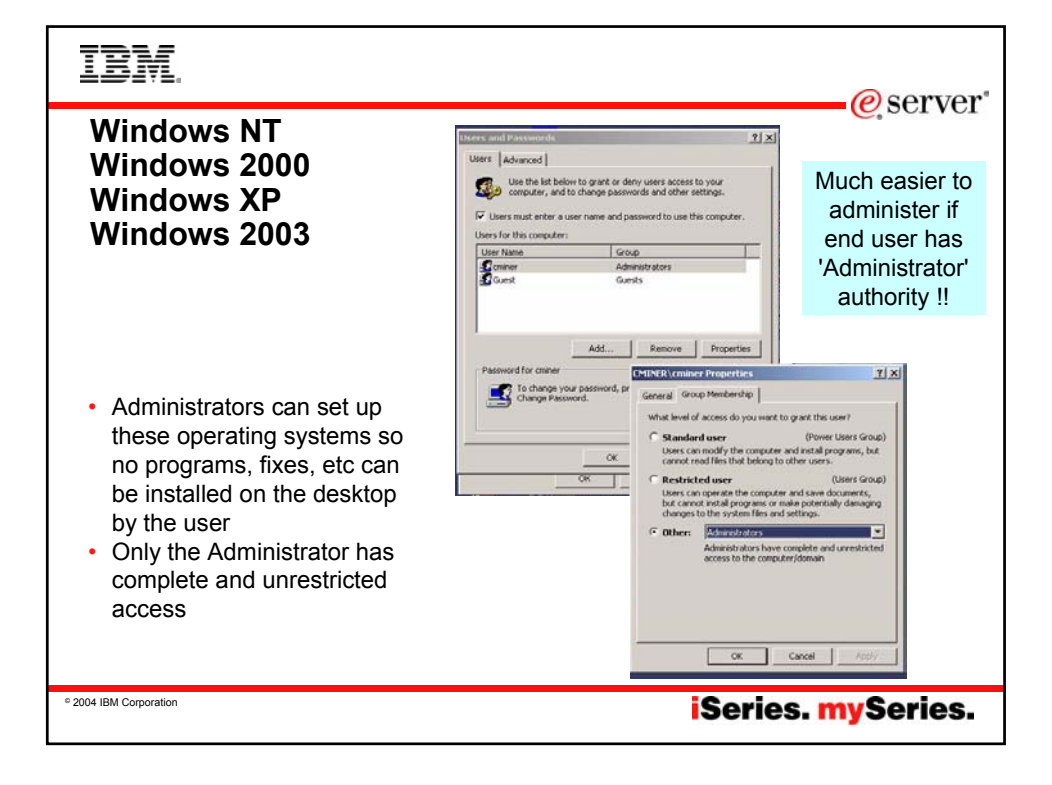

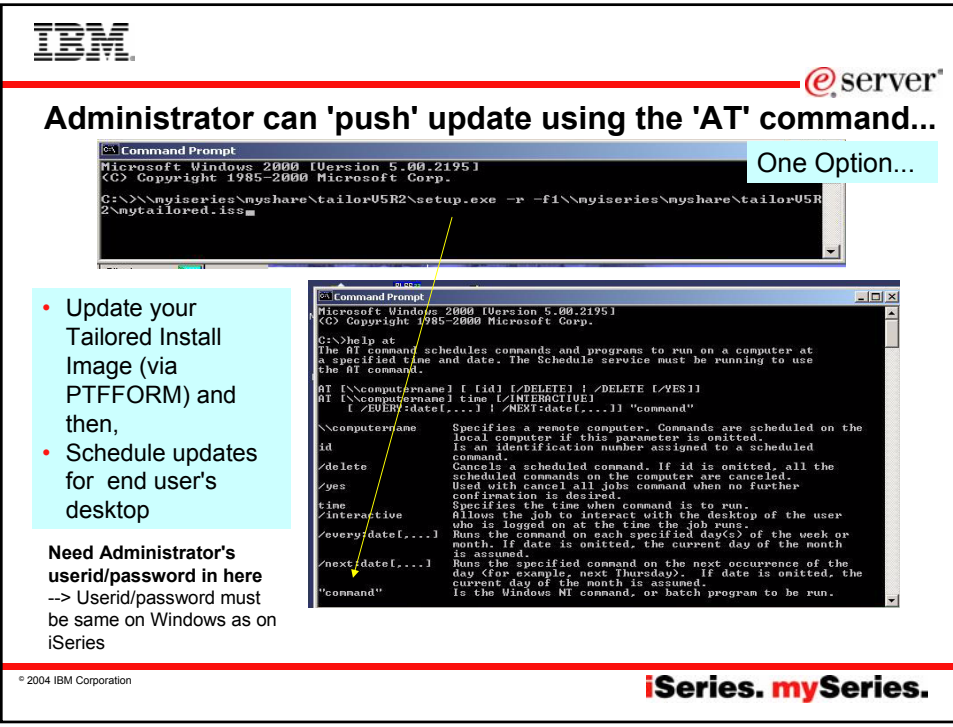

#### IBM @server **Notes: Administrator tasks Issue: If the end user is not considered the 'administrator, then the administrator must sign onto the PC in order to install updates, etc Solutions:** When the Administrator initially sets up the PC for the end user, the Administrator should set up an administrator's account on every PC. The userid/password of the administrator account on the PC needs to exist on the iSeries if the scheduled install is to work. If the administrator userid also exists on the iSeries, then the passwords must match (on PC and iSeries). If the password changes on either end, the launch of the install won't work, and the administrator password needs to be synched up. When an administrator password is changed, any scheduled task needs to be edited or deleted/recreated with the new administrator password associated with it. Note: The Windows Help text says that the administrator password never expires so you can get around the problem of resetting all the passwords, but if the Administrator the iSeries password, then the password must be changed for all the scheduled tasks at the same time. Easiest might be to NOT have the PC administrator userid on the iSeries -- and instead use the NetServer Guest user profile to support any install requests made from the PC on the PC administrator account's behalf. Note: Please understand the ramifications and exercise caution when using the Guest user profile Now the Administrator can 'schedule tasks' to run on the end user PC under the Administrator's userid/password. • The Administrator could use some command like the DOS "AT" command: – Administrators can use the "AT" command (part of Windows O/S) to run remotely on the PC user desktop.<br>– Administrator can create a scheduled task on HIS local PC to run setup.exe from this directory and drag it to the us setup.exe > image • Administrator could schedule another task for CheckService on HIS local PC and copy it to the user's PC remotely. The scheduled job on the PC is going to run under an administrator account on the PC. **iSeries Access for Windows Properties**, Service tab: Under the Service tab: • Set 'the entry "When to check" to 'Never' as the Administrator will be defining a schedular task and not using the internal iSeries Access for Windows schedule. • Then set up a Windows schedule entry to run as an administrator account: --> Open Control Panel --> Open 'Scheduled Tasks' --> Add Scheduled Task For more information see: es/v5r2/ic2924/index.htm?info/rzahl/rzahlnetguestprof.htm © 2004 IBM Corporation **iSeries.** mySeries.

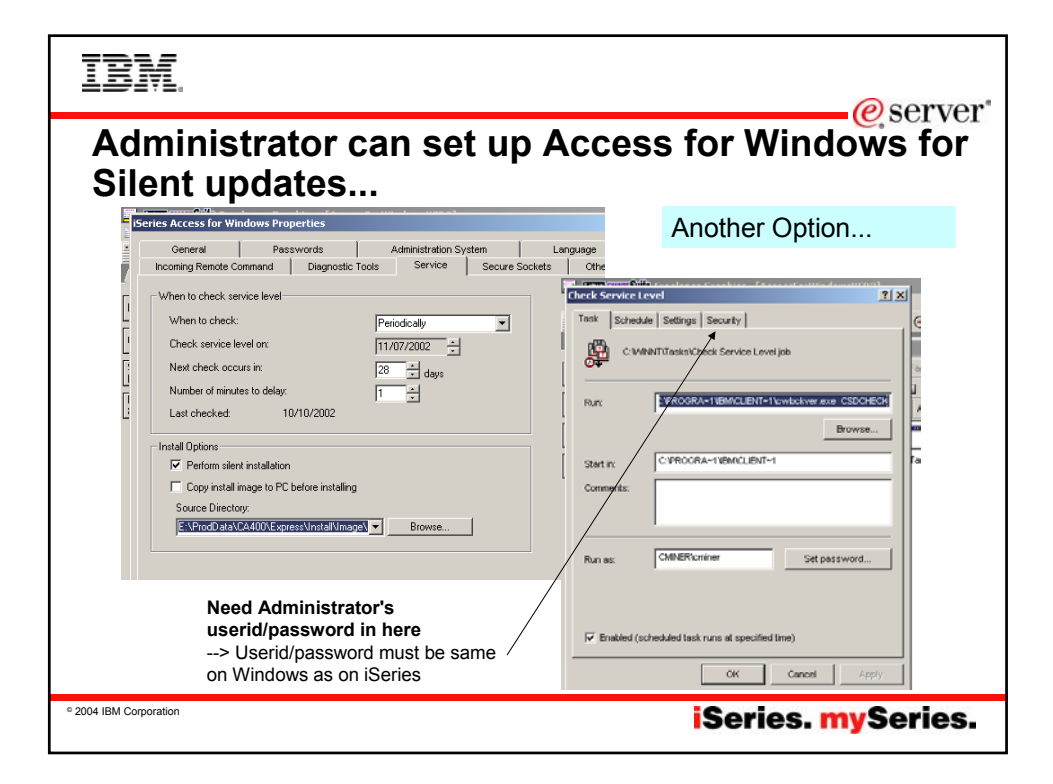

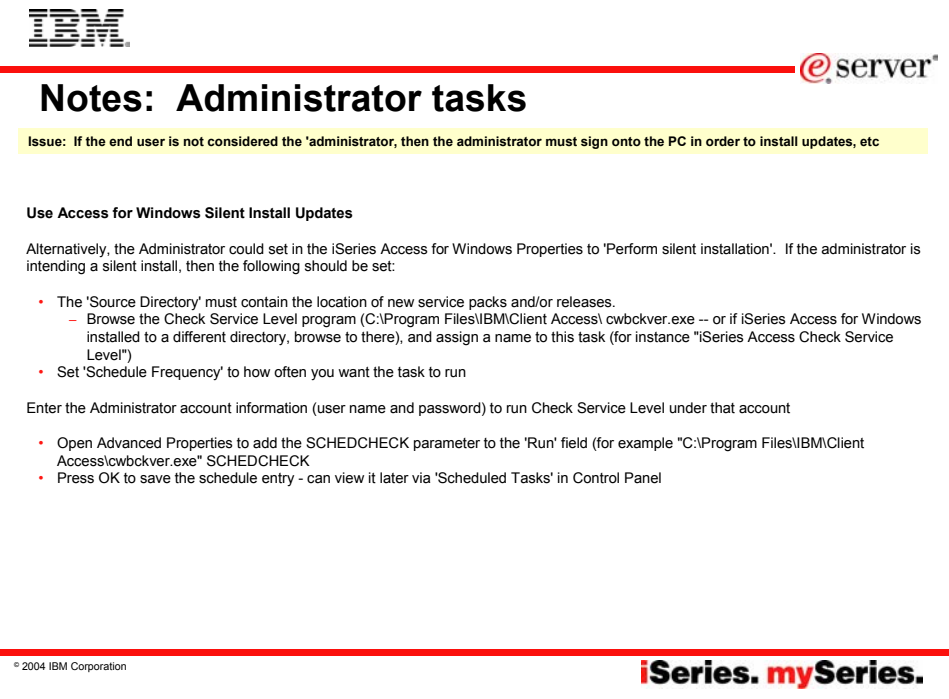

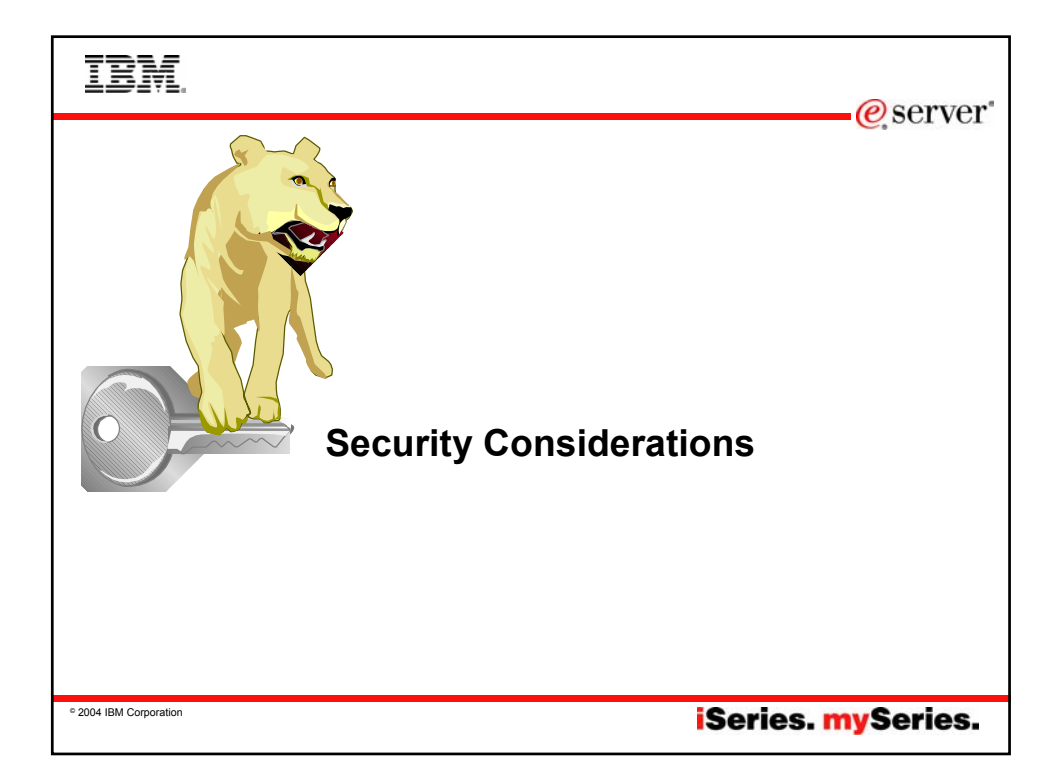

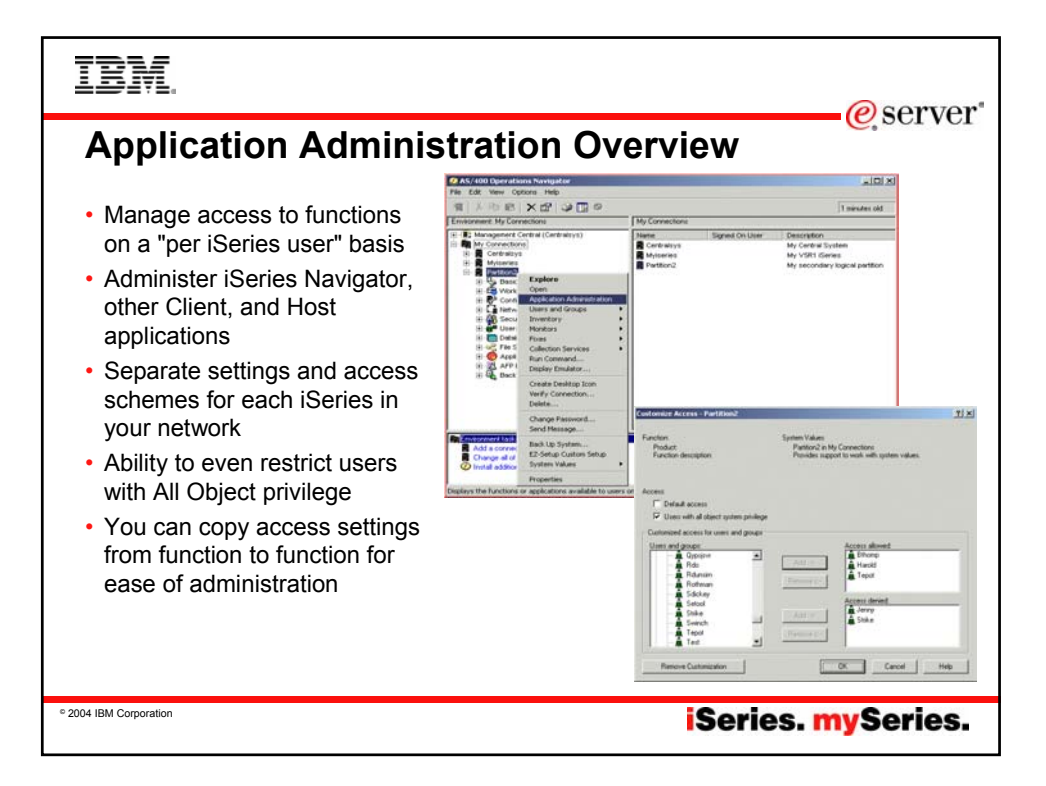

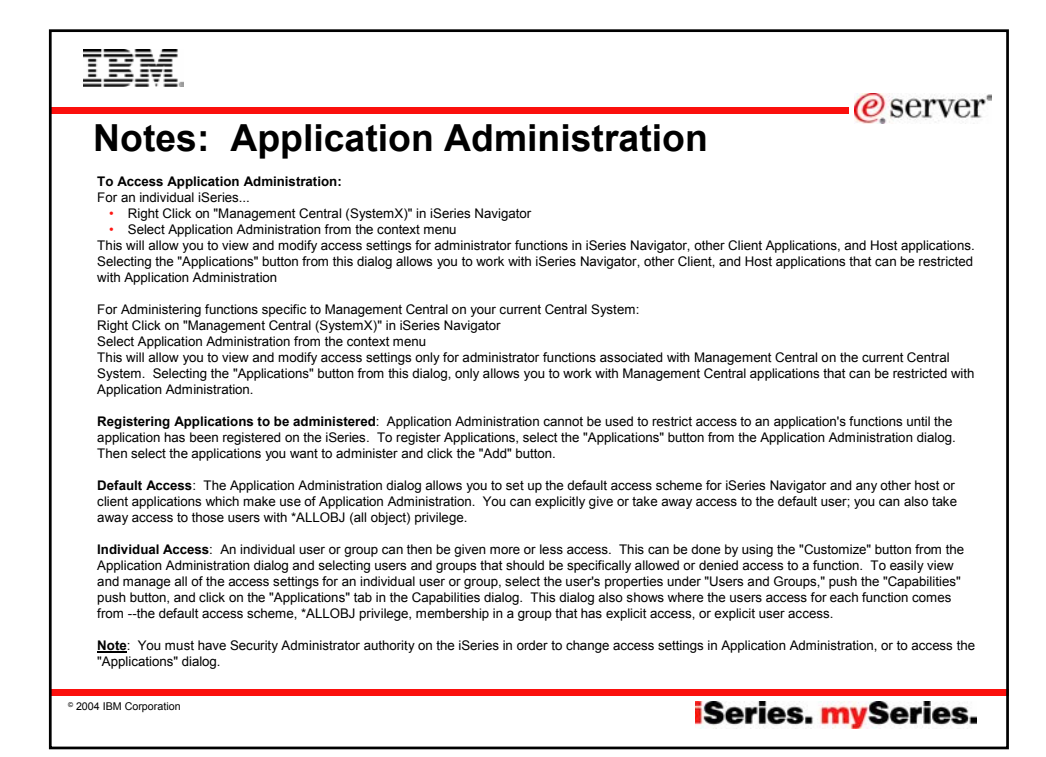

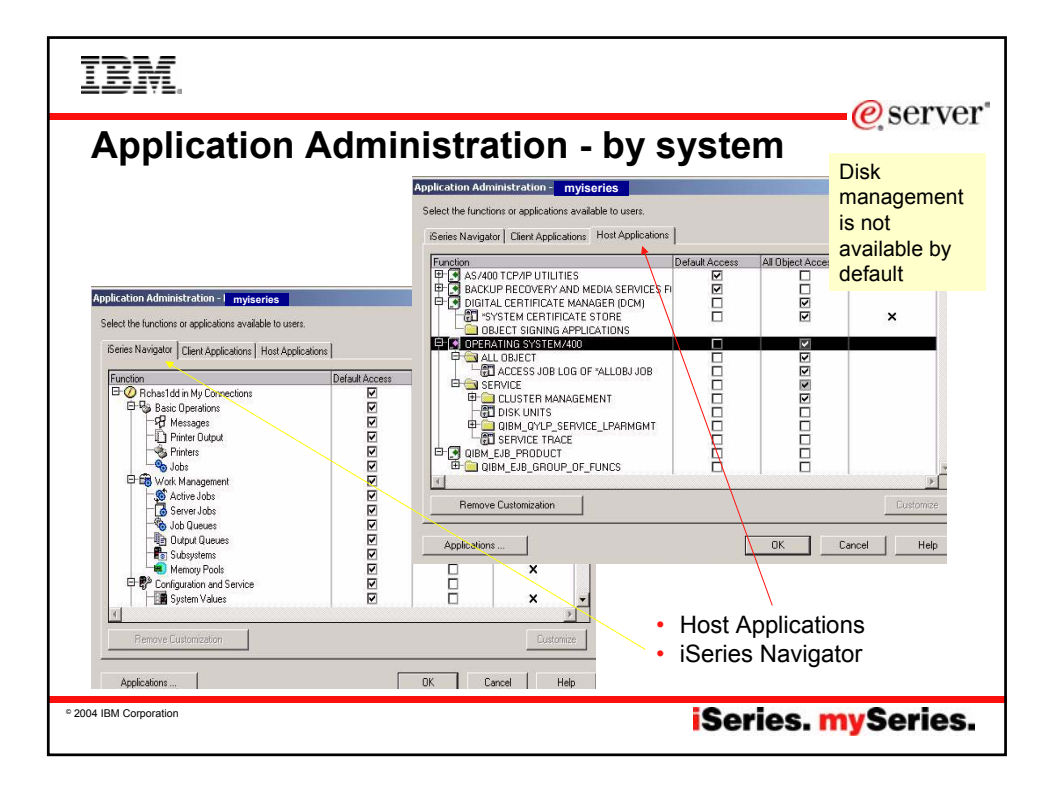

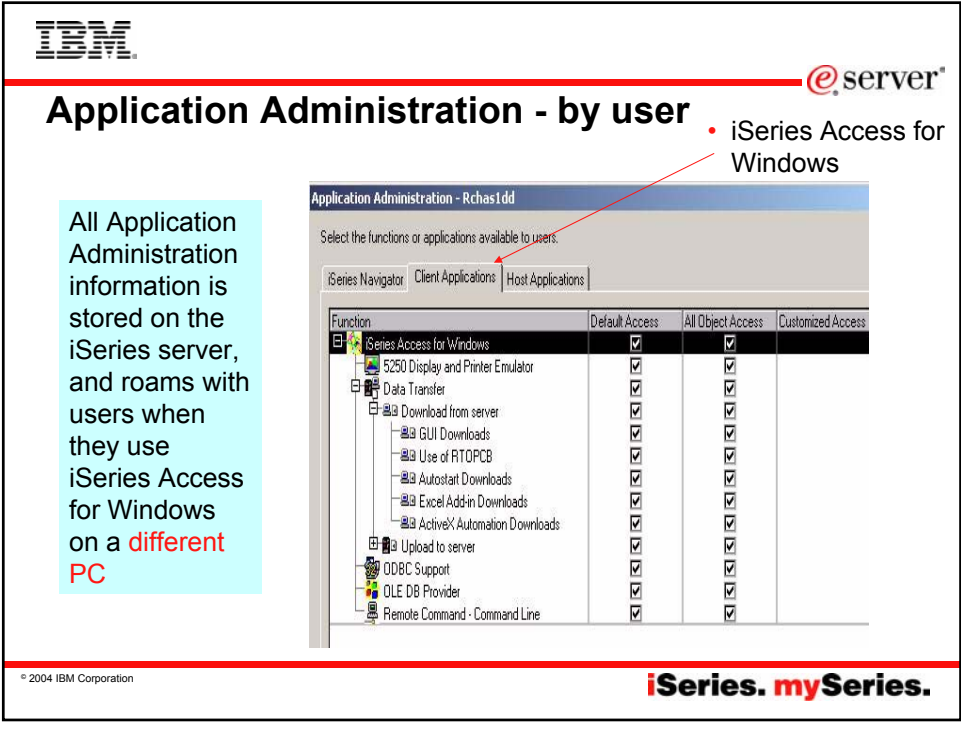

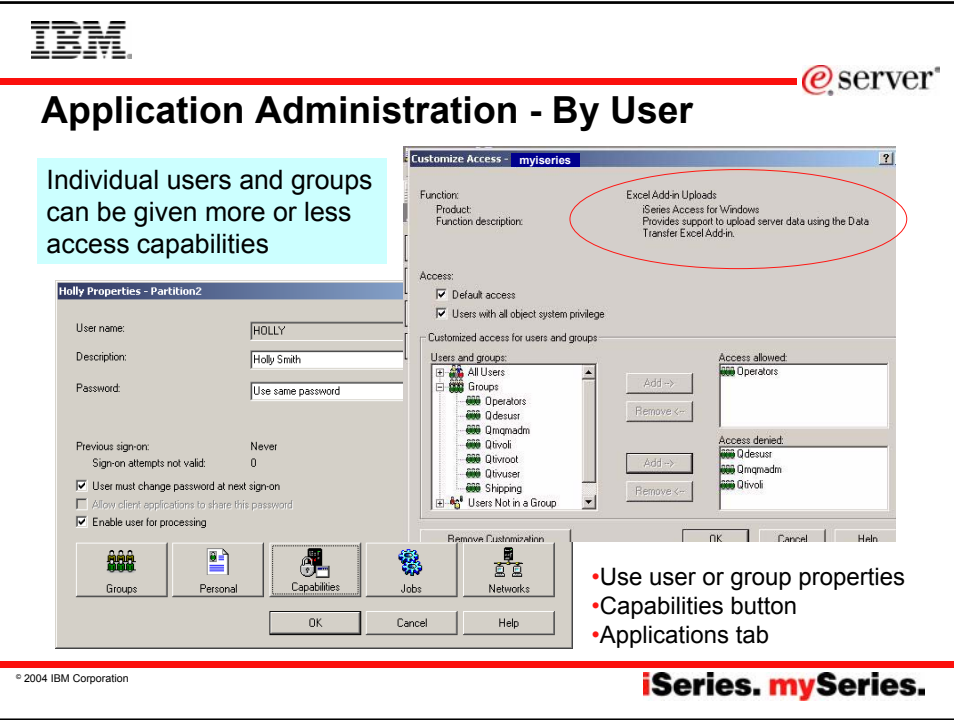

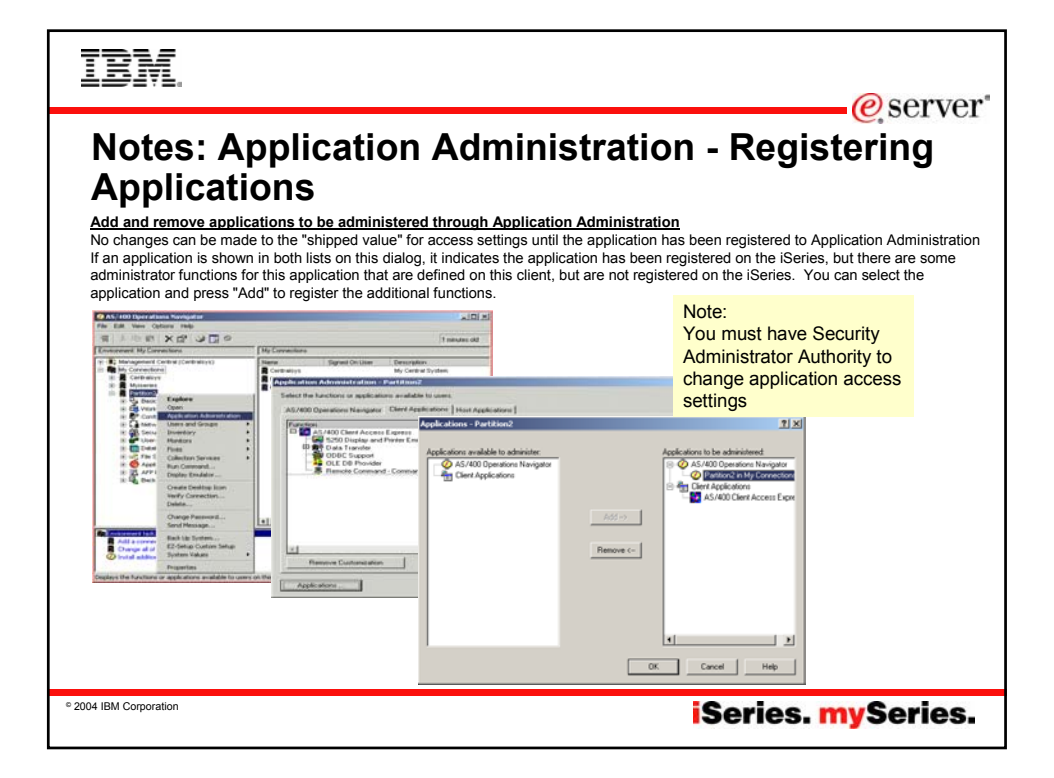

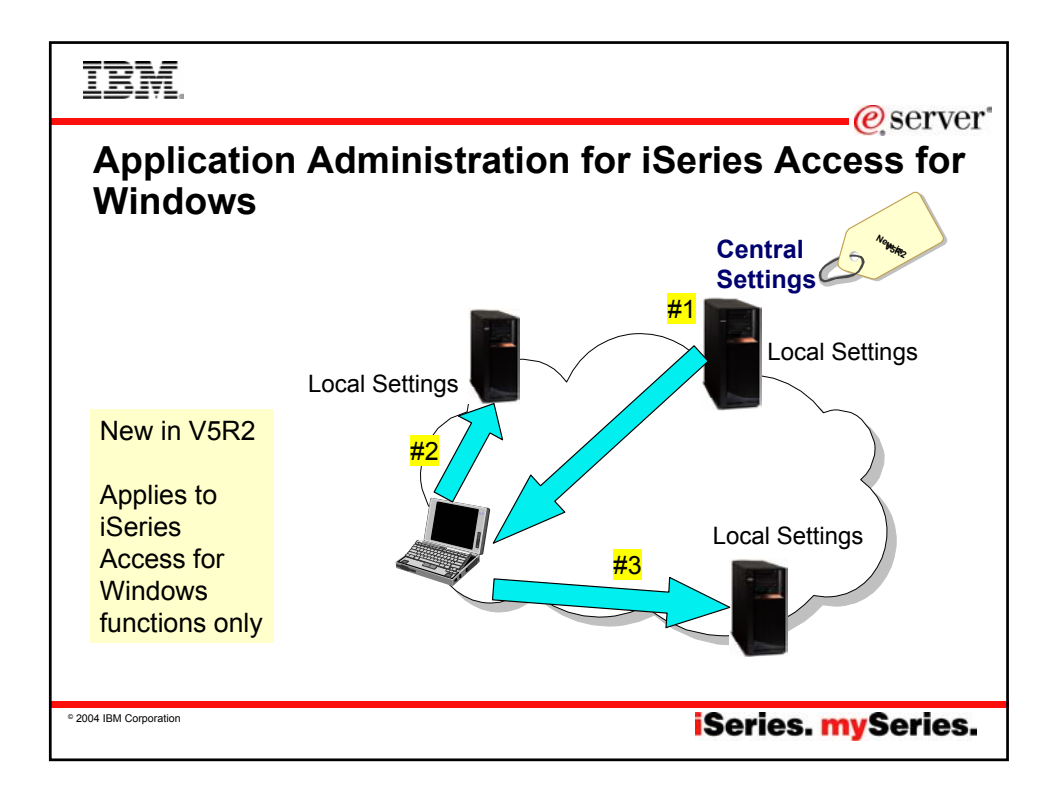

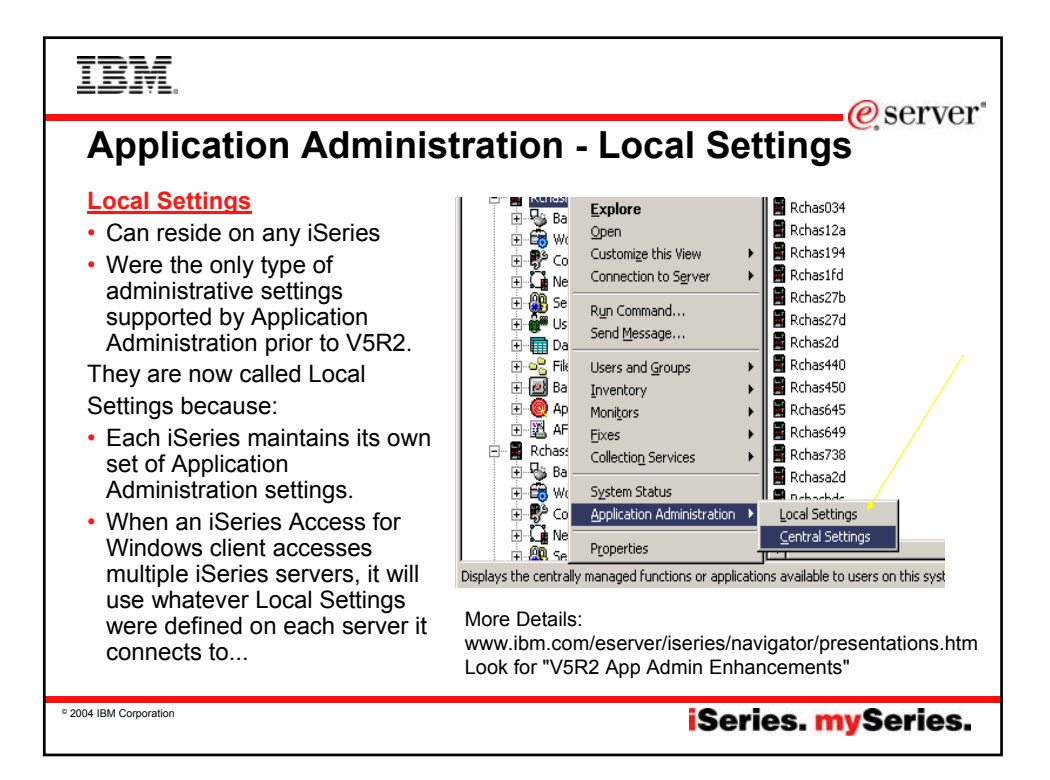

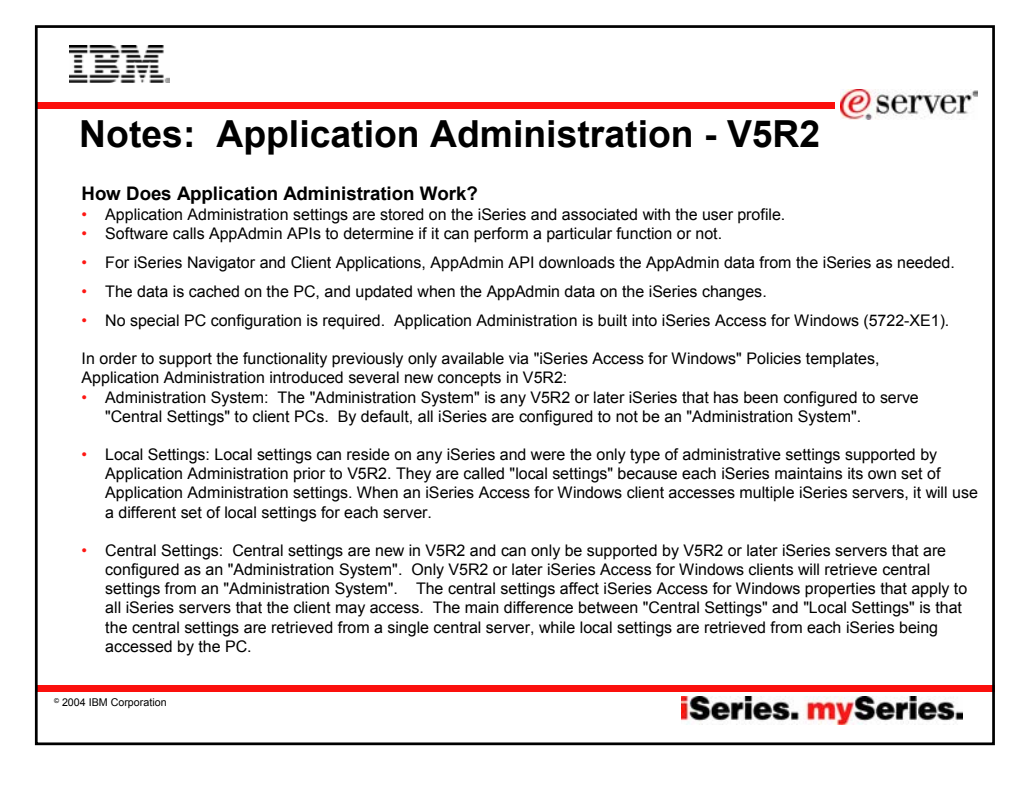

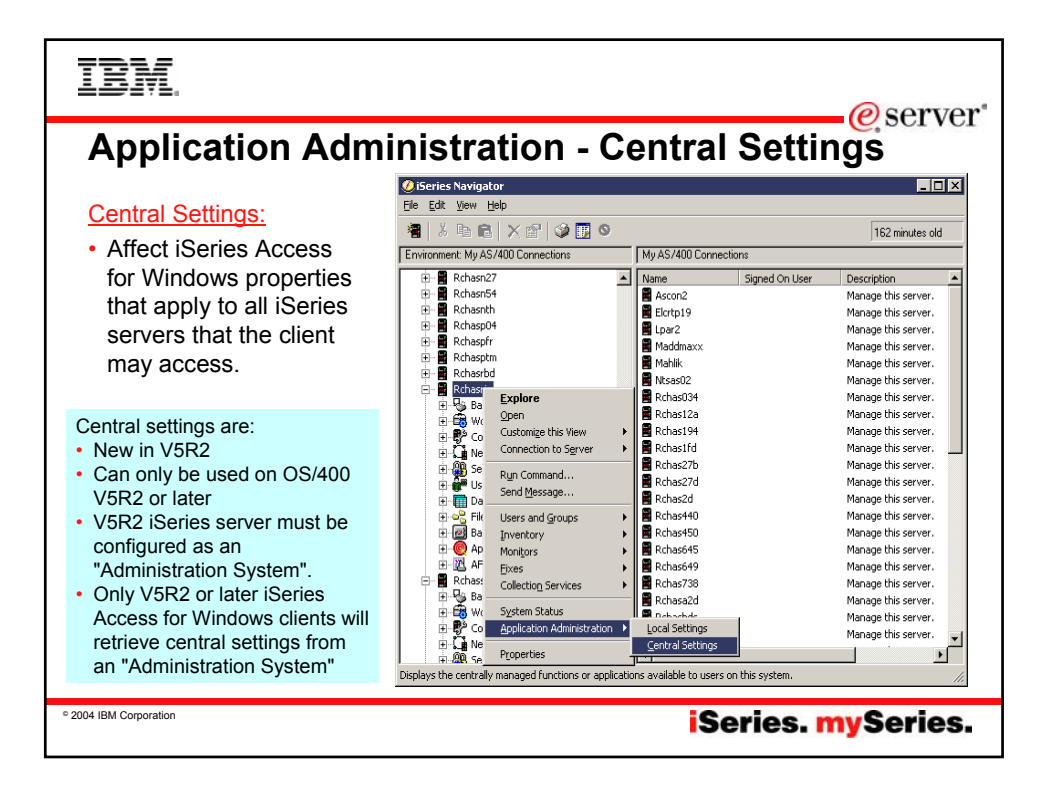

### **TBM**  $-e$  server **Notes: Administration System for iSeries Access for Windows users** In order to support the functionality previously only available via "iSeries Access for Windows" Policies templates, Application Administration introduced a new concept in V5R2 called **Administration System**: The Administration System is a central system that is used to manage many of the properties used by iSeries Access for Windows clients. The Administration System is any V5R2 or later iSeries that has been configured to serve "Central Settings" to client PCs. By default, all iSeries are configured to **not be** an Administration System. A System Administrator must use Application Administration to configure an iSeries server before it can act as an Administration System. Typically a network will have only 1 iSeries system acting as the Administration System. This administration system will be used by iSeries Access for Windows clients as the source for their administration system ettings. Although a network can have multiple iSeries systems defined as the administration system, iSeries Access for Windows clients will only use a single administration system for their central settings. defined, An administrator can work with Users and Groups using Application Administration on a local server, but the administration systems provides additional ways to manage users and groups. An administator can use the advanced settings of an administration system to control what environments are available to specific users and groups, and an administrator can control password, connection, service, and language settings. <u>NOTE</u>: You must have security administrator (\*SECADM) and all object<br>(\*ALLOBJ) special authorities to work with the advanced settings on an Administration system.. Th in Application Administration which only require security administrator (\*SECADM) special authorities to make changes. You can create an Administration System to manage many of the properties used by iSeries Access for Windows clients. To create an Administration Instance, follow these steps: • Right click on the system you want to be the Administration System, and select Properties • Click the Administration System Tab • Select Administration System to treat the system as your Administration System

**iSeries mySeries.** 

© 2004 IBM Corporation

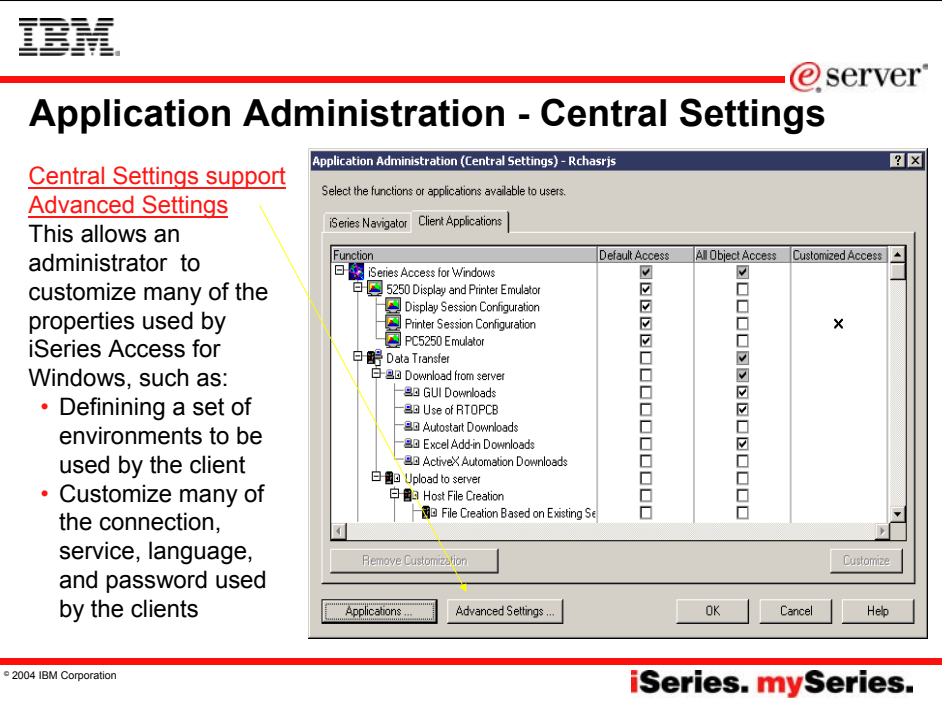

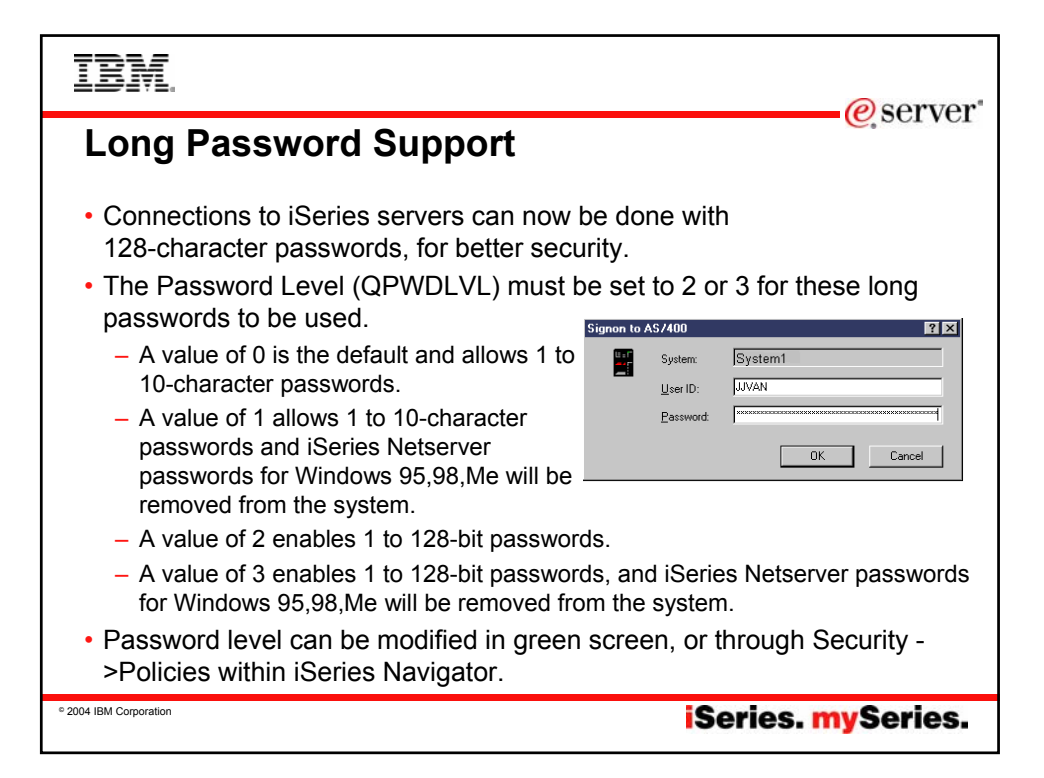

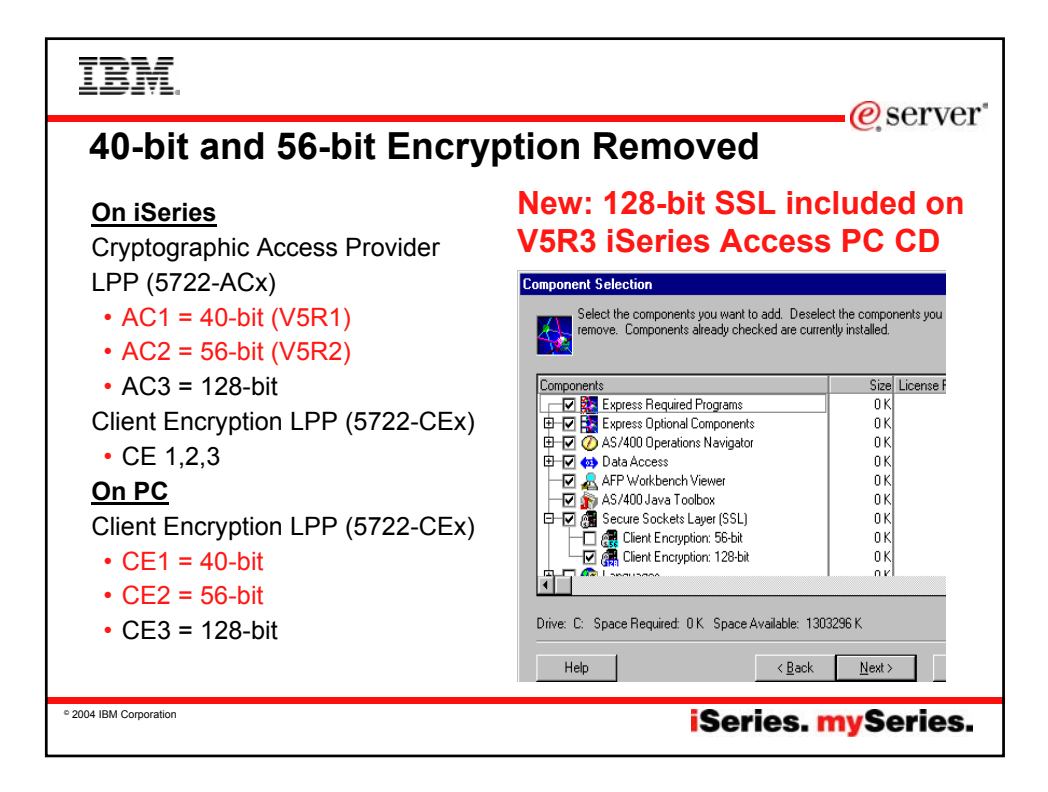

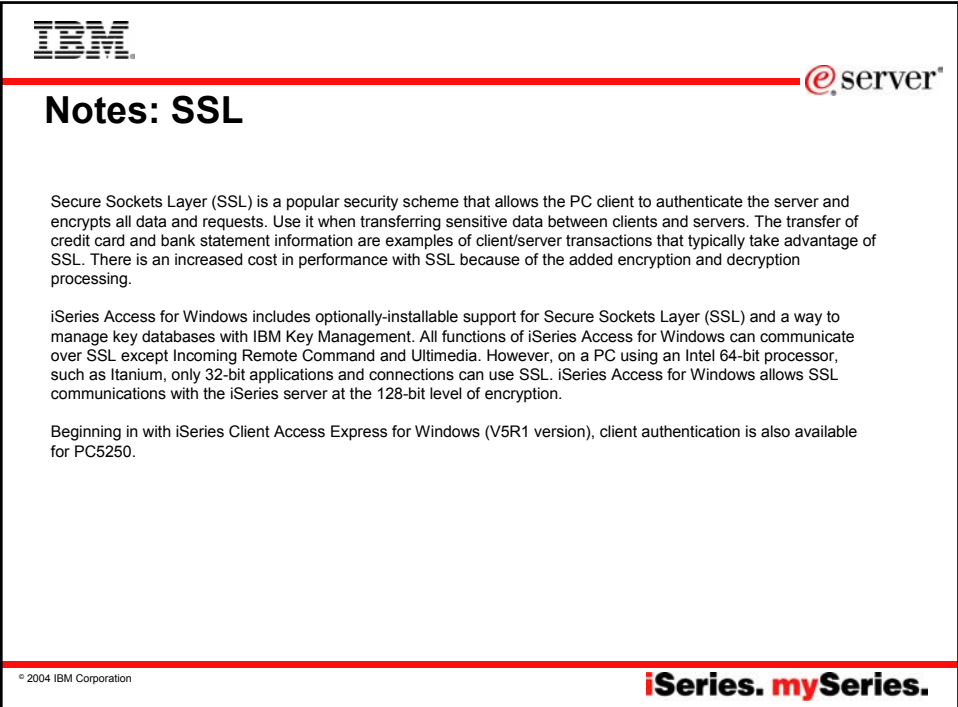

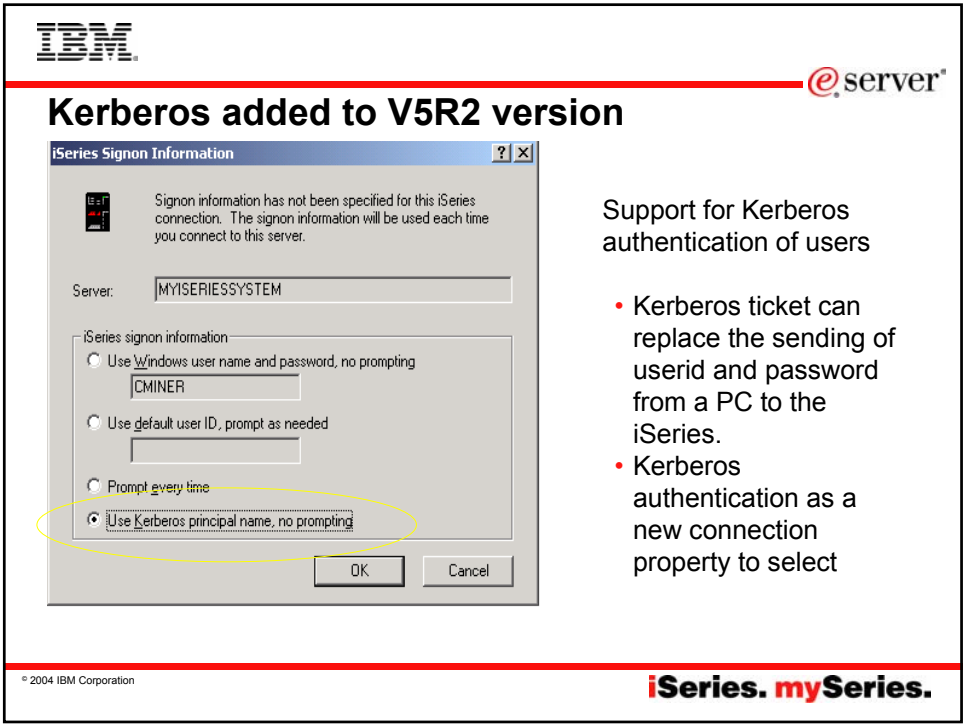

# TBM

### @server

**iSeries.** mySeries.

## **Notes: Kerberos Vs EIM** We all want something to keep all of our passwords in sync for all of our iSeries. As computing environments get more complex,<br>and more and more servers are added, IT shops need a way to simplify the management of users a

applications. While managing user identities can be challenging in a shop with multiple iSeries machines, the complexity compounds when you try to manage users across a network of dissimilar hosts. Additionally, users often have different names on different systems and even different names within multiple applications on the same system. System administrators aren't the only set of people who have multiple IDs, as application developers build applications that pull data from multiple, often disparate, systems. These developers often must resolve the differences in user IDs on all of these systems in order to make their applications function. And when they must, they often compound the problem by implementing a new user registry to control access to their application. Finally, industry studies say that a typical user has an average of 14 passwords to memorize between work, home, and various Web interfaces. Remembering all those passwords is tough. Requiring hundreds of users to manage 10+ passwords apiece makes our systems and networks inherently less secure.

Kerberos offers many advantages over other ways of managing the sign-on process. Some of the more important advantages are<br>the fact that passwords are not stored or transmitted in any clear text or de-cryptable form, user done at a single point, and there is no way for passwords to get out of sync because a user's passwords are not stored on every single system. Best of all, Kerberos is an industry standard that is already supported in Windows(W2K and above), most versions of UNIX, and Linux. And as IBM rolls out their OS updates through the rest of this year, look for support for EIM-enabled Single Signon on all of the servers in the eServer line.

On 4/29/2002, IBM announced Enterprise Identity Mapping,(EIM). EIM fits nicely into two prominent IBM initiatives: eServer and eLiza. IBM also announced a Single Signon application that will run on top of EIM, but please don't confuse the two. EIM is designed to allow system administrators to associate user registries (an EIM term) across a variety of systems. Single Signon is the first application built on top of the EIM infrastructure, and it improves other "password synchronization" schemes that have been available to iSeries customers to date. The Single Signon solution uses the Kerberos network authentication protocol standard to authenticate a user and then grants that user a one-time use, time-limited Kerberos "ticket" that the user can present to all of the Kerberos-enabled servers in the network. If the ticket is valid for the system in question, access is granted. If the ticket is not valid for the system (or has expired), access is denied. EIM and Single Signon are included with OS/400

© 2004 IBM Corporation

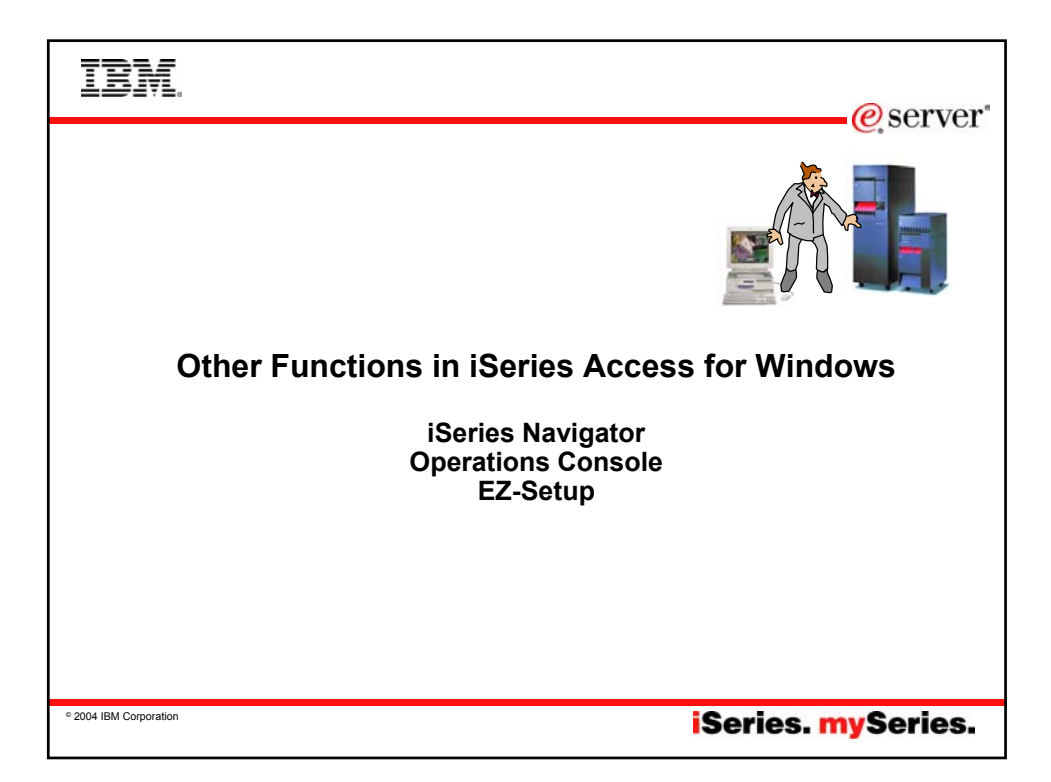

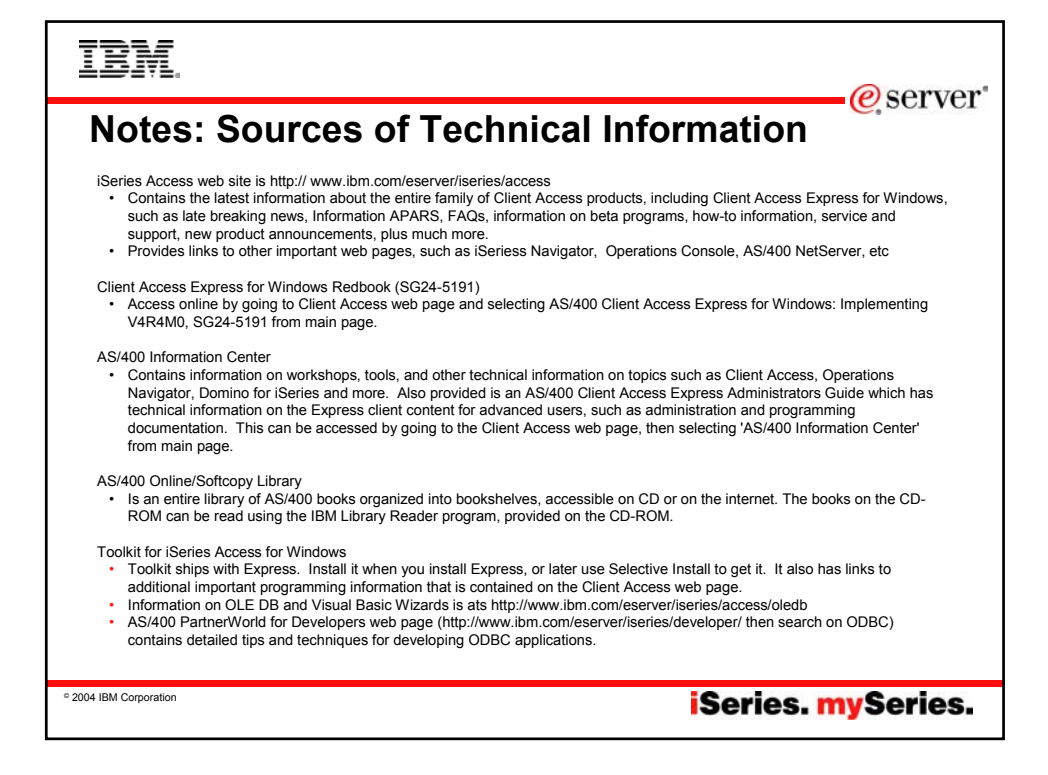

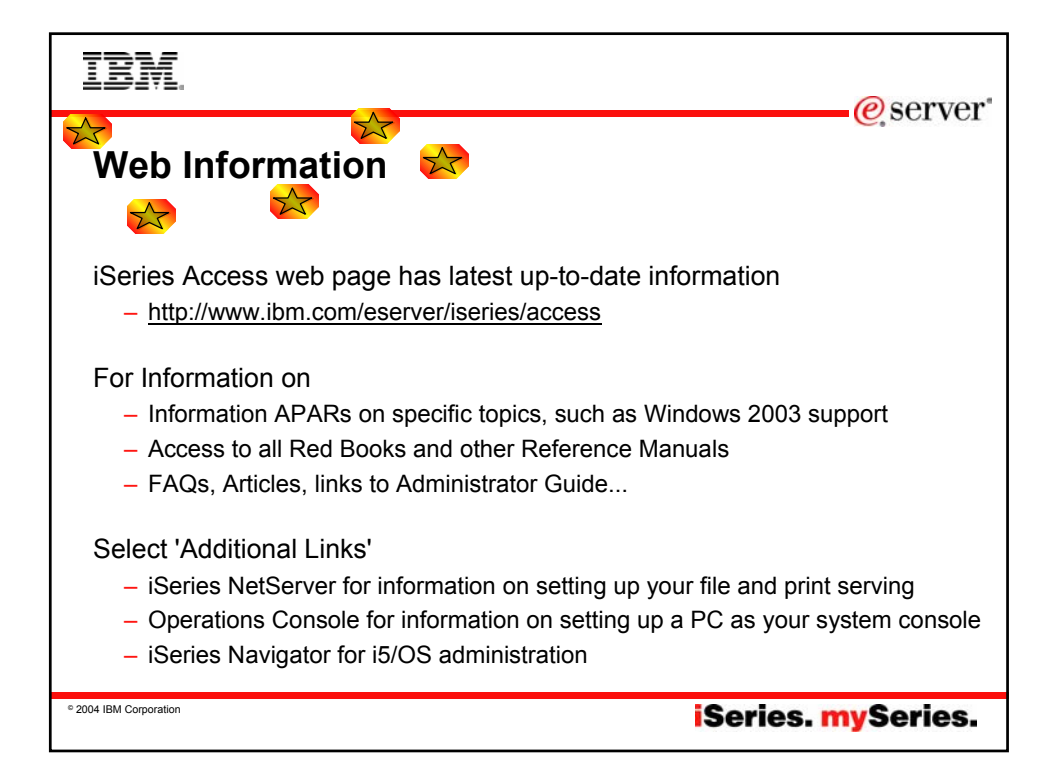

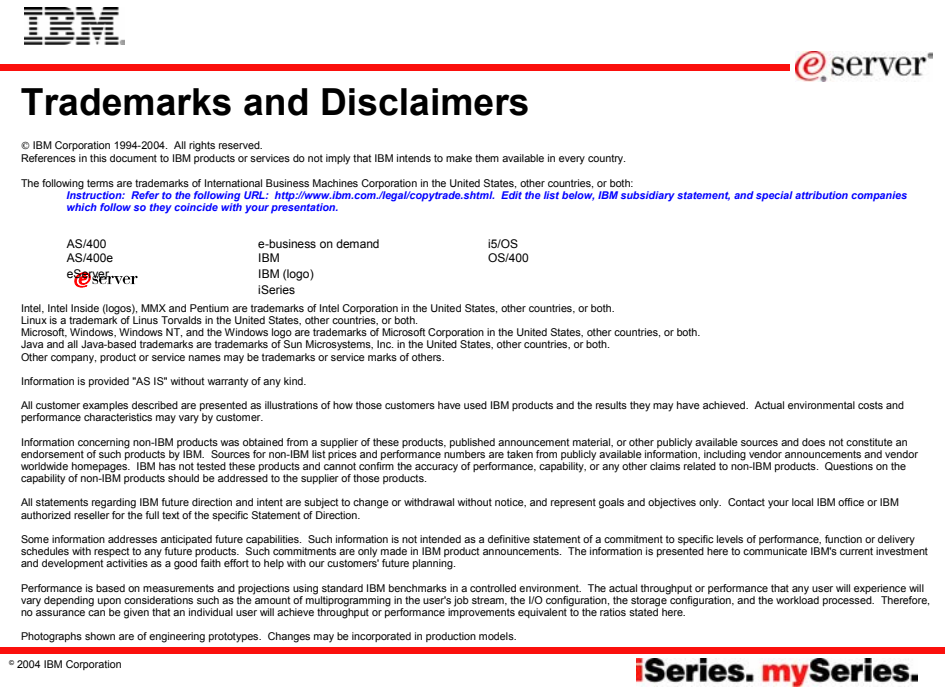